PRÍRUČKA PRE ELEKTRONICKÉ PODANIE ŽIADOSTI O DOTÁCIU -PRENAJÍMATEĽ

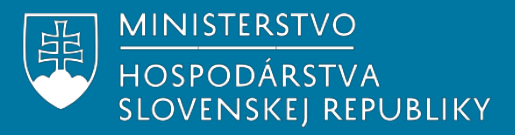

# **OBSAH**

 $\begin{pmatrix} 2 \end{pmatrix}$ 

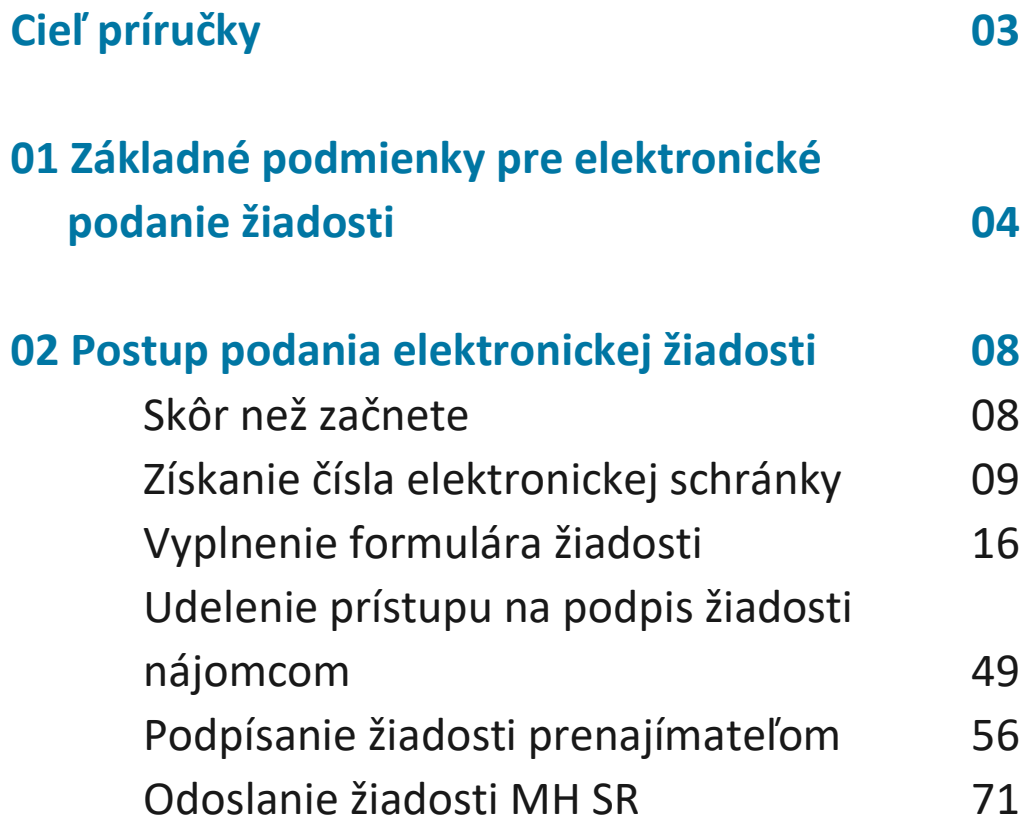

# **Cieľ príručky**

V súlade § 13c zákona č. 71/2013 Z. z. o poskytovaní dotácií v pôsobnosti Ministerstva hospodárstva Slovenskej republiky v znení neskorších predpisov, sa Žiadosť o dotáciu na nájomné predkladá elektronicky a rovnako oznámenie o schválení/neschválení dotácie sa zasiela elektronicky nájomcovi a prenajímateľovi.

Cieľom tejto príručky je poskytnúť prenajímateľom základné informácie o podmienkach a spôsobe elektronického predloženia žiadosti o dotáciu na úhradu nájomného.

Aby bolo možné túto žiadosť elektronicky podpísať je potrebné disponovať príslušným hardvérom, softvérom a aktivovanou elektronickou schránkou. Informácie ako splniť tieto predpoklady sú popísané v prvej časti príručky.

Druhá kapitola tejto príručky následne popisuje spôsob vyplnenia formuláru žiadosti, jeho sprístupnenia na podpis nájomcovi a následného podpísania a podania prostredníctvom elektronického formulára na portáli slovensko.sk.

Kapitola taktiež obsahuje informácie o spôsobe získania čísla elektronickej schránky nájomcu, resp. ďalších štatutárov prenajímateľa (ak relevantné), ktoré je potrebné pre sprístupnenie žiadosti o dotáciu na podpis nájomcovi, resp. ďalším štatutárom prenajímateľa.

## **1. Základné podmienky pre elektronické podanie žiadosti**

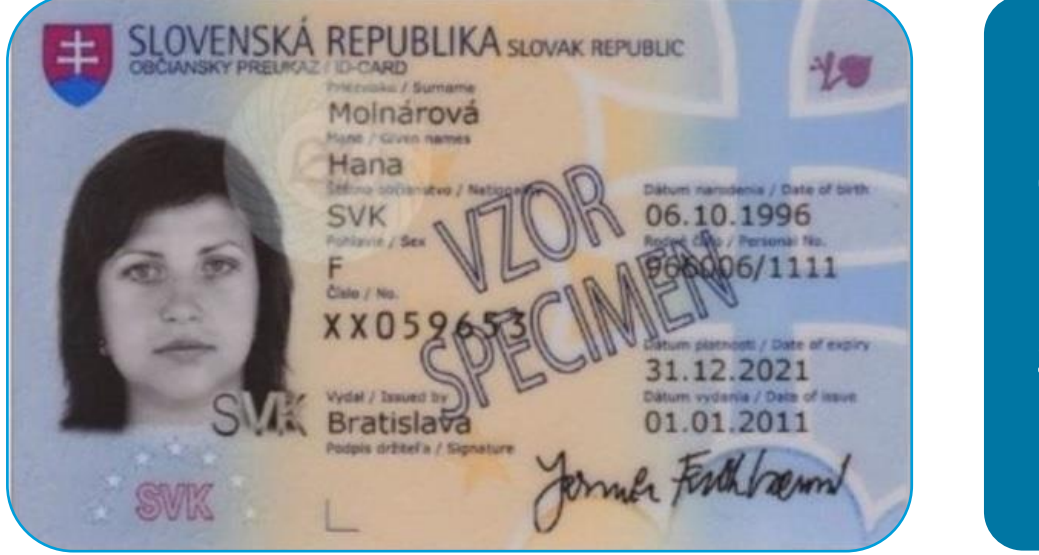

**Občiansky** preukaz s čipom

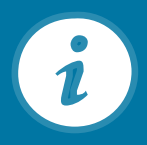

Pre podanie žiadosti prostredníctvom slovensko.sk musíte disponovať občianskym preukazom s čipom. O občiansky preukaz s čipom môžete požiadať osobne na oddelení dokladov Policajného zboru SR alebo príslušnom klientskom centre.

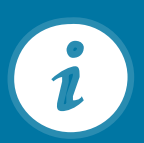

Občan mladší ako 65 rokov je povinný si zvoliť svoj bezpečnostný osobný kód – BOK pri podaní žiadosti. Ostatní občania tak môžu urobiť aj neskôr, napr. pri preberaní občianskeho preukazu alebo kedykoľvek počas doby jeho platnosti.

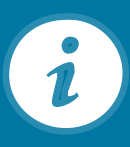

4

BOK je kombináciou šiestich ľubovoľných číslic a slúži na prihlásenie sa do Vašej elektronickej schránky na slovensko.sk.

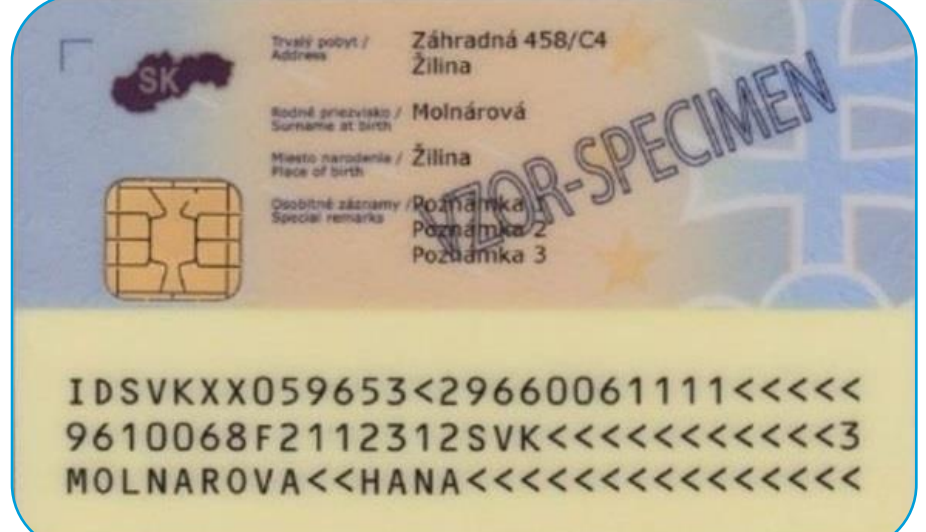

## Nahratý certifikát ACA

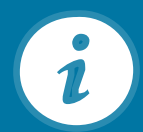

Pre podpísanie žiadosti je nevyhnutné mať na občianskom preukaze s čipom nahratý tzv. kvalifikovaný certifikát (ACA).

Môžete oň bezplatne požiadať pri vydávaní občianskeho preukazu s čipom.

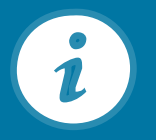

Nahratie certifikátu je možné aj online prostredníctvom aplikácie "eID klient" , bez nutnosti osobnej návštevy niektorého oddelenia dokladov, stačí len poznať svoj BOK.

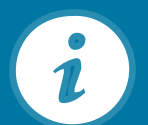

5

K certifikátu je potrebné si zvoliť KEP PIN (šesťmiestny kód) a KEP PUK (osemmiestny kód).

slovensko.sk/sk/na-stiahnutie

### Titulná stránka Titulná stránka → Na stiahnutie

Zistiť operačný systém zobraziť aplikácie pre všetky OS

### Na stiahnutie

Na prihlásenie a prístup k elektronickým službám potrebujete občiansky preukaz s elektronickým čipom spolu s bezpečnostným osobným kódom (BOK), čítačku čipových kariet a inštalovaný softvér v počítači. Pred inštaláciou aplikácií si prečítajte informácie v časti "Ako začať". Na stránke máte k dispozícii nasledujúci softvér; ovládače k čítačke kariet, aplikáciu na prihlasovanie (pre elD) a balík aplikácií pre kvalifikovaný elektronický podpis (KEP).

Začnite kliknutím na tlačidlo "Zistiť operačný systém". Zobrazia sa vám konkrétne aplikácie, ktoré si nainštalujte do vášho počítača. Pred inštaláciou si preverte, či váš počítač spĺňa minimálne systémové požiadavky. Po dokončení inštalácie programov je potrebné počítač reštartovať. Ak potrebujete poradiť, obráťte sa na operátorov Kontaktného centra.

Odôvodnenie vyžadovania inštalácie aplikácií a Informácie pre integrátorov sú dostupné na samostatnej stránke

## Čítačka kariet a softvér

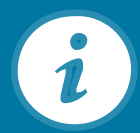

Pre prístup na slovensko.sk okrem občianskeho preukazu s čipom potrebujete aj softvérové vybavenie a kontaktnú čítačku čipových kariet.

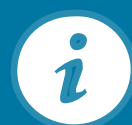

Softvér je možné bezplatne stiahnuť z portálu Ministerstva vnútra SR alebo zo stránky Ústredného portálu verejnej správy. Ovládače k čítačke kariet získate priamo od samotného výrobcu čítačky.

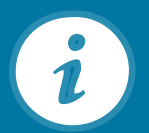

Na vytvorenie kvalifikovaného elektronického podpisu prostredníctvom portálu slovensko.sk je okrem kvalifikovaného certifikátu na občianskom preukaze potrebné mať inštalovanú aj aplikáciu D.Signer/XAdES, ktorú si môžete stiahnuť na portáli slovensko.sk v sekcii [Na stiahnutie.](https://www.slovensko.sk/sk/na-stiahnutie)

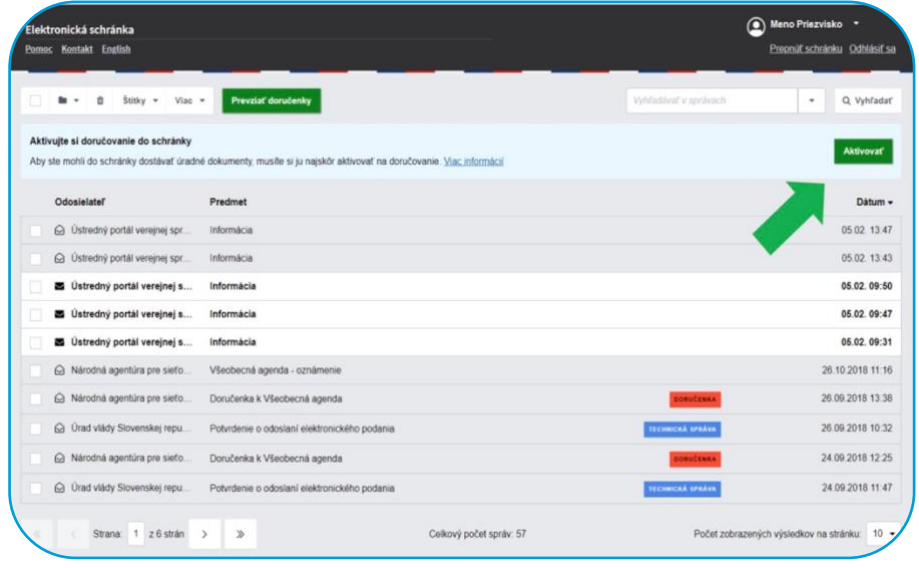

### Aktivovaná elektronická schránka

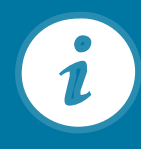

Pre zabezpečenie plne elektronickej komunikácie vo vzťahu k žiadosti je potrebné mať aktivovanú Vašu elektronickú schránku na doručovanie.

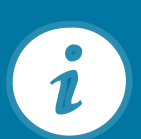

Právnické osoby majú schránky aktivované automaticky.

Fyzická osoba (bez ohľadu na to či je alebo nie podnikateľom) nemá svoju schránku aktivovanú automaticky, preto si ju musí aktivovať na doručovanie sama.

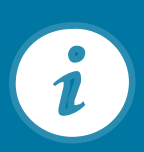

Elektronická schránka bude aktivovaná na doručovanie bezplatne ku dňu, ktorý uvedie v žiadosti, najskôr tretí pracovný deň po doručení žiadosti. Viac informácií nájdete [na tomto linku.](https://www.slovensko.sk/sk/agendy/agenda/_aktivacia-schranky1)

## **2. Postup podania elektronickej žiadosti**

### **Skôr než začnete**

**Prečítajte si často kladené otázky na stránke https://www.slovensko.sk/sk/faq/faq-portal**

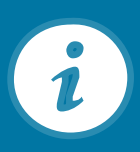

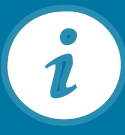

**Uistite sa, že máte nainštalovaný a spustený eID klient**

### **Uistite sa, že máte nainštalovaný D.Signer/XAdES**

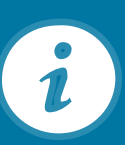

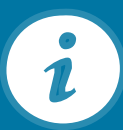

**Uistite sa, že máte aktivovanú schránku na doručovanie**

**Pripravte si elekronický občiansky preukaz a čítačku kariet**

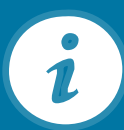

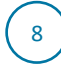

### **Získanie čísla elektronickej schránky**

Číslo elektronickej schránky relevantných štatutárov nájomcu je potrebné pre udelenie prístupu na podpis žiadosti štatutárnym orgánom nájomcu. Toto číslo Vám zašle nájomca

Číslo elektronickej schránky ďalších štatutárov prenajímateľa je potrebné pre viacnásobný podpis (ak relevantné) žiadosti štatutárnym orgánom prenajímateľa

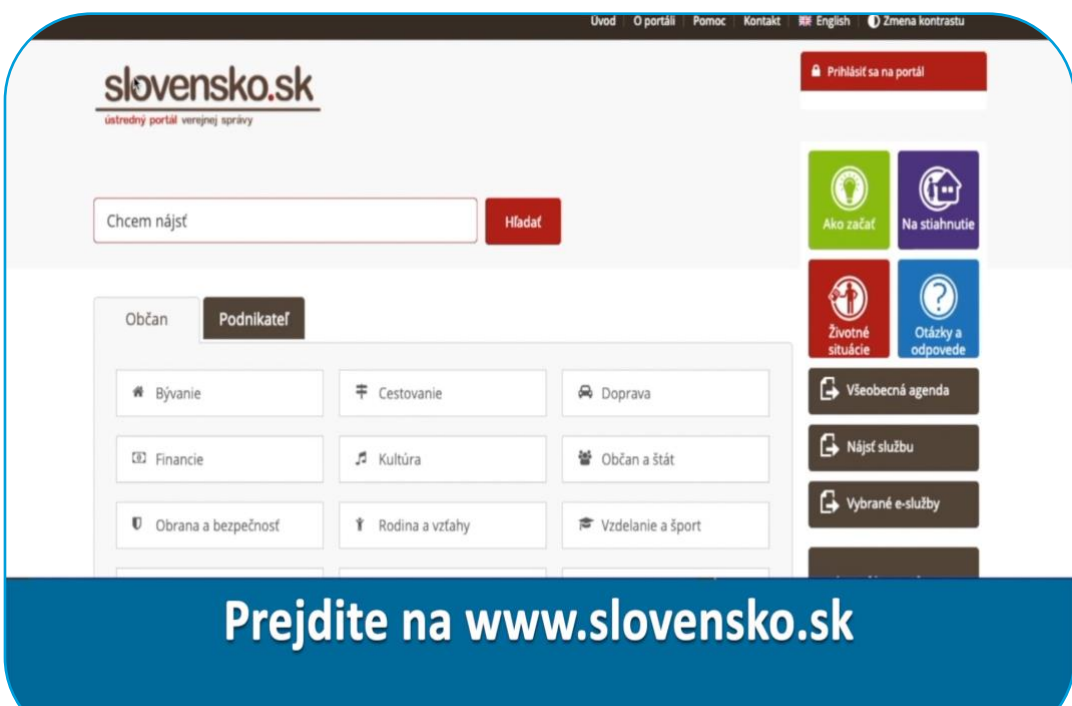

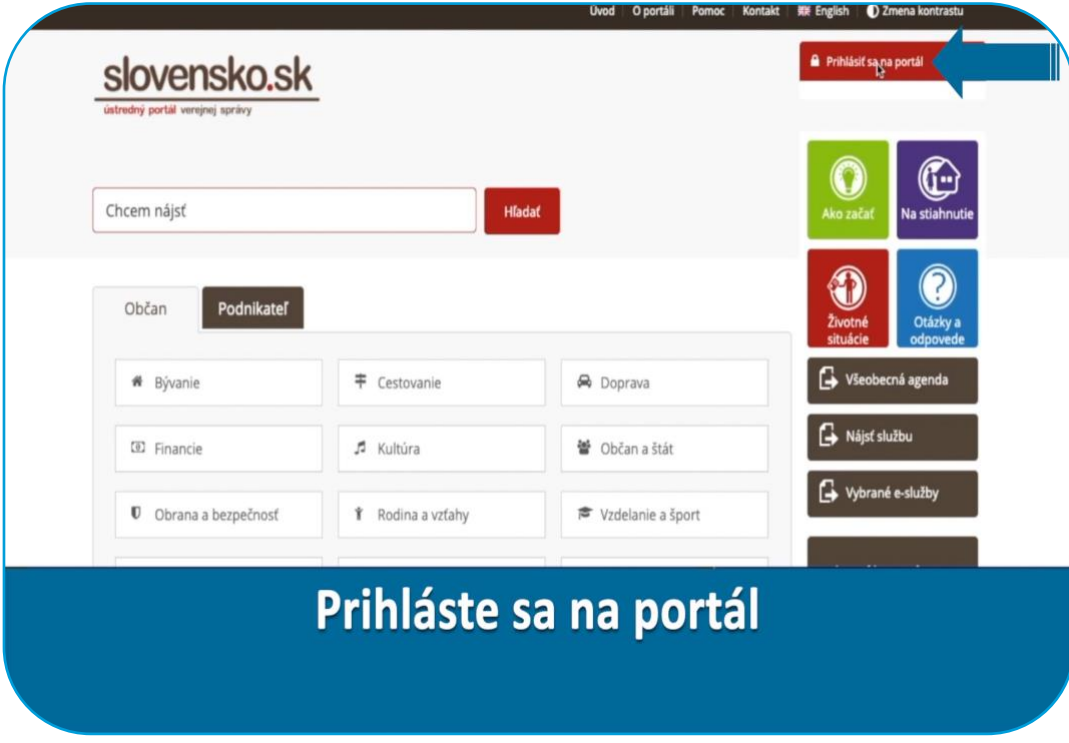

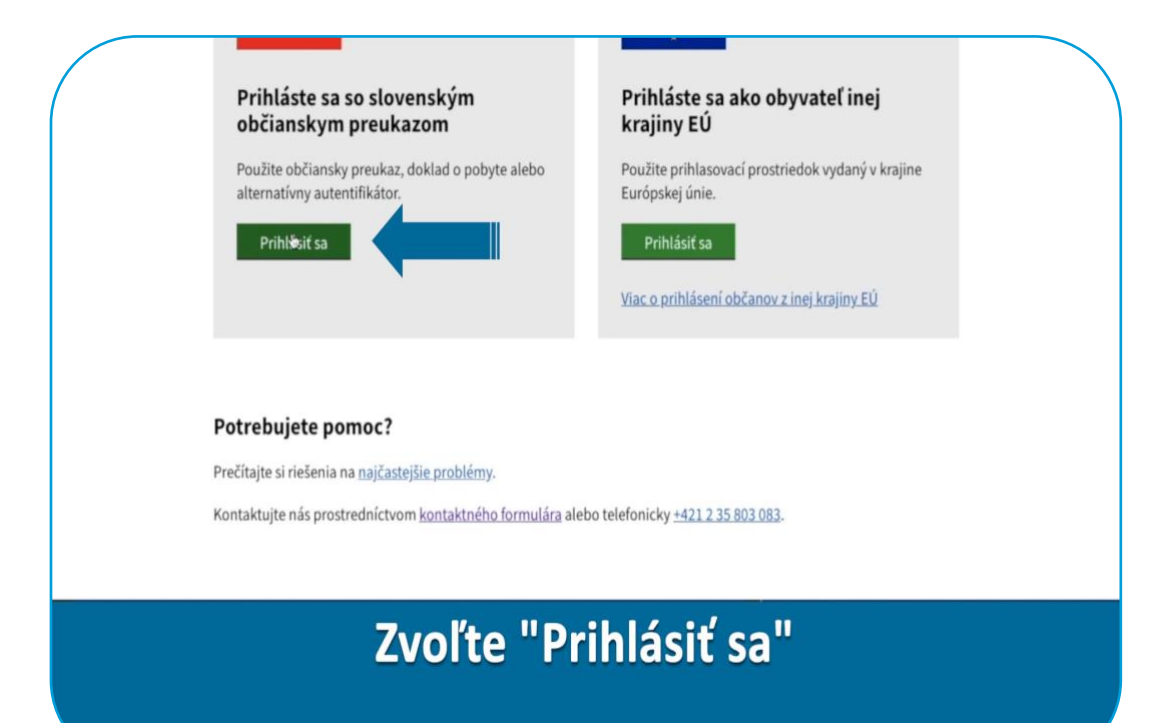

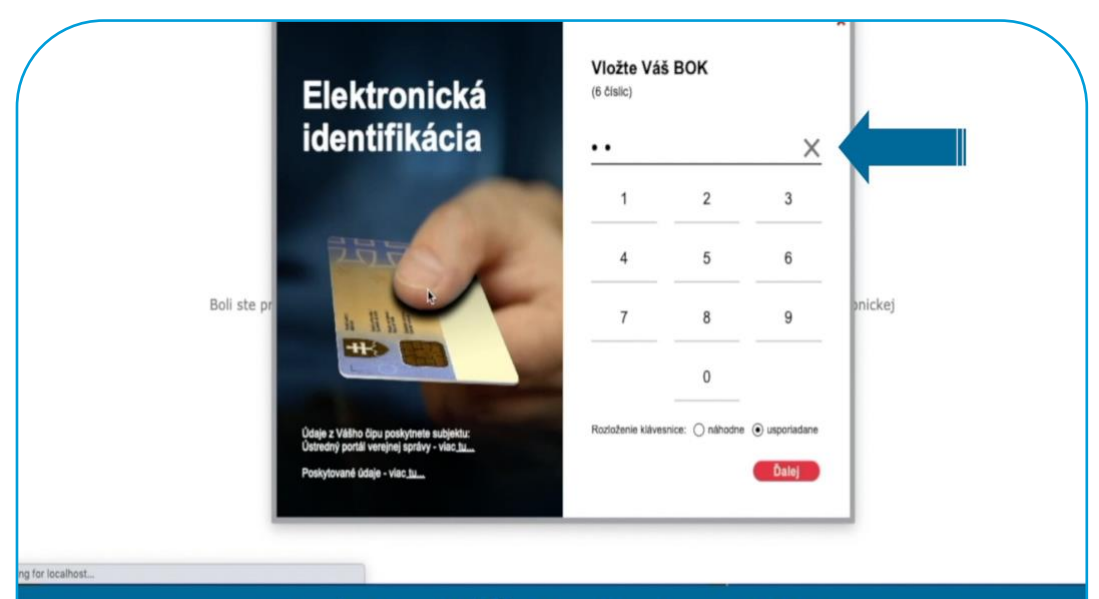

Zadajte Váš 6 miestny BOK

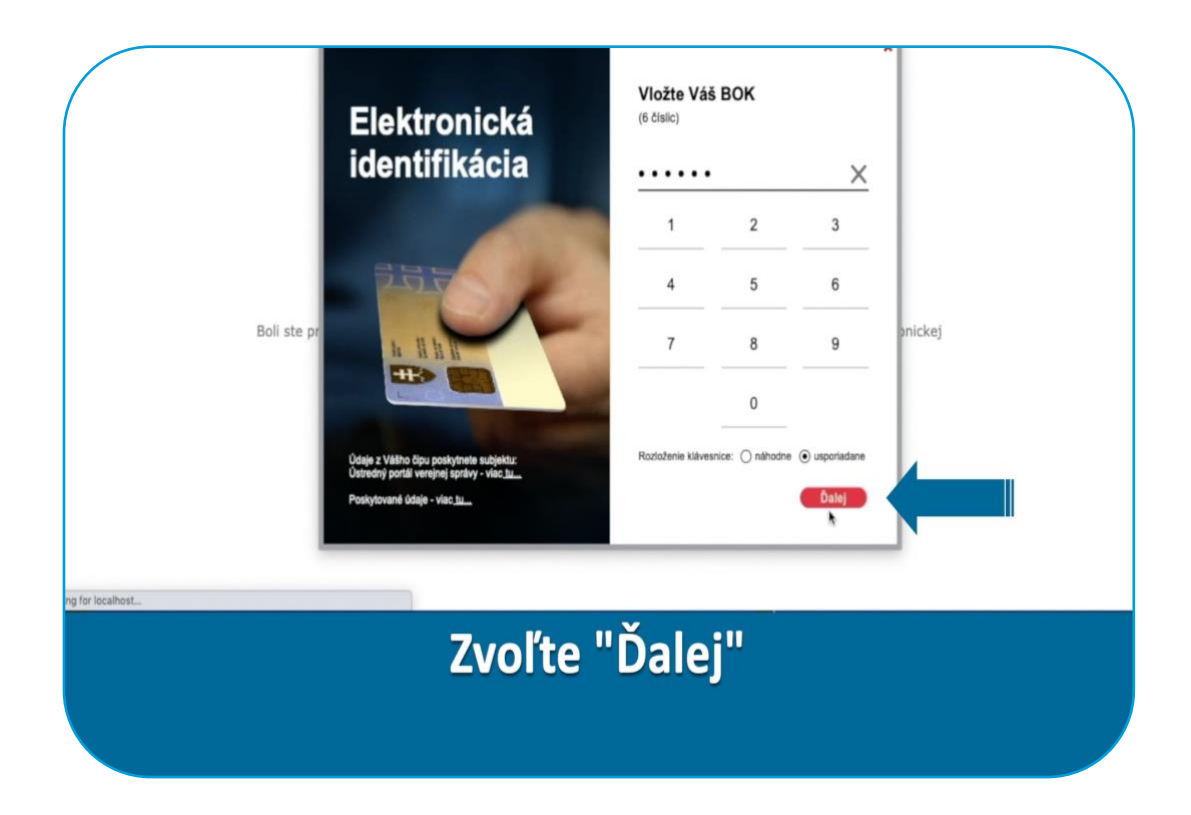

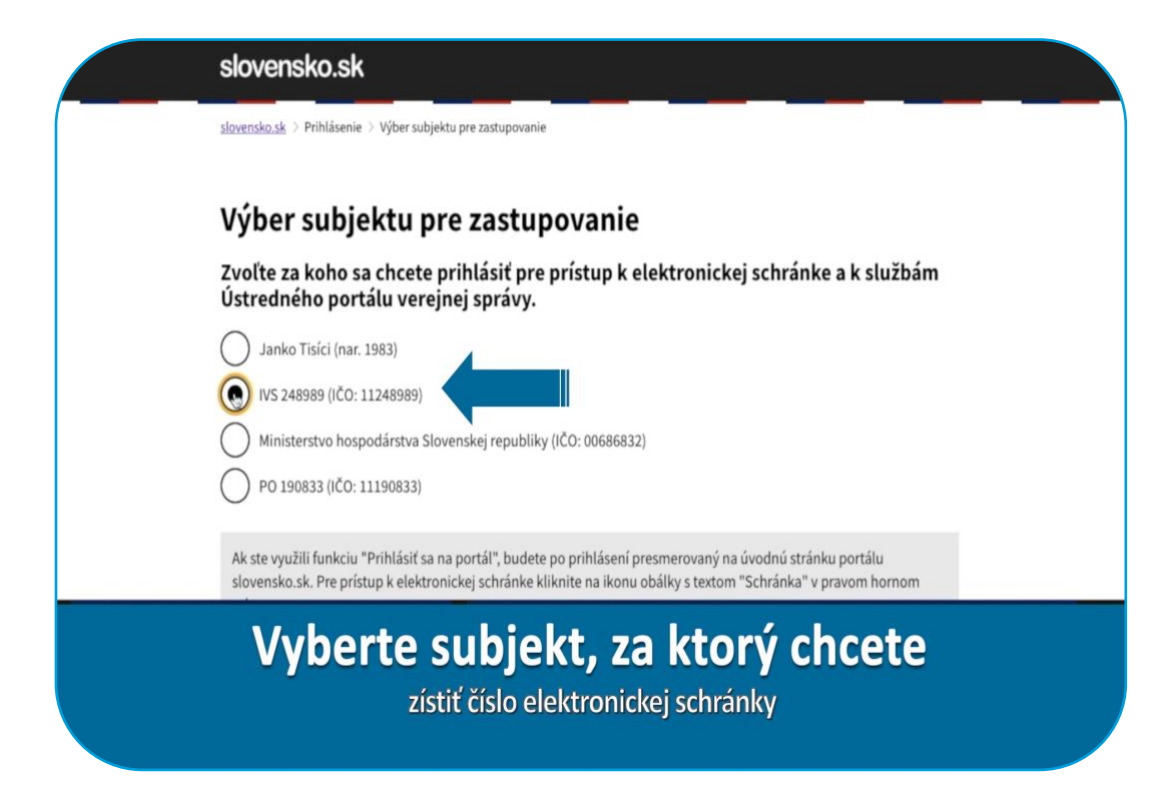

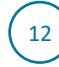

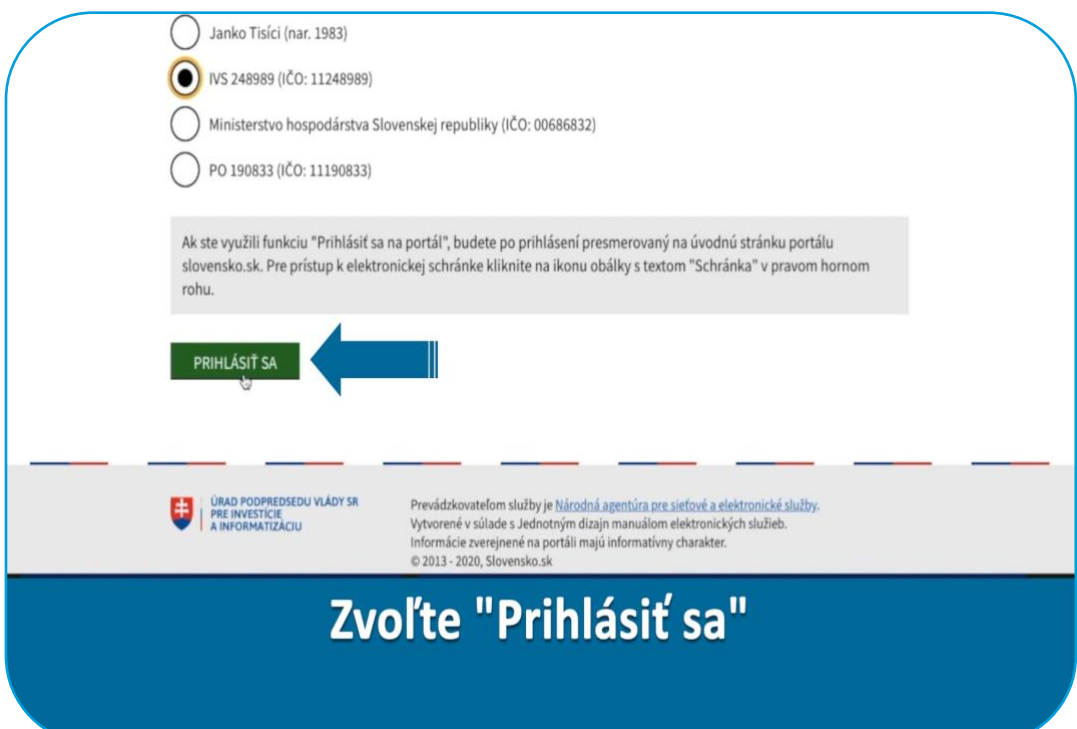

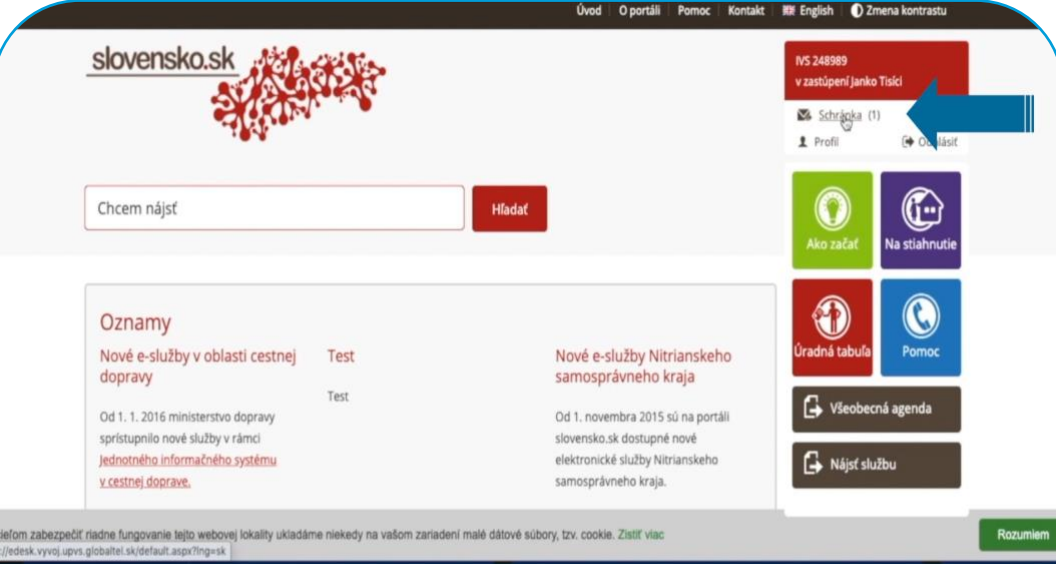

Prejdite do elektronickej schránky

 $\sqrt{13}$ 

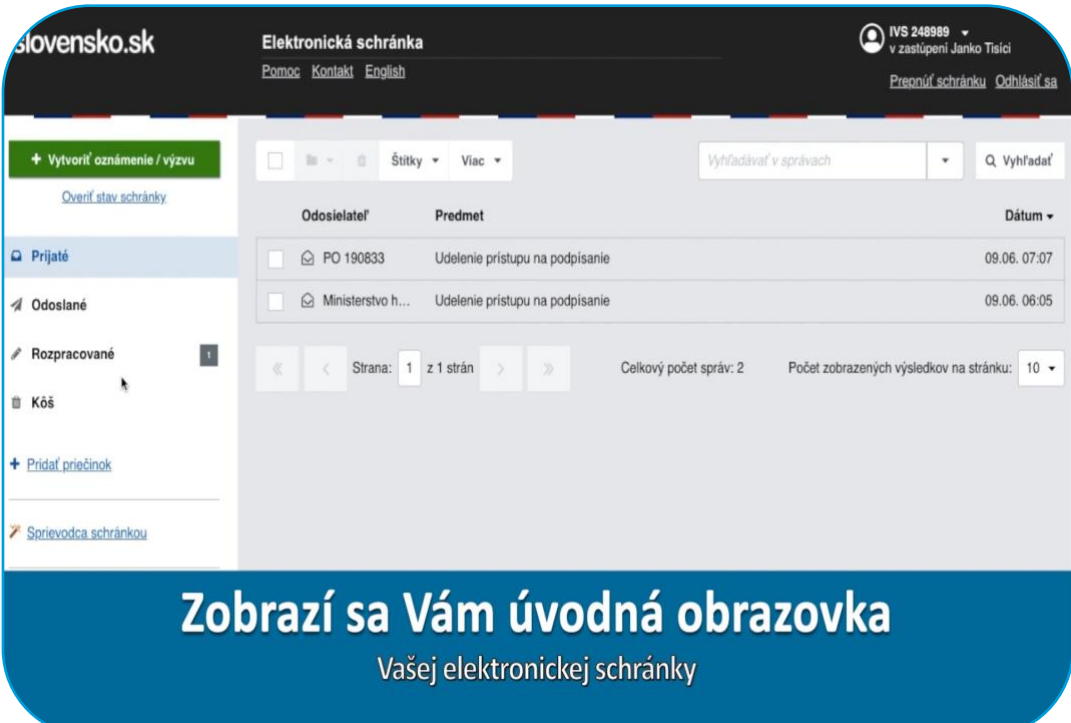

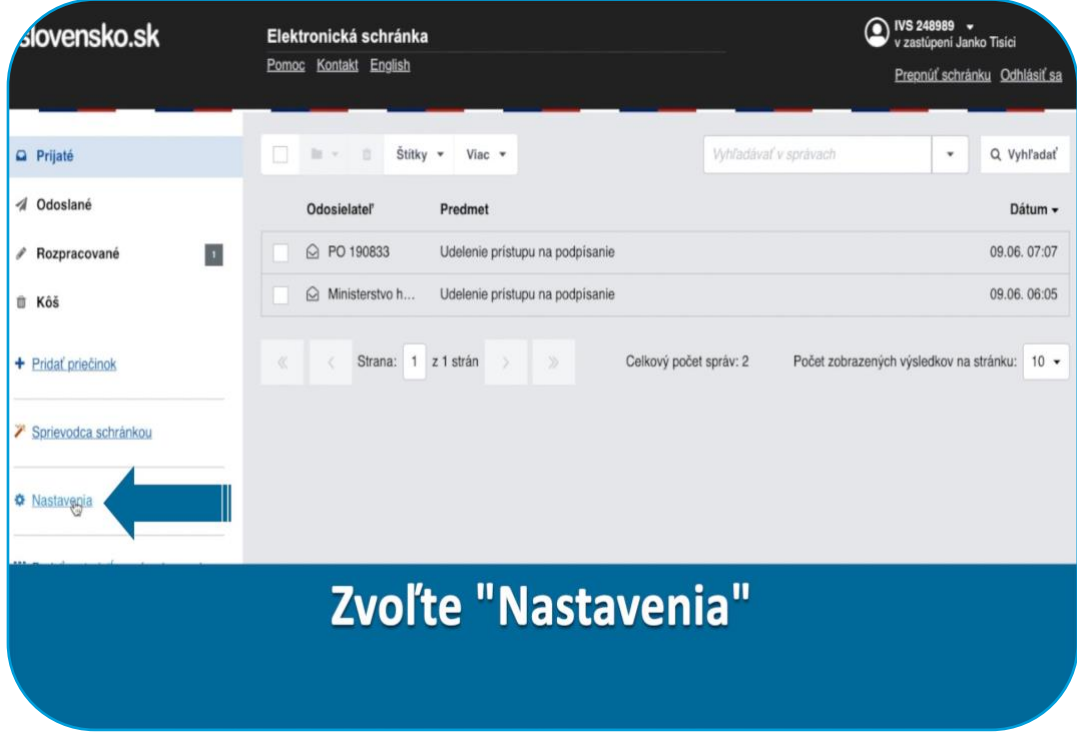

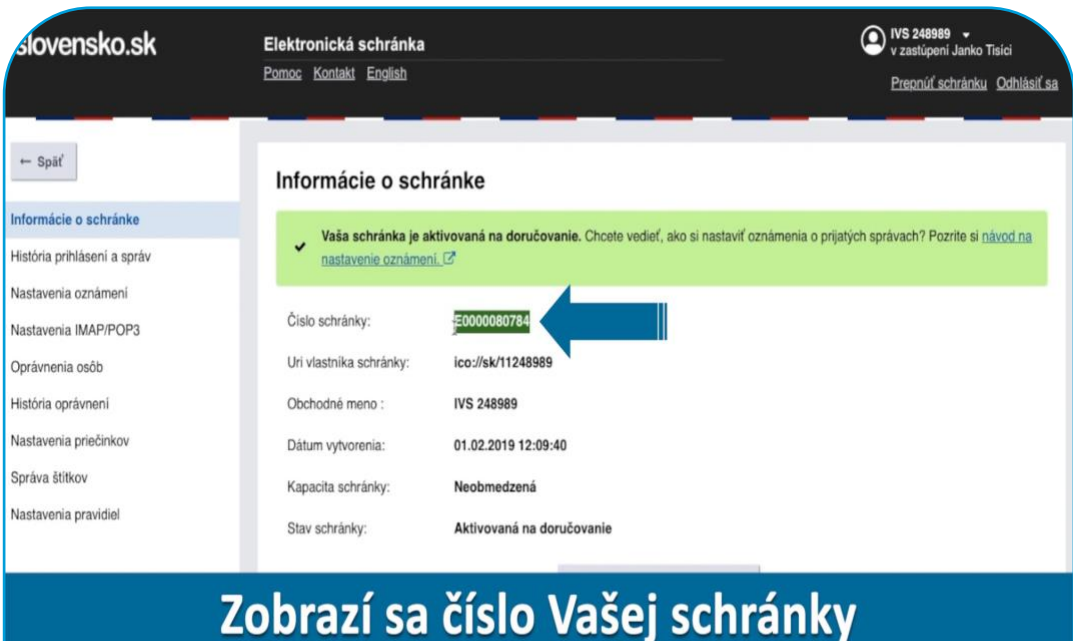

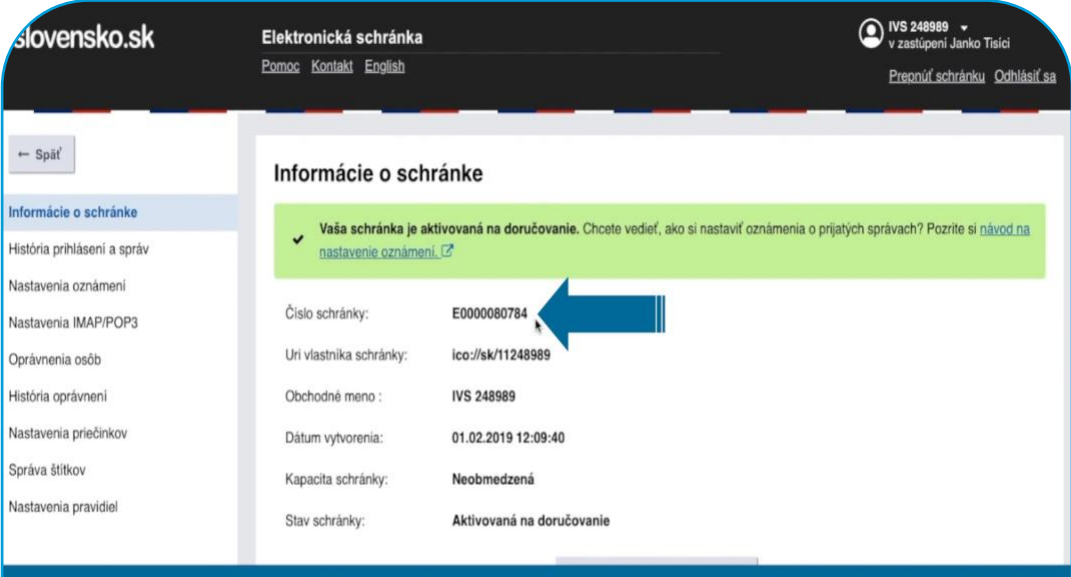

## Zapíšte alebo skopírujte si ho

 $\begin{pmatrix} 15 \end{pmatrix}$ 

### Vyplnenie formulára žiadosti

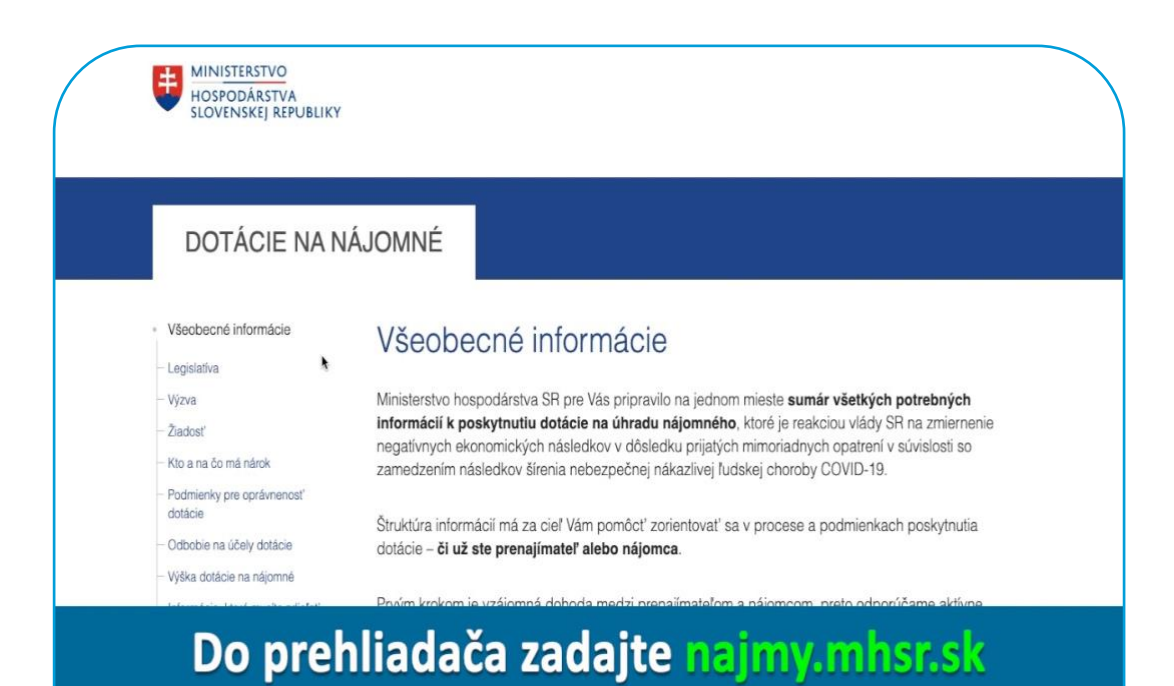

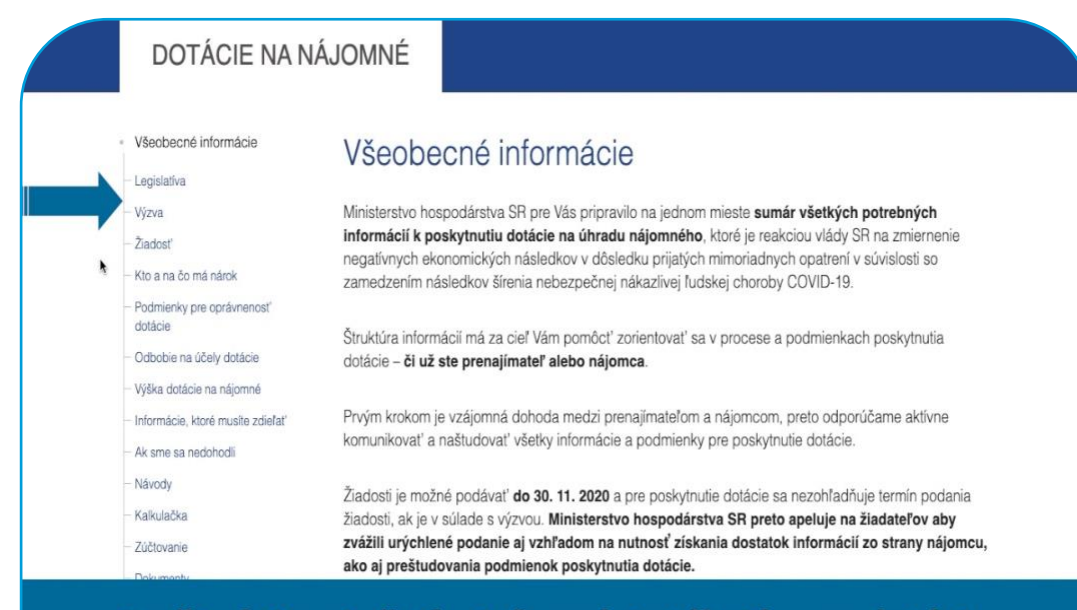

Preštudujte si všetky informácie týkajúce sa dotácie

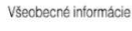

Kto a na čo má nárok

Podmienky pre oprávnenosť dotácie

Odbobie na účely dotácie

Výška dotácie na nájomné Informácie, ktoré musite zdieľať

Ak sme sa nedohodli - Návody

Kalkulačka

Zúčtovanie

Dokumenty

17

Legislativa

Výzva

Žiadest

#### Všeobecné informácie

Ministerstvo hospodárstva SR pre Vás pripravilo na jednom mieste sumár všetkých potrebných informácií k poskytnutiu dotácie na úhradu nájomného, ktoré je reakciou vlády SR na zmiernenie negatívnych ekonomických následkov v dôsledku prijatých mimoriadnych opatrení v súvislosti so zamedzením následkov šírenia nebezpečnej nákazlivej ľudskej choroby COVID-19.

Štruktúra informácií má za cieľ Vám pomôcť zorientovať sa v procese a podmienkach poskytnutia dotácie - či už ste prenajímateľ alebo nájomca.

Prvým krokom je vzájomná dohoda medzi prenajímateľom a nájomcom, preto odporúčame aktívne komunikovať a naštudovať všetky informácie a podmienky pre poskytnutie dotácie.

Žiadosti je možné podávať **do 30. 11. 2020** a pre poskytnutie dotácie sa nezohľadňuje termín podania žiadosti, ak je v súlade s výzvou. Ministerstvo hospodárstva SR preto apeluje na žiadateľov aby zvážili urýchlené podanie aj vzhľadom na nutnosť získania dostatok informácií zo strany nájomcu. ako aj preštudovania podmienok poskytnutia dotácie.

Príklady a často kladené otázky Kontakty

Ministerstvo hospodárstva SR vzhľadom na očakávaný enormný záujem o poskytnutie dotácie odporúča dodržať harmonogram podávania žiadostí pre jednotlivé kraje.

### Zvoľte "Žiadosť"

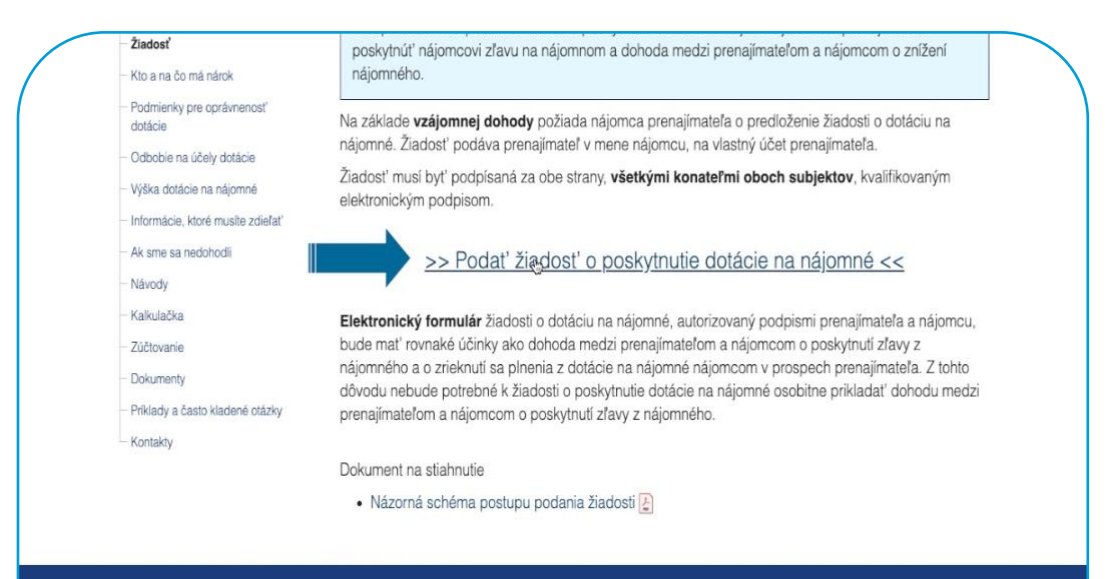

Zvoľte "Podať žiadosť o poskytnutie dotácie na nájomné"

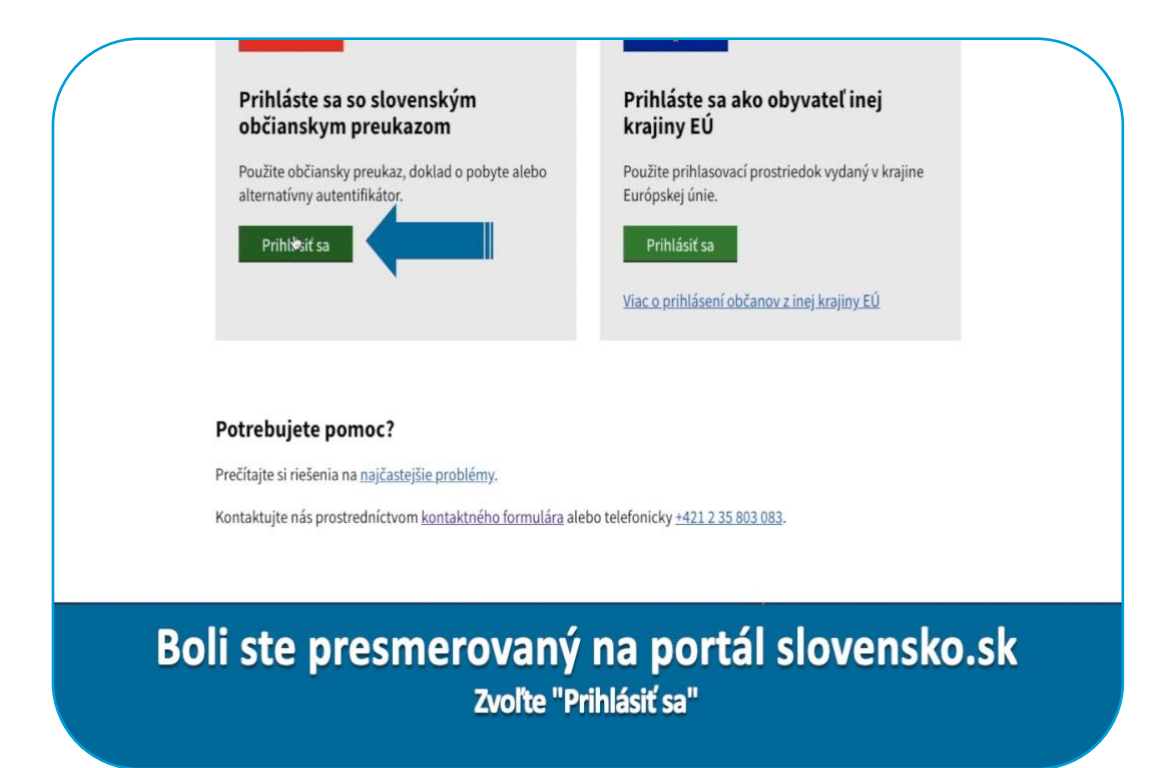

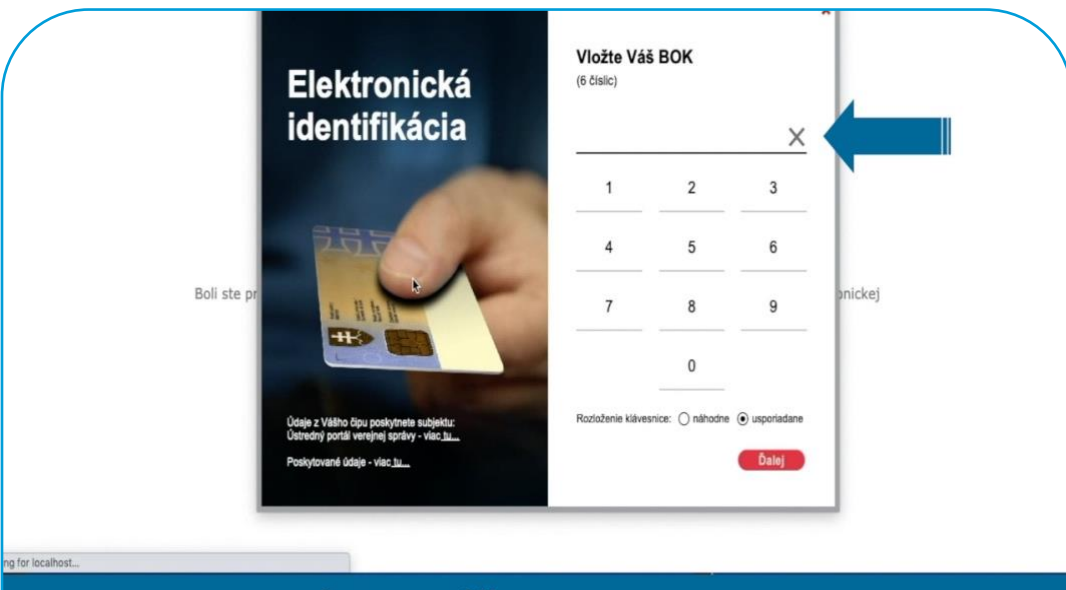

Zadajte Váš 6 miestny BOK

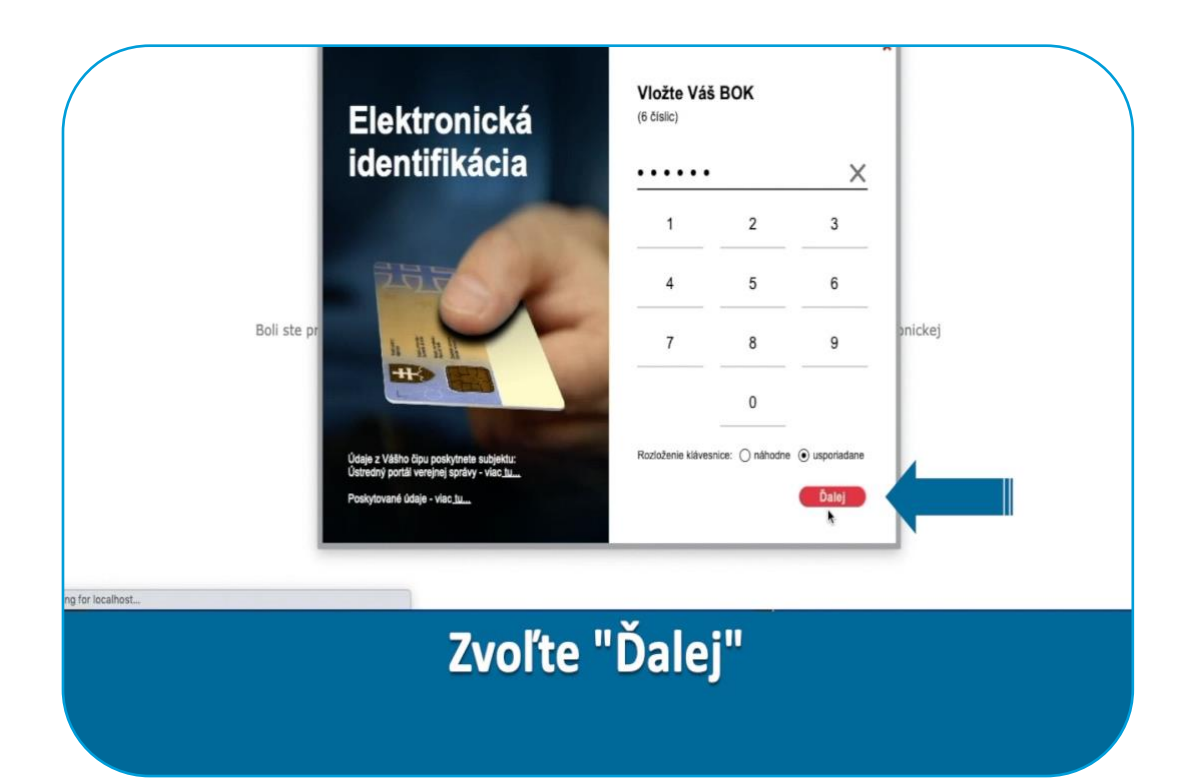

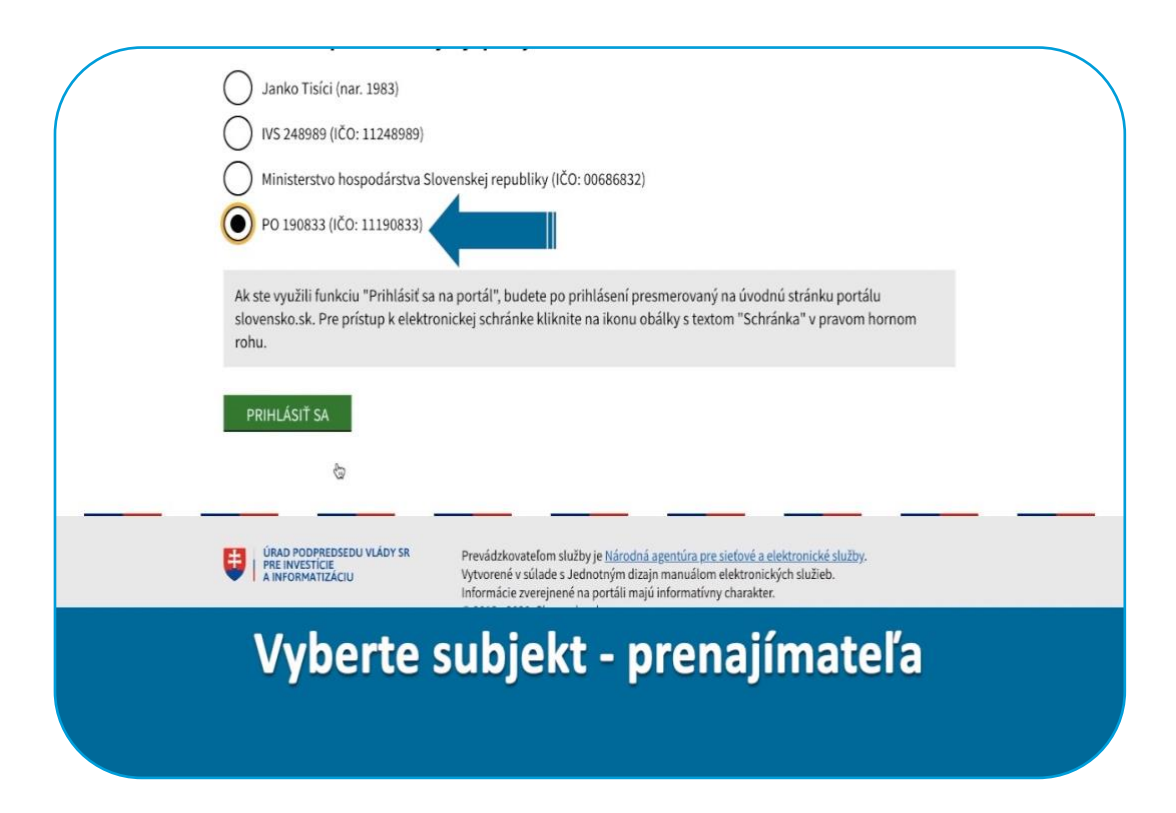

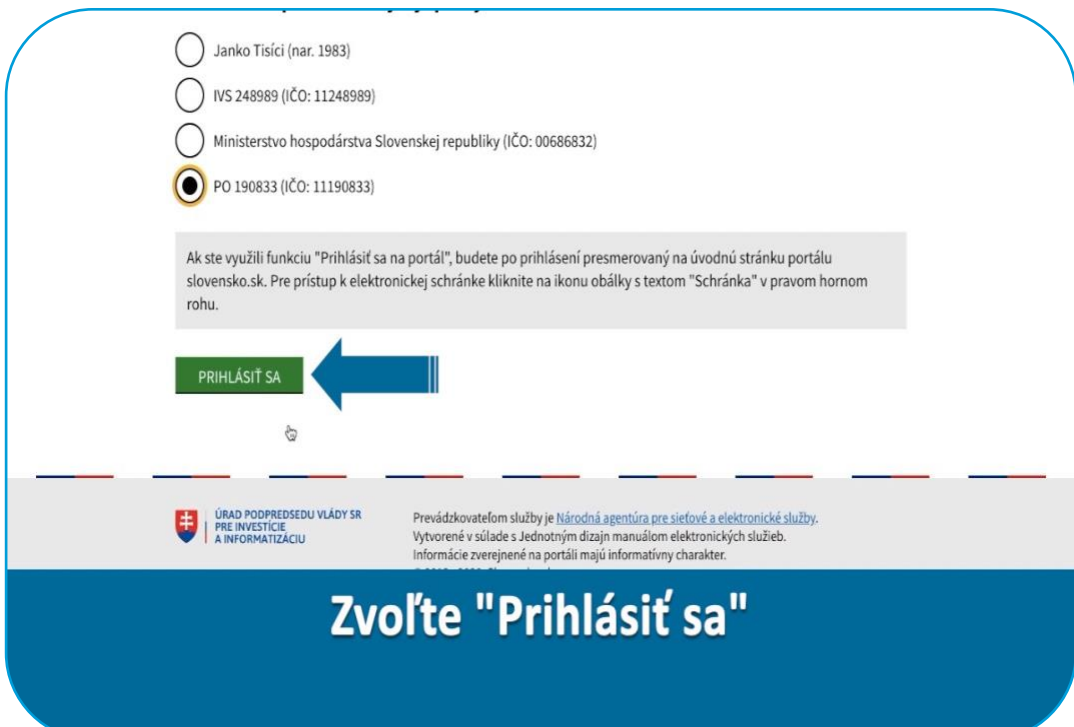

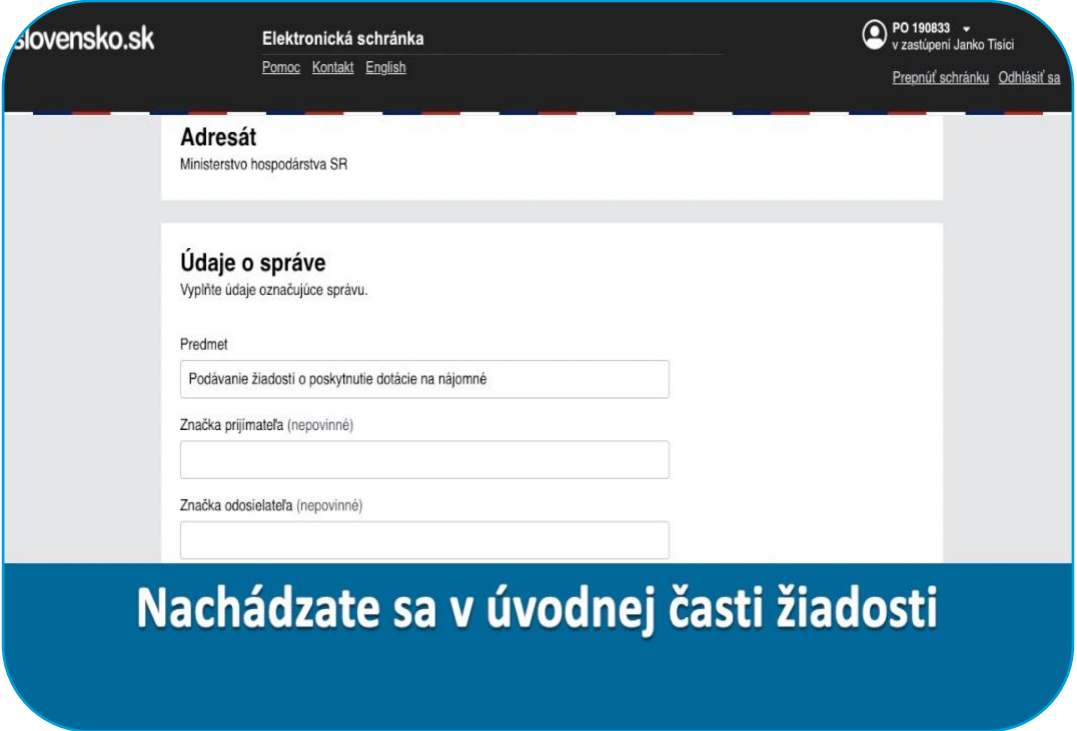

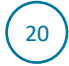

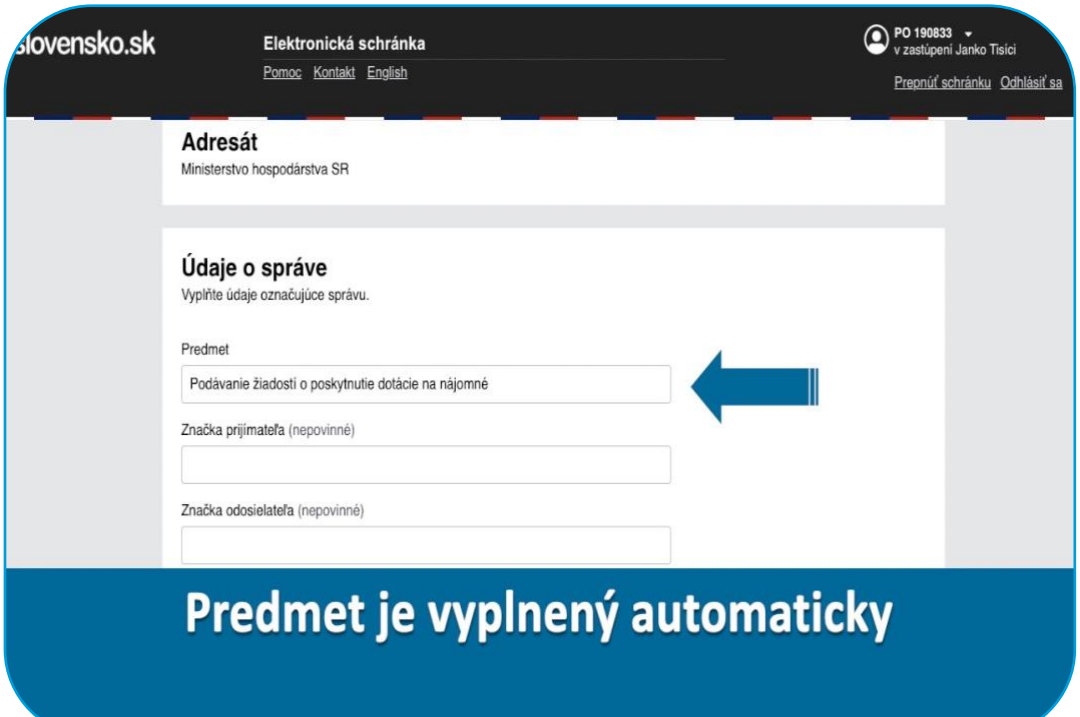

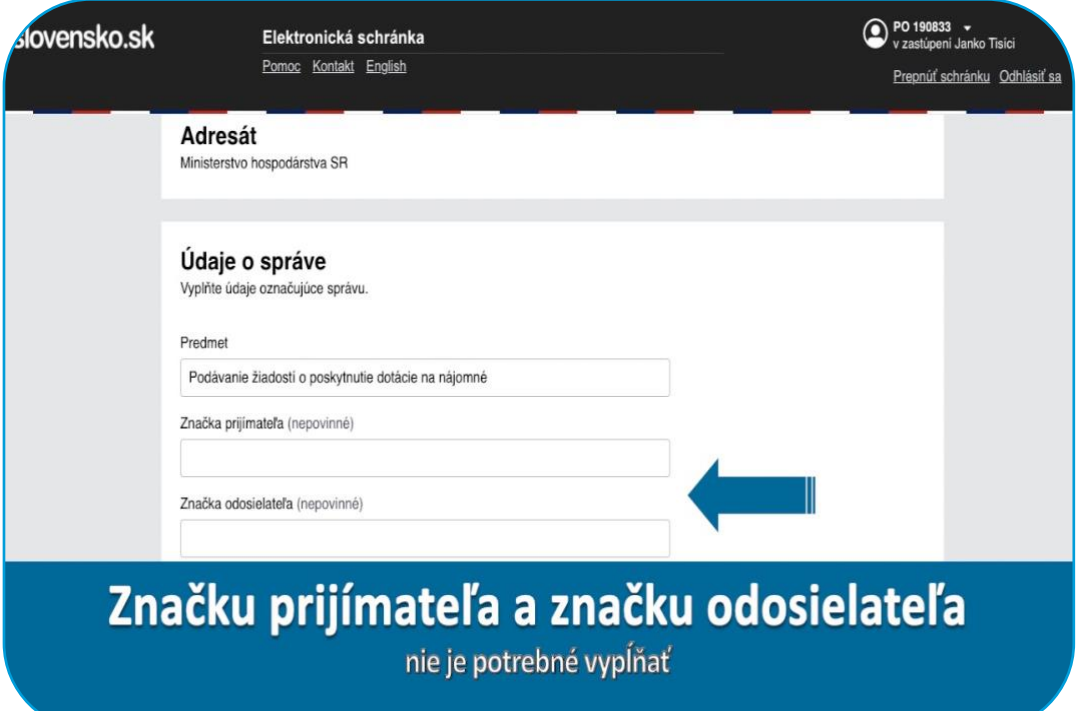

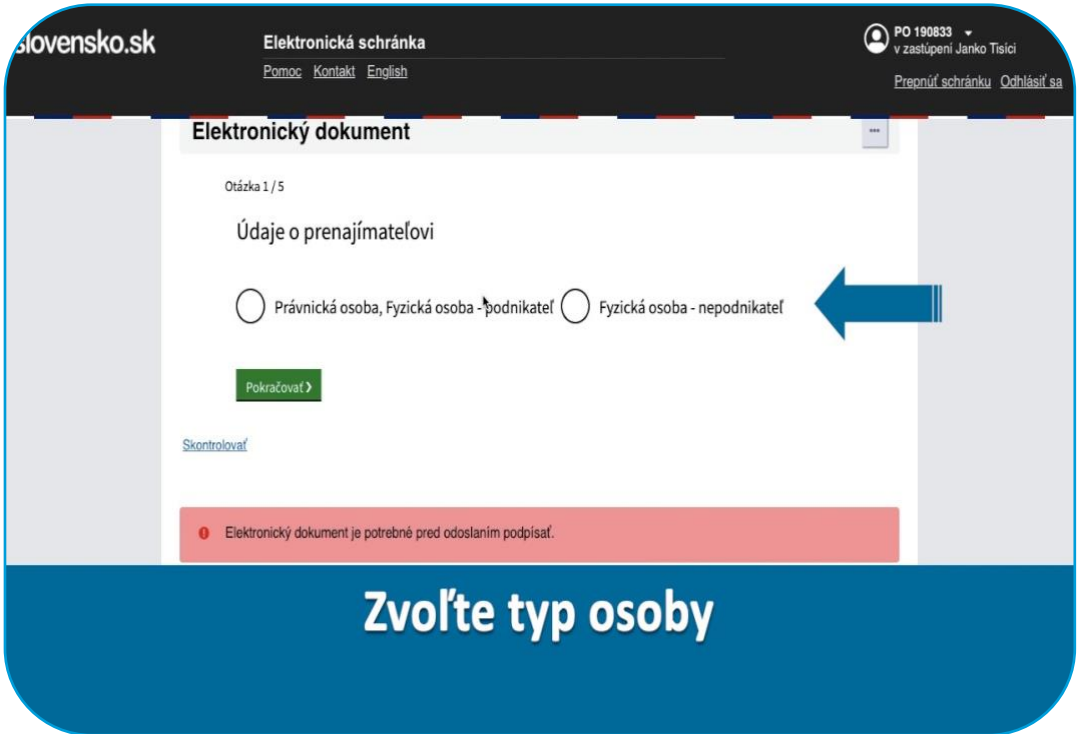

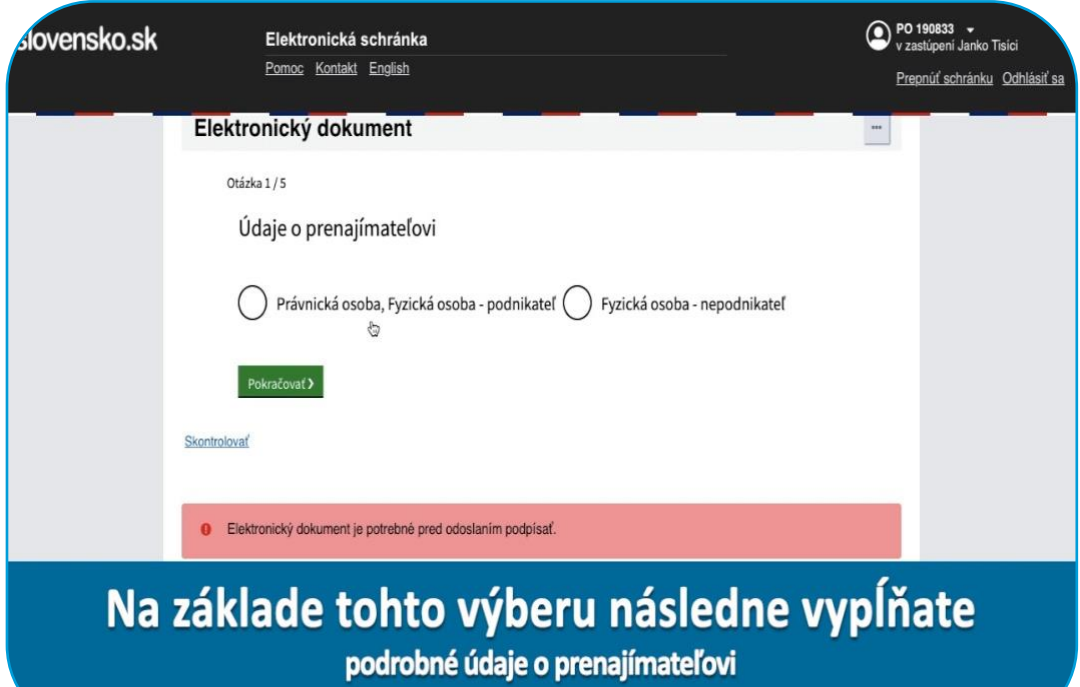

## Údaje o prenajímateľovi

### právnickej osobe alebo fyzickej osobe podnikateľovi

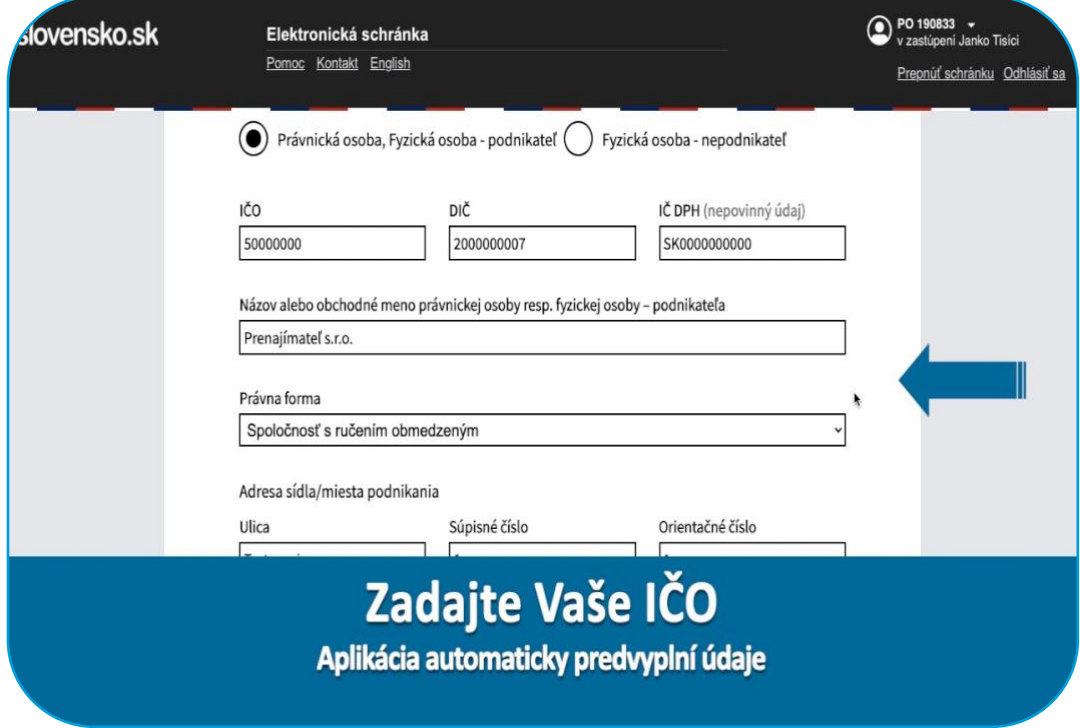

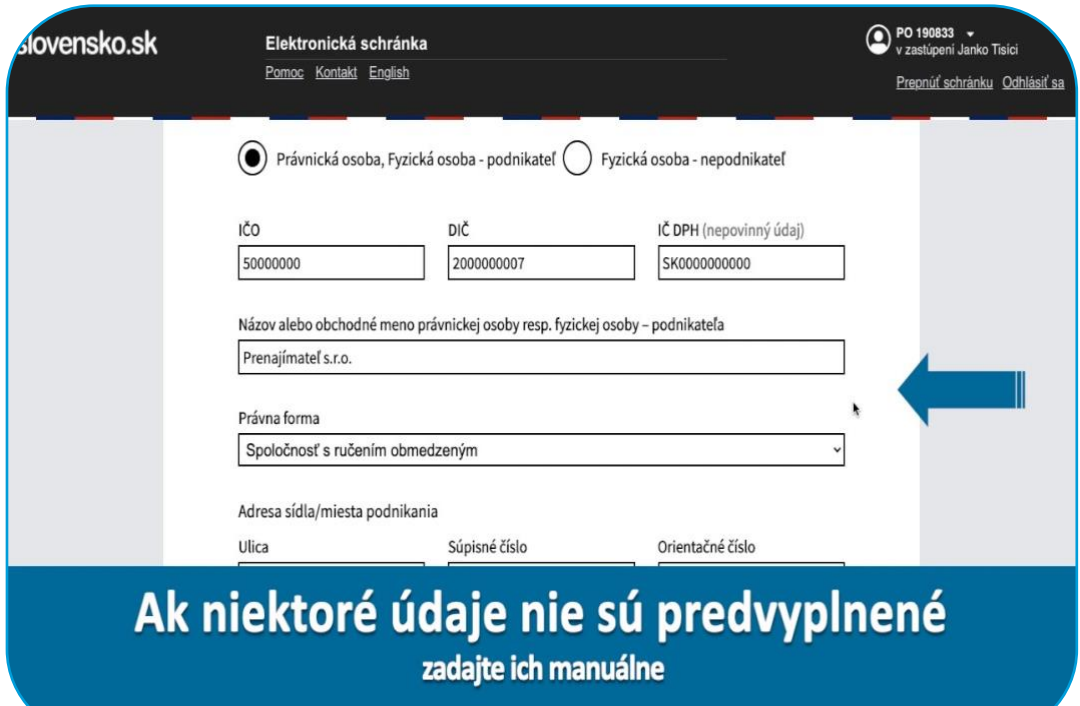

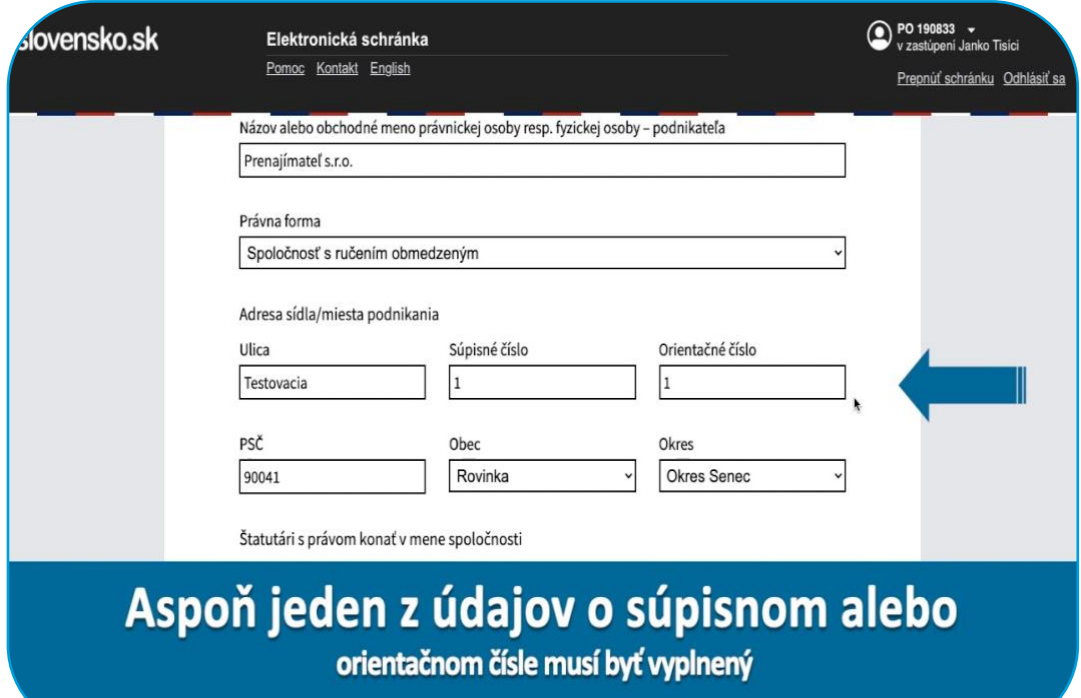

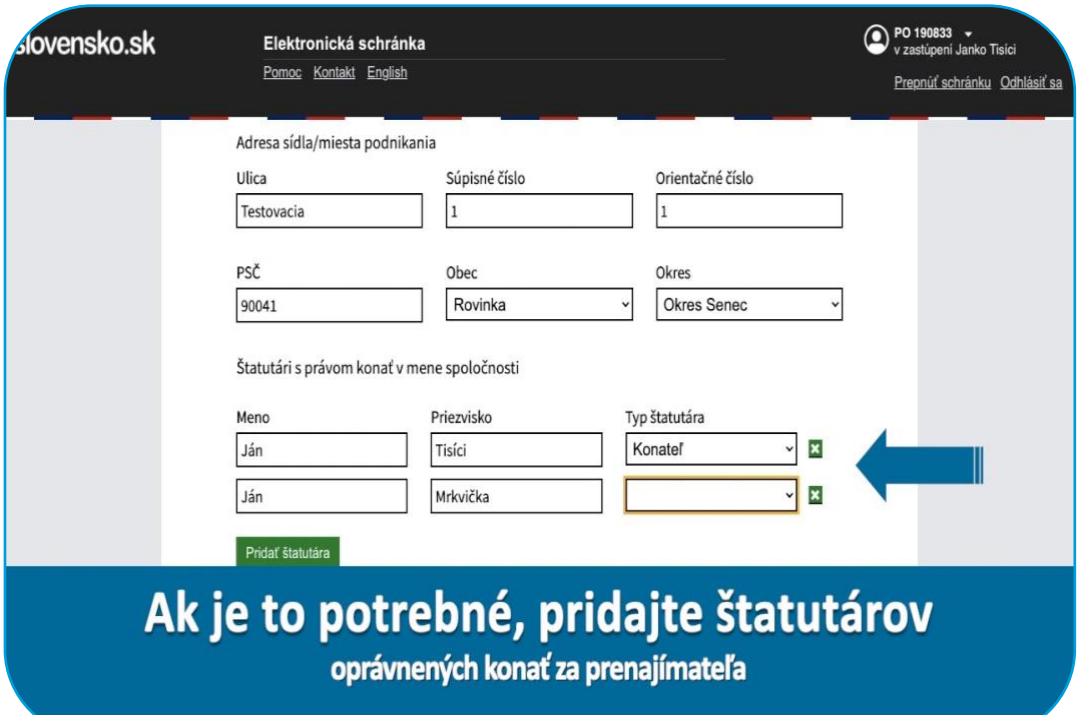

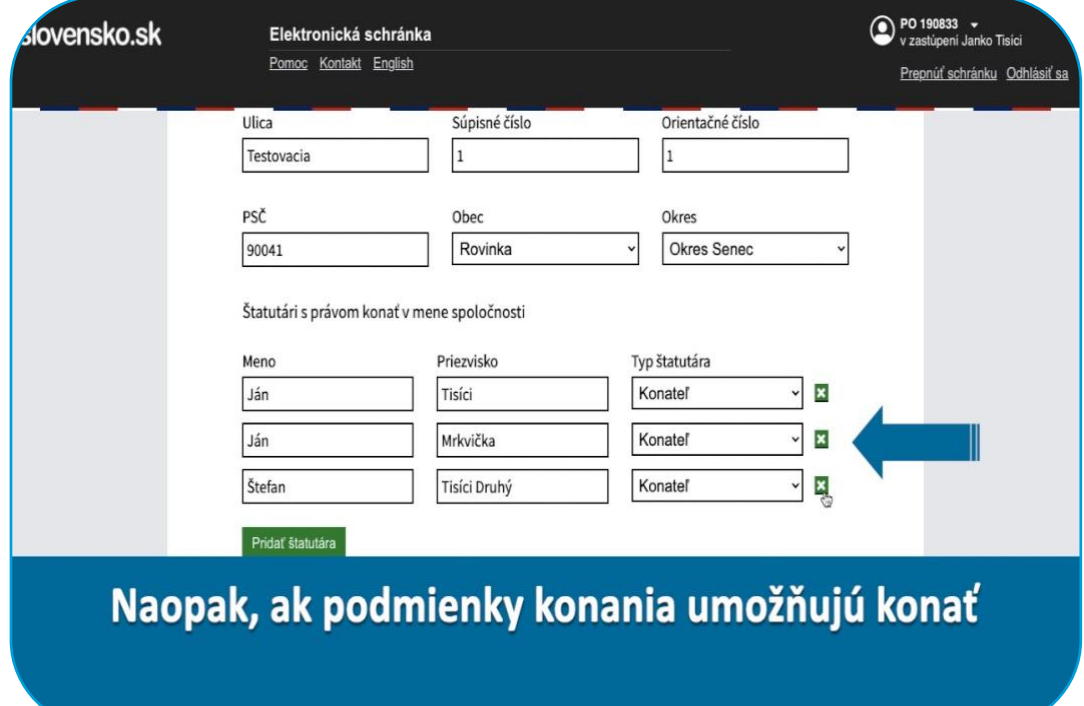

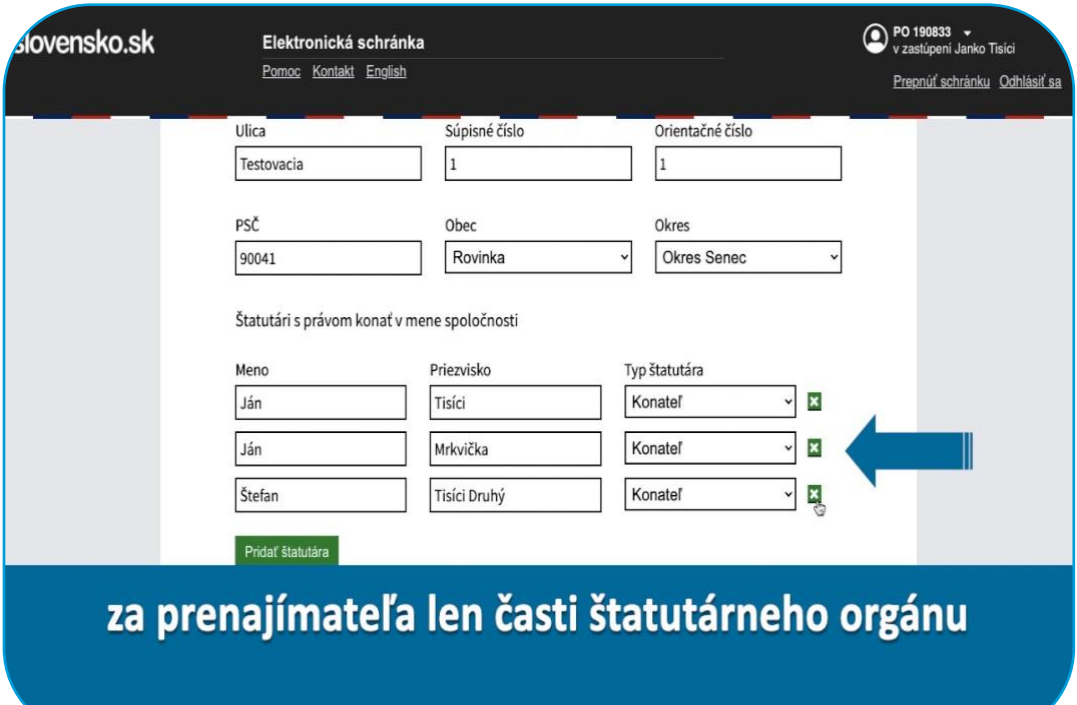

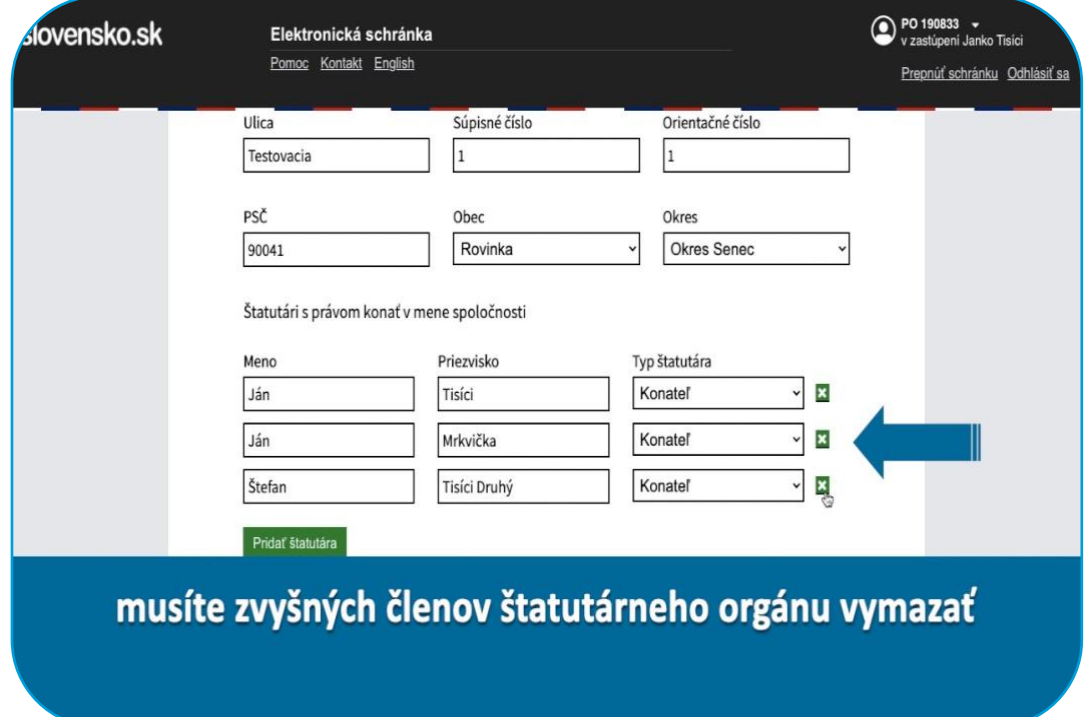

V prípade, ak štatutárny orgán prenajímateľa má viacero členov, musia byť v žiadosť o dotáciu na nájomné uvedení štatutári, tak aby boli splnené podmienky konania v mene prenajímateľa

Všetci štatutári, ktorých uvediete v žiadosti budú musieť podpísať žiadosť svojím kvalifikovaným elektronickým podpisom

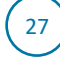

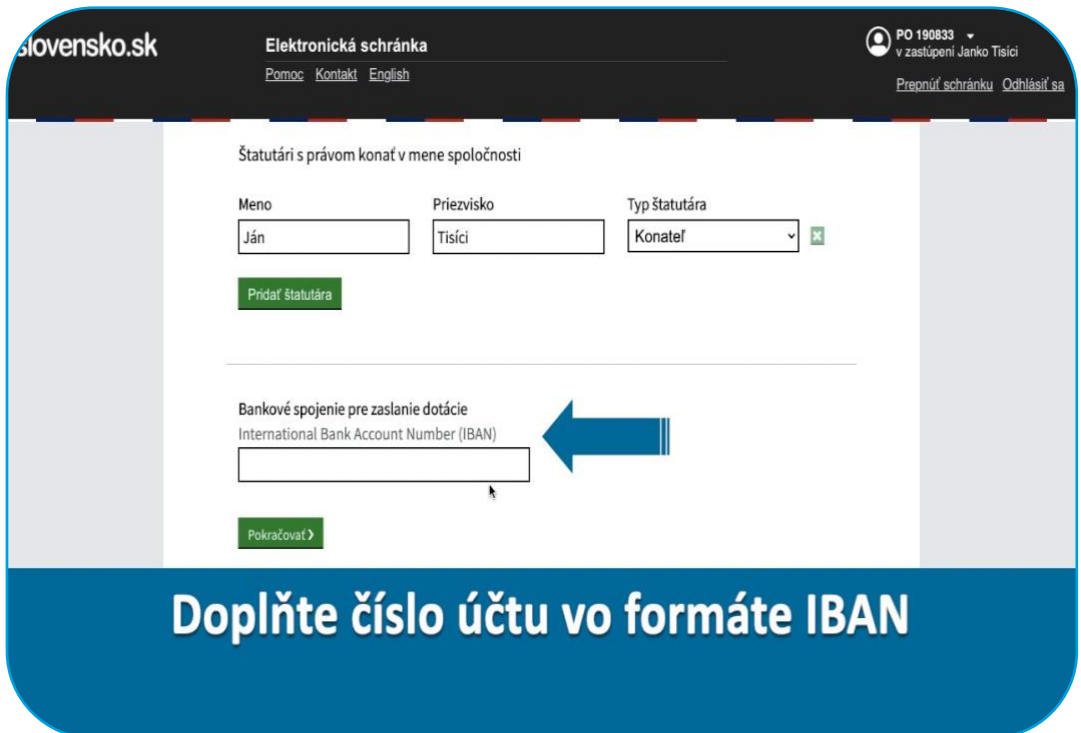

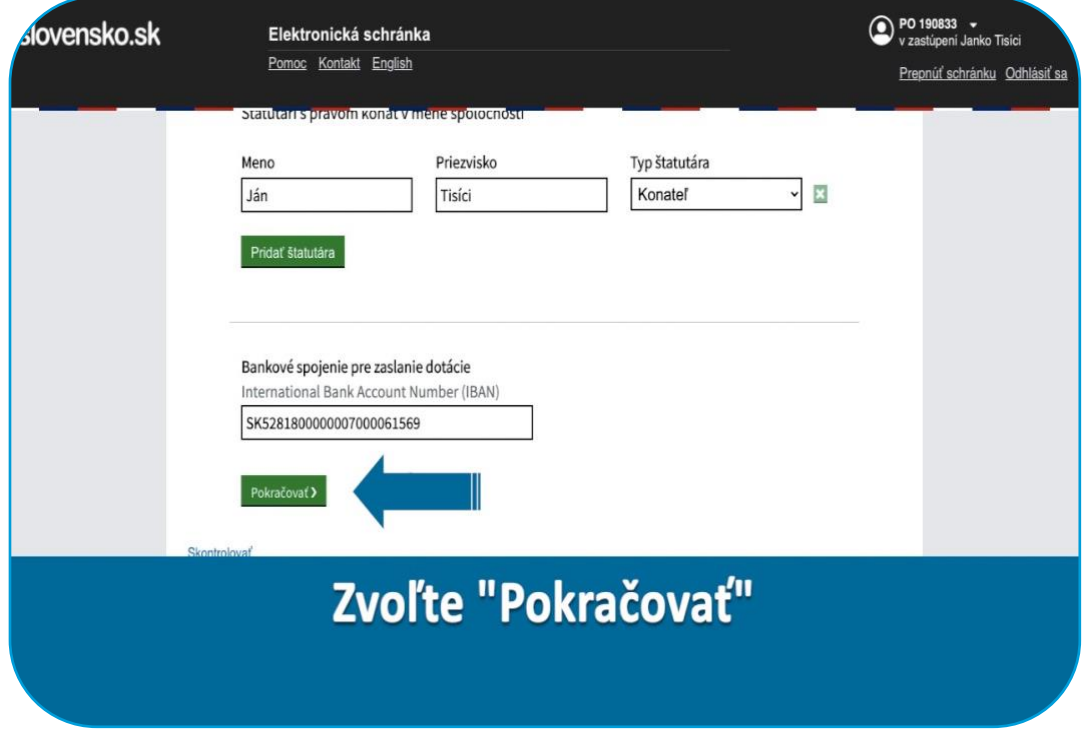

# Údaje o prenajímateľovi

## fyzickej osobe - nepodnikateľovi

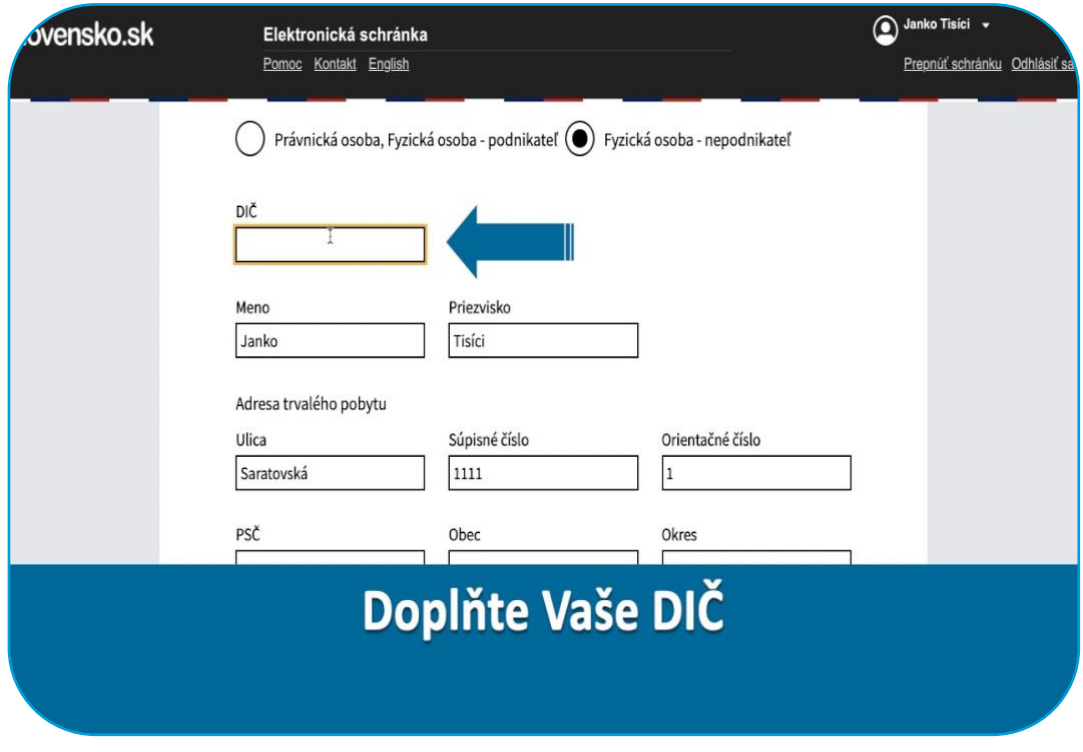

 $\left[29\right]$ 

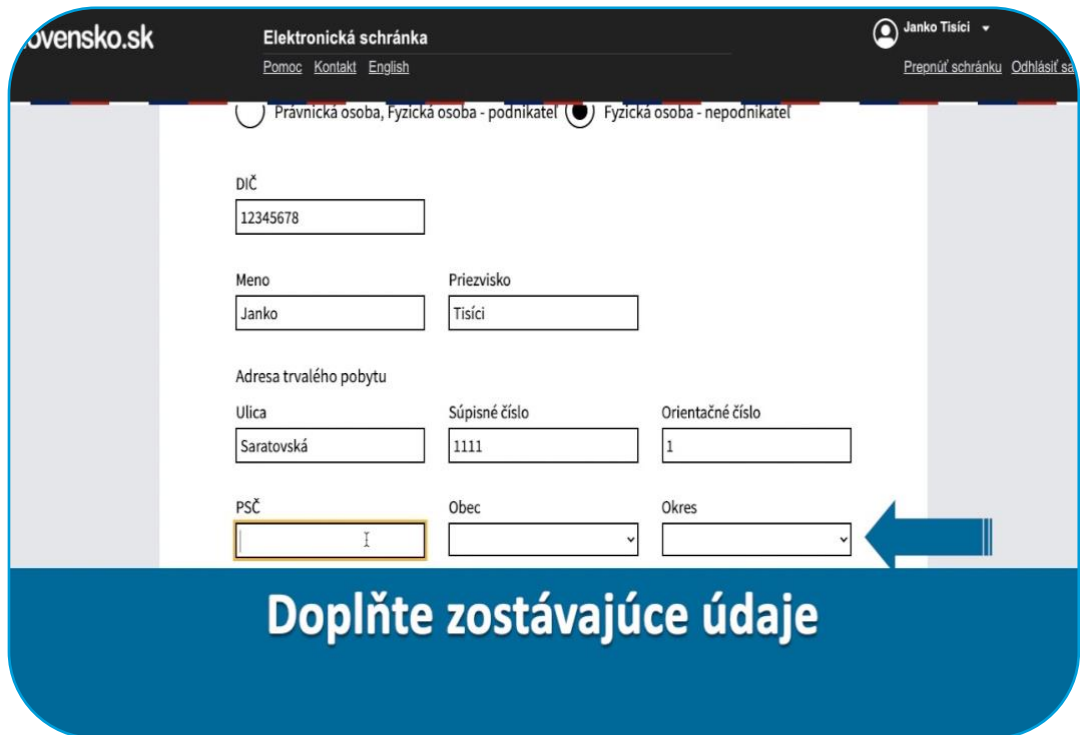

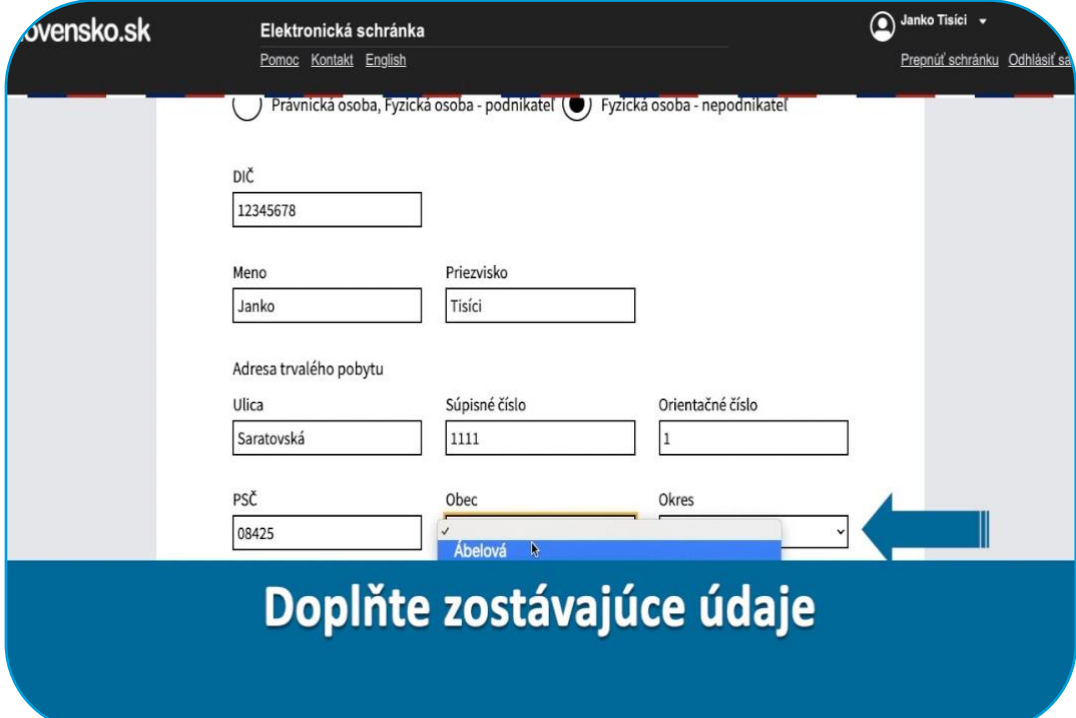

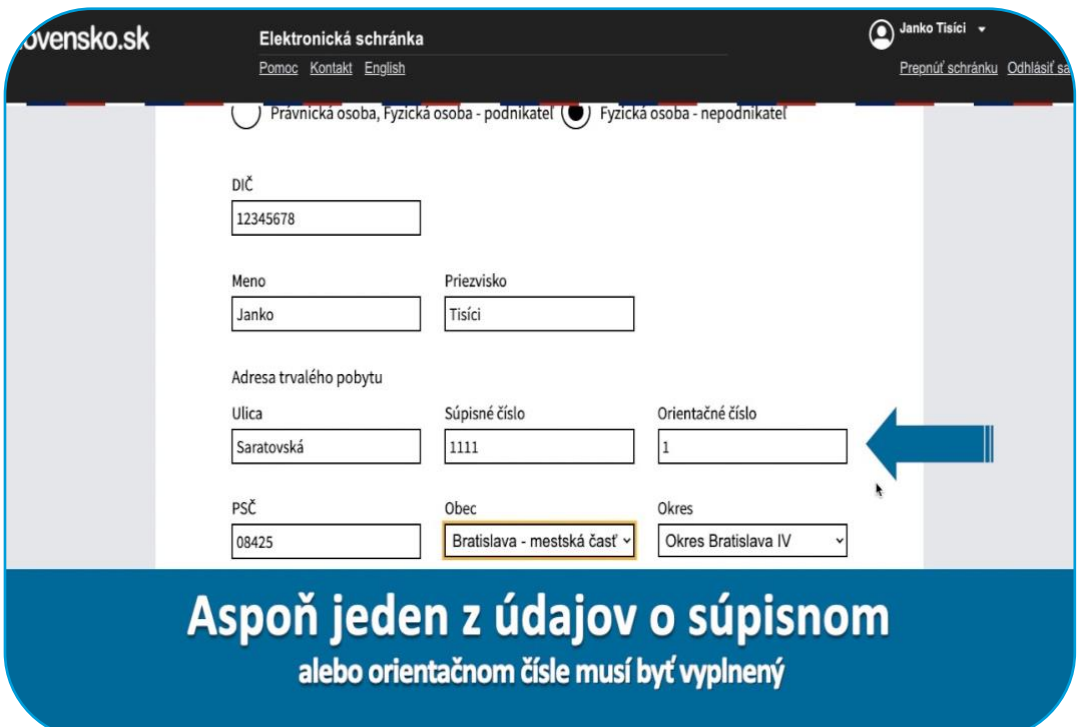

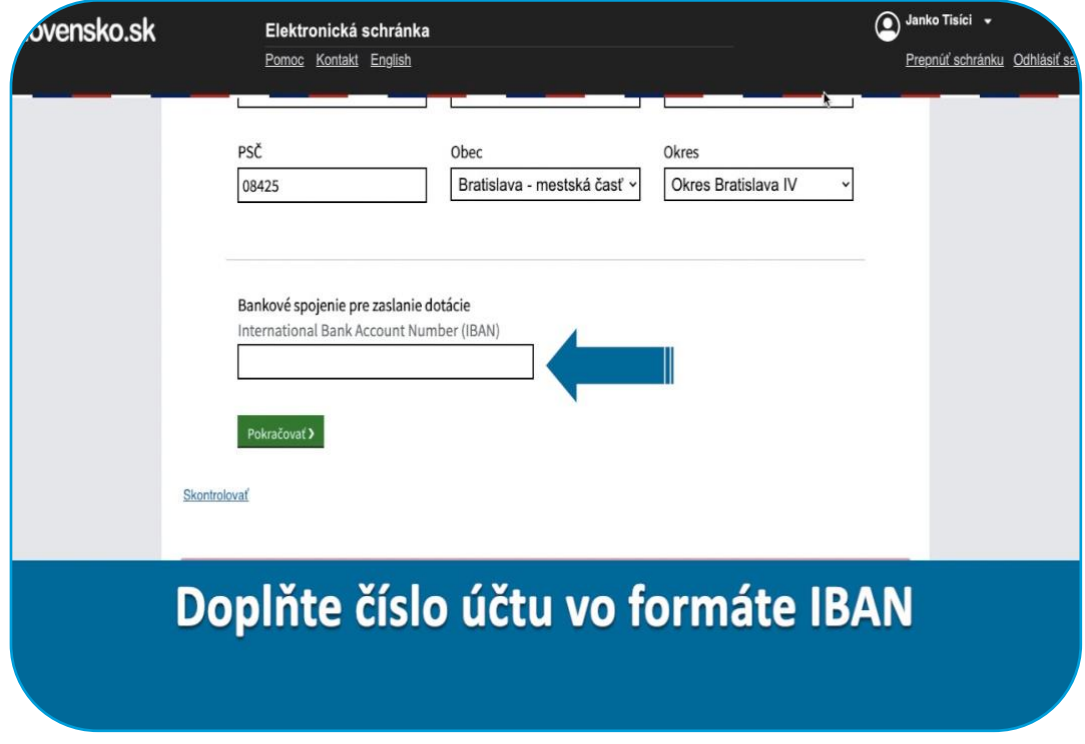

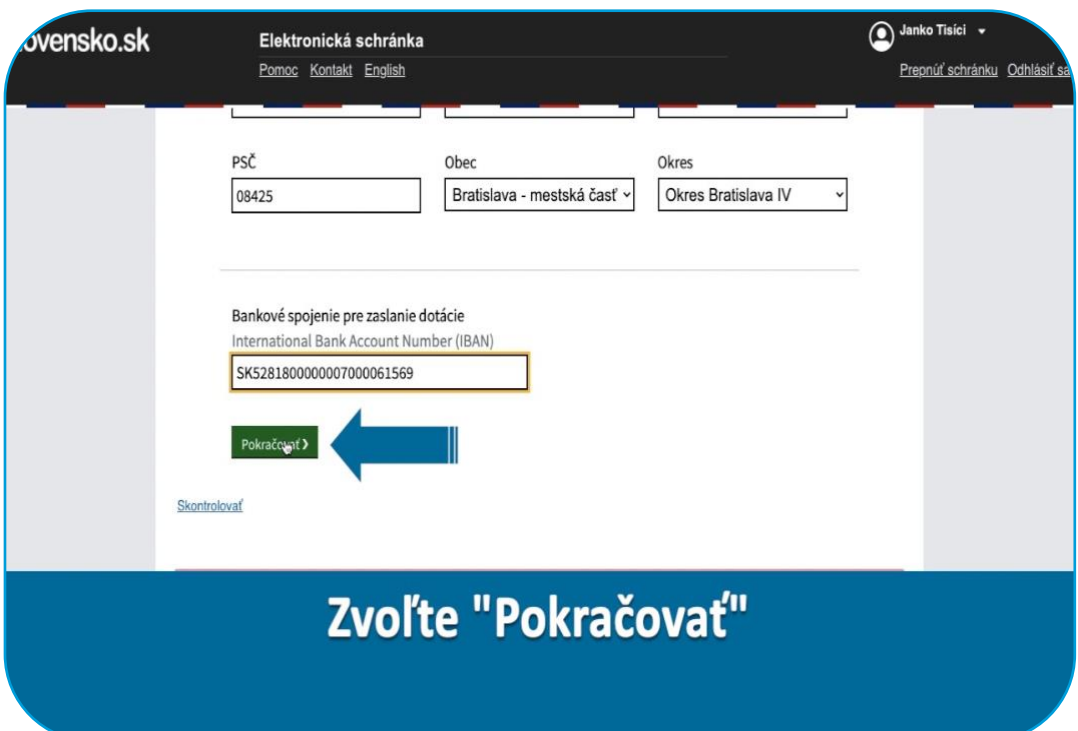

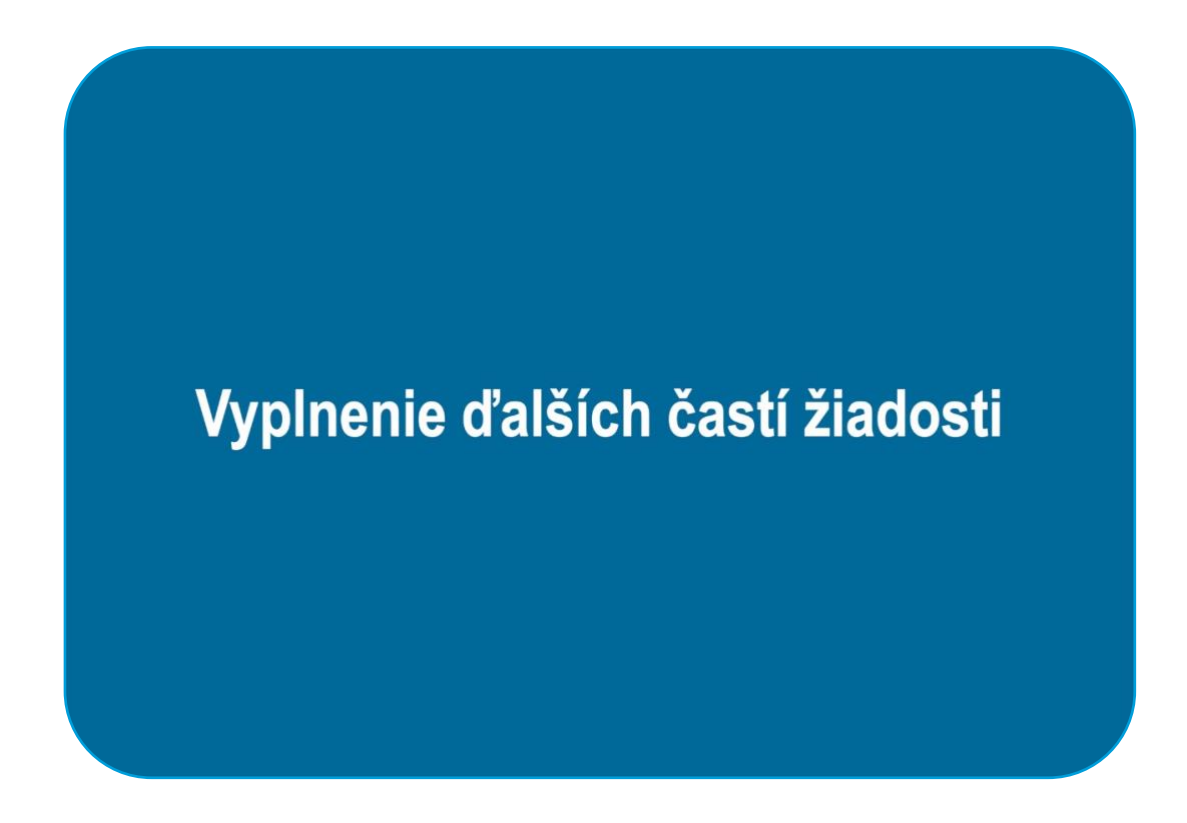

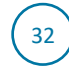

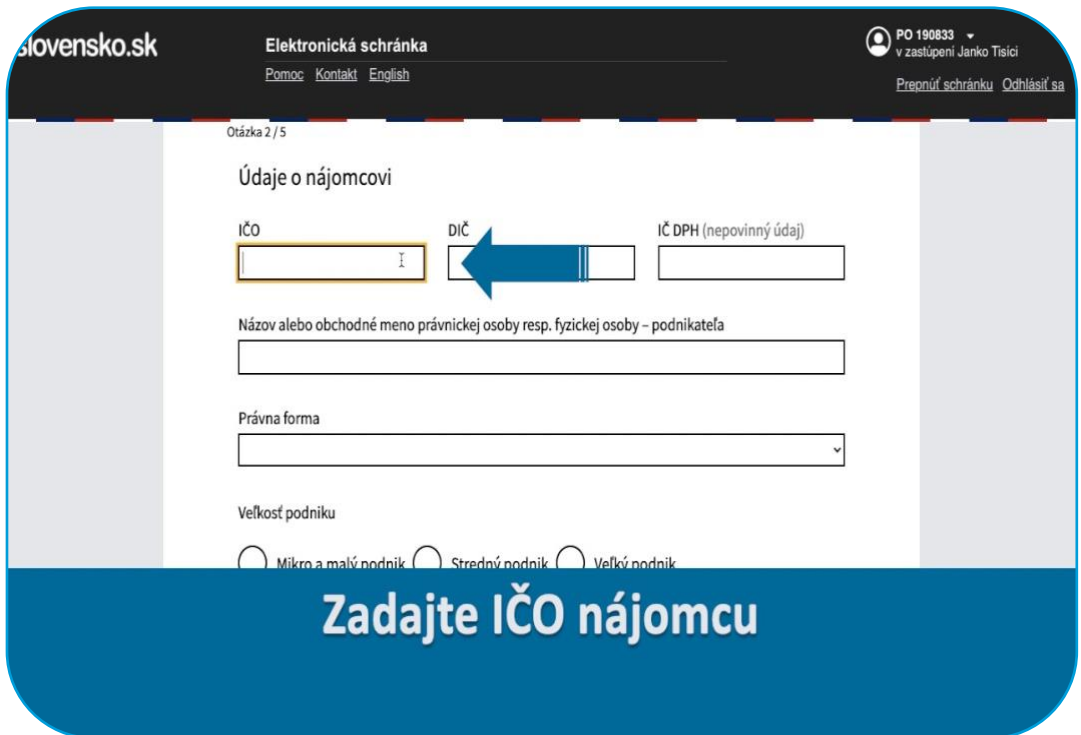

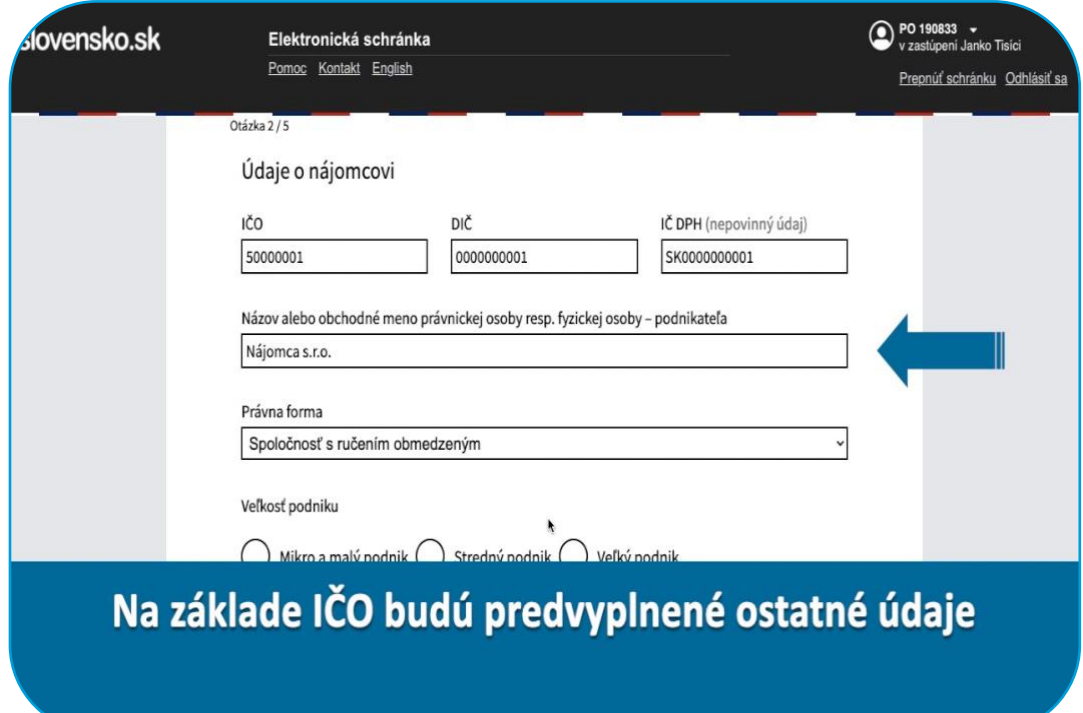

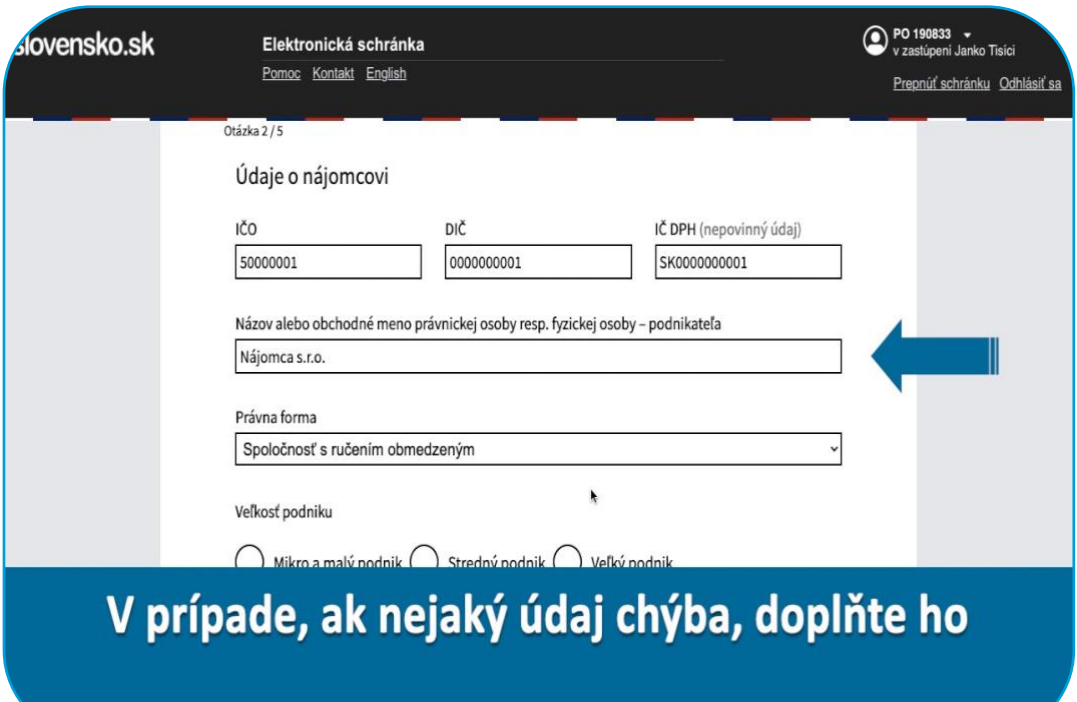

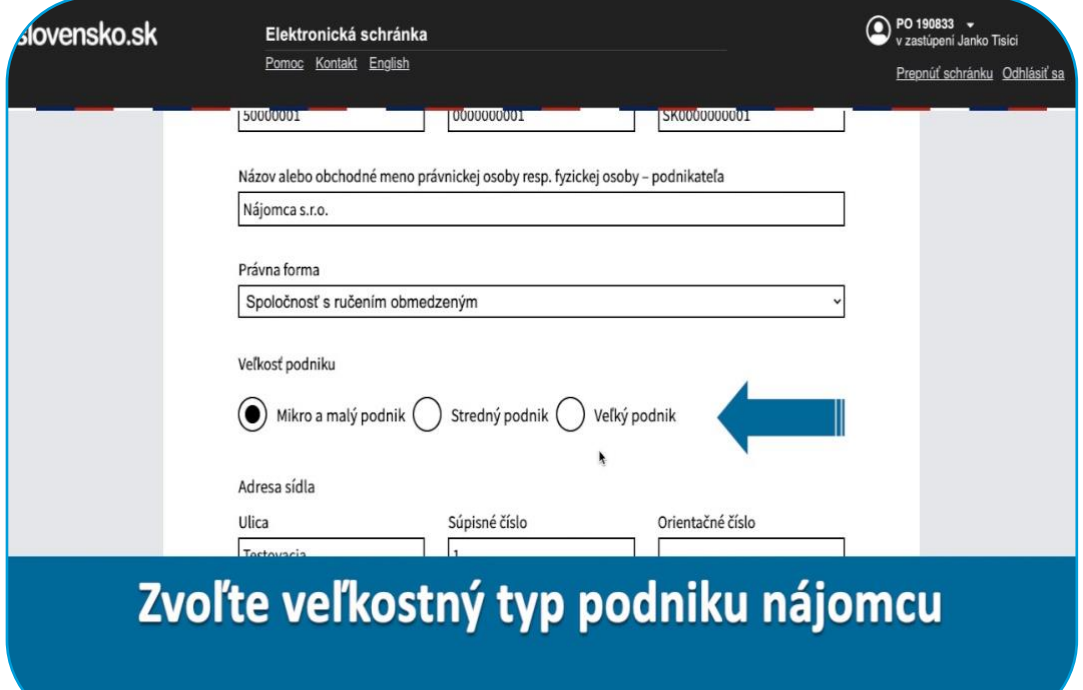

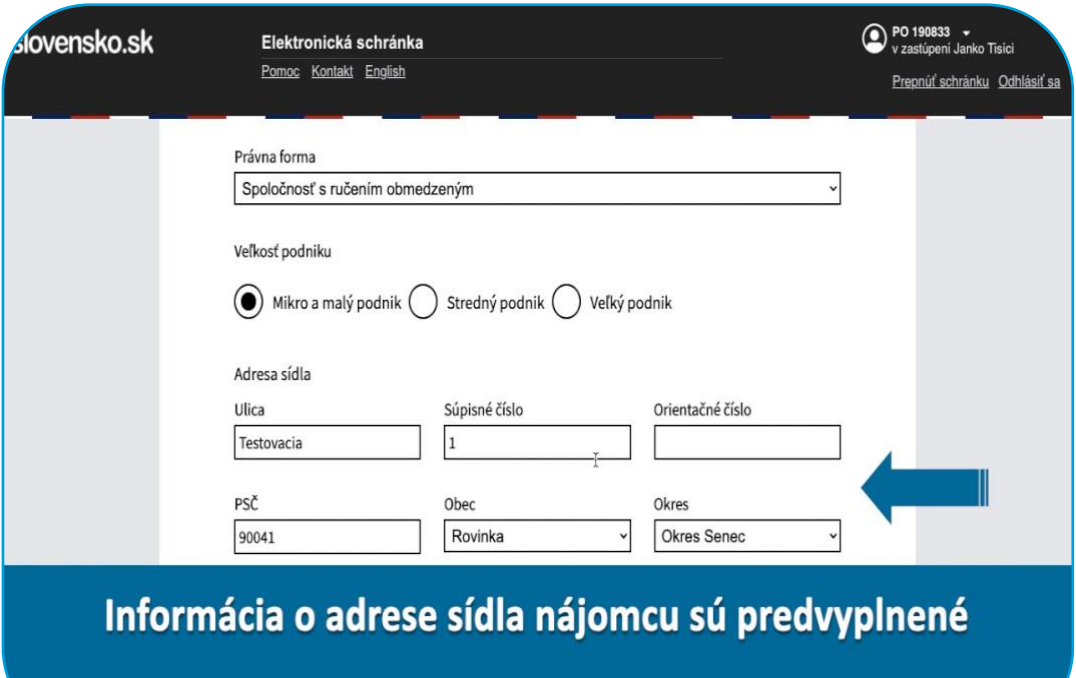

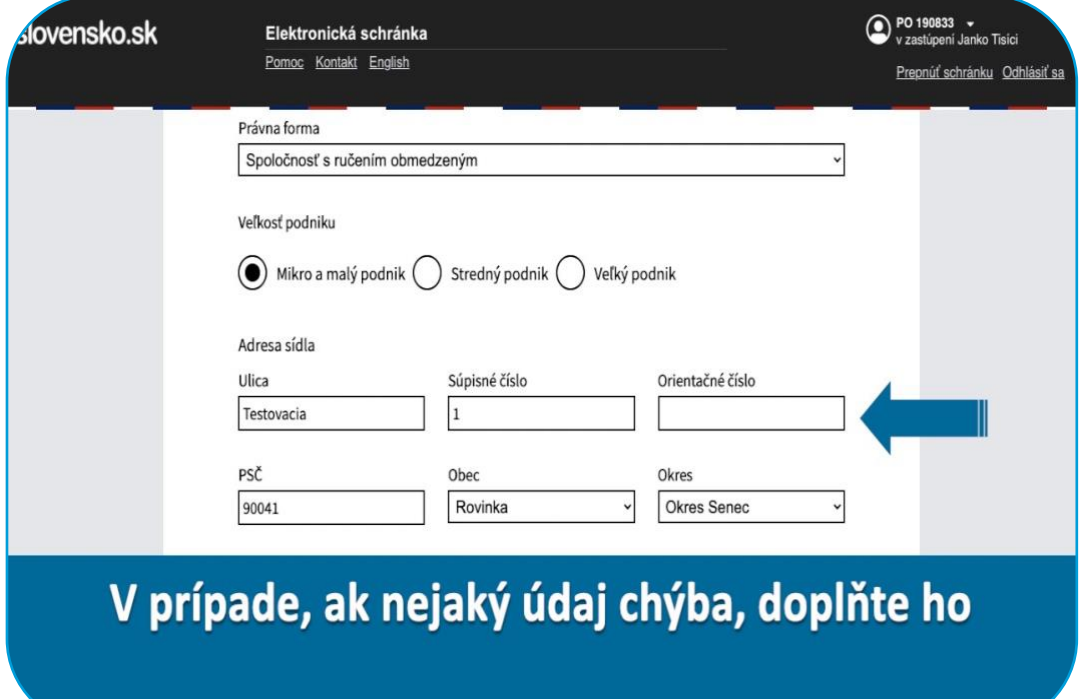

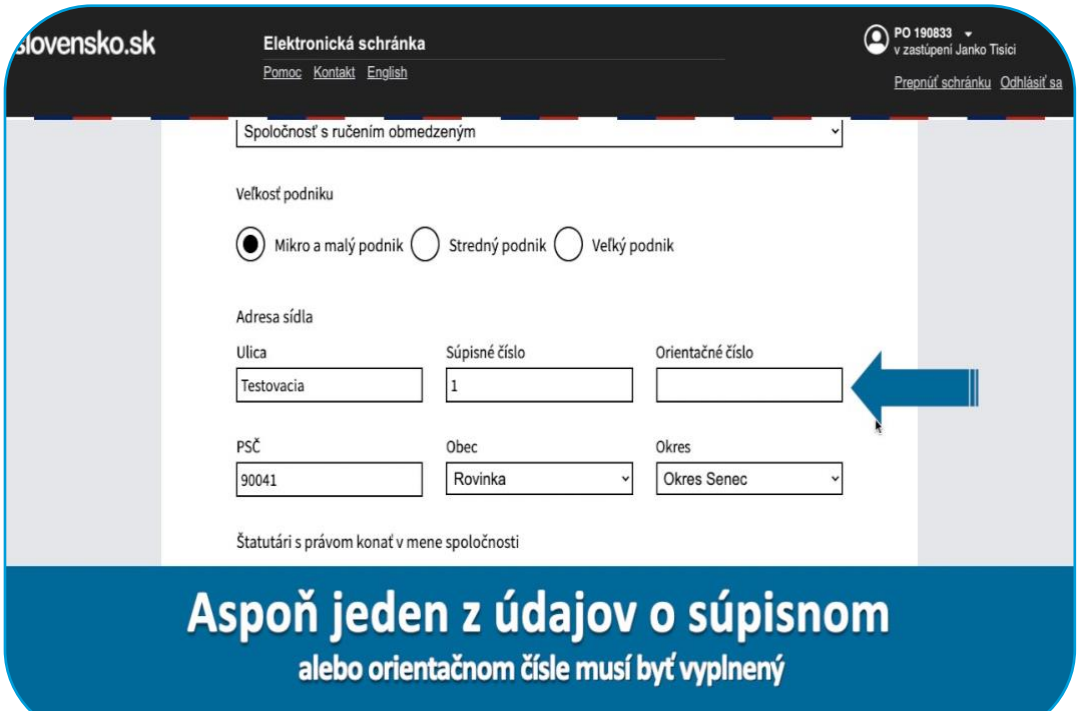

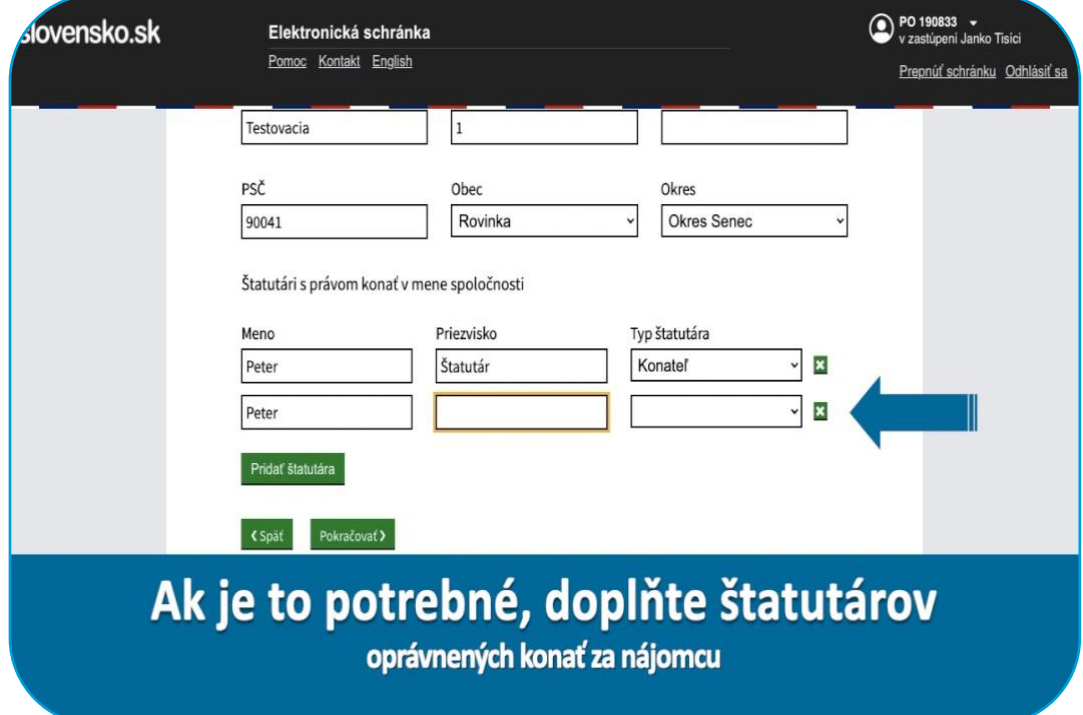
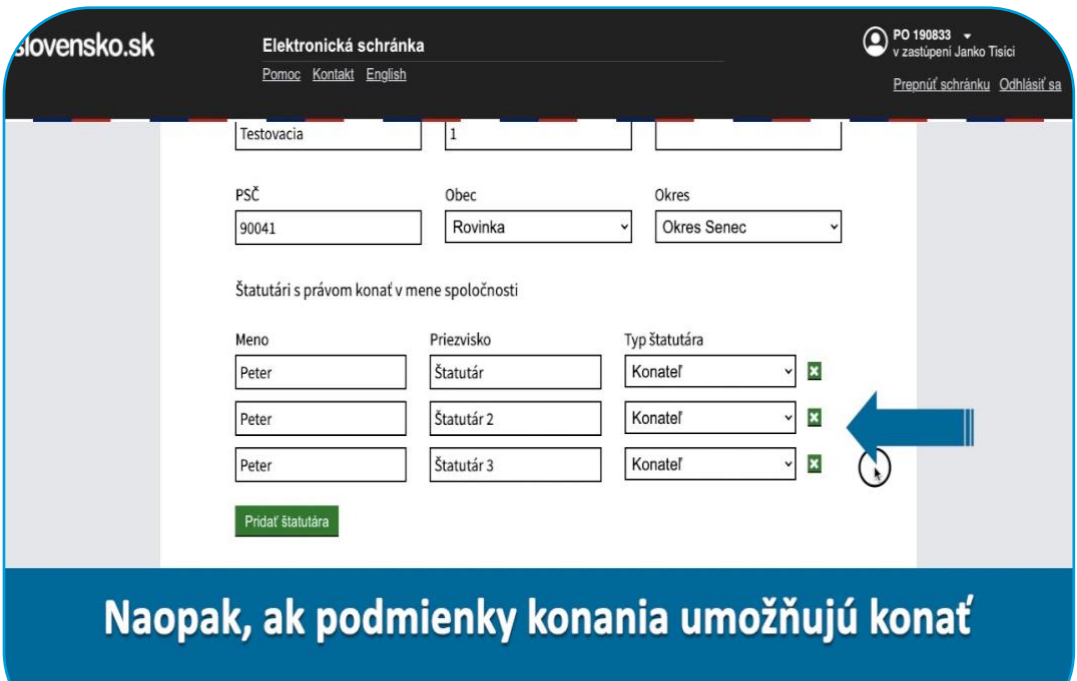

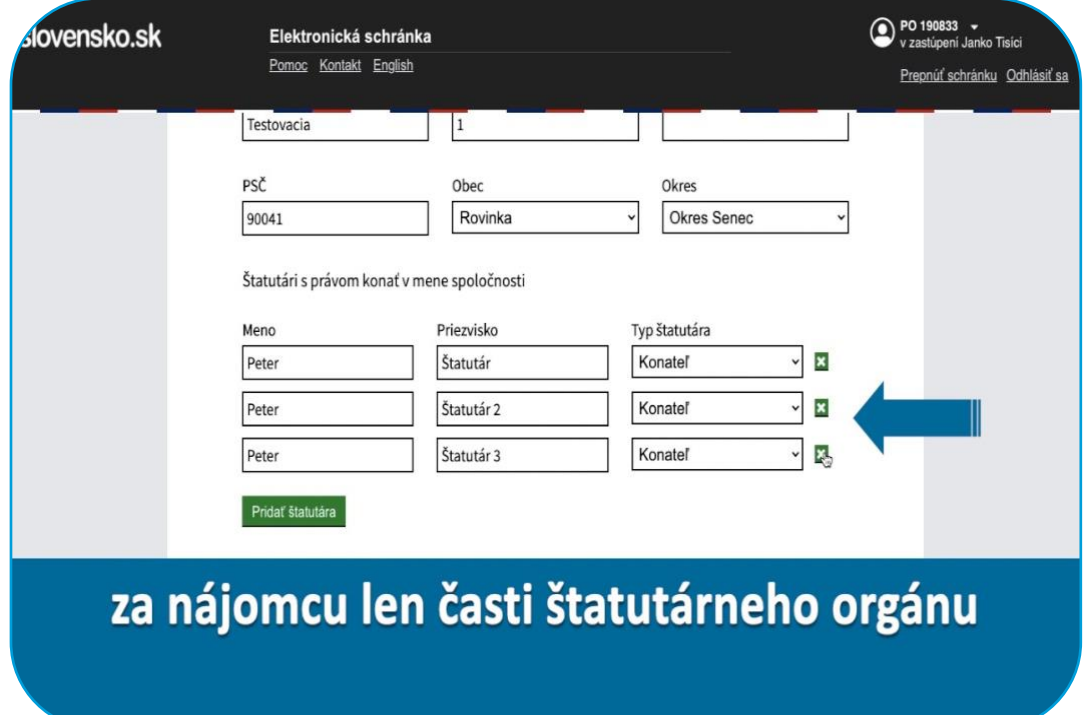

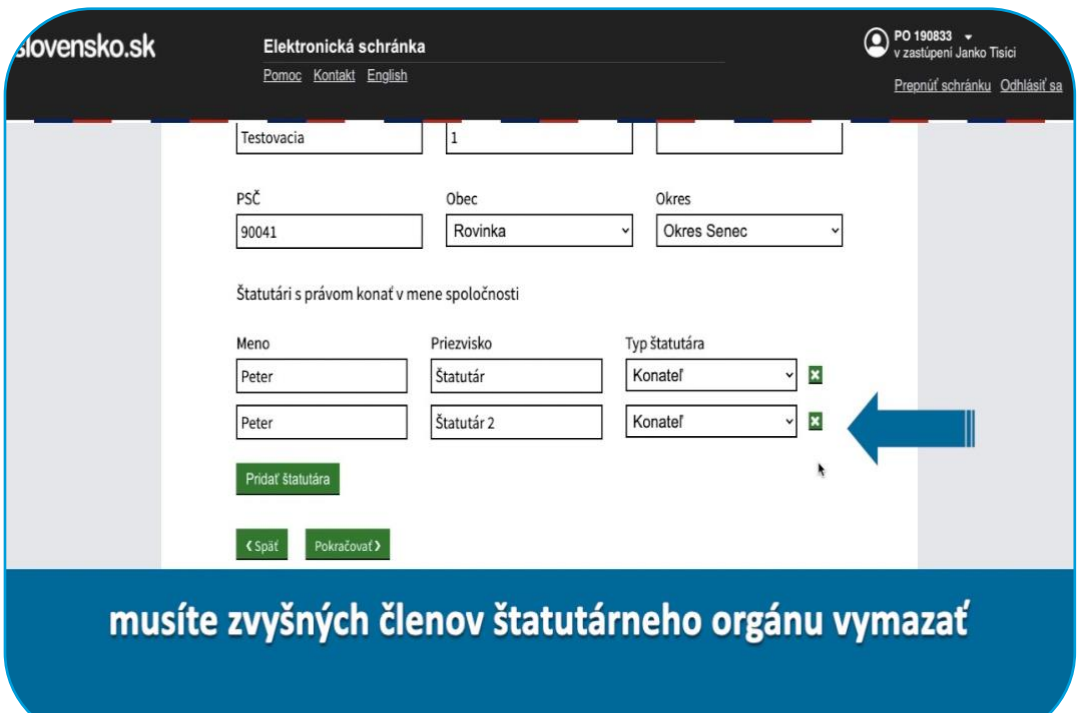

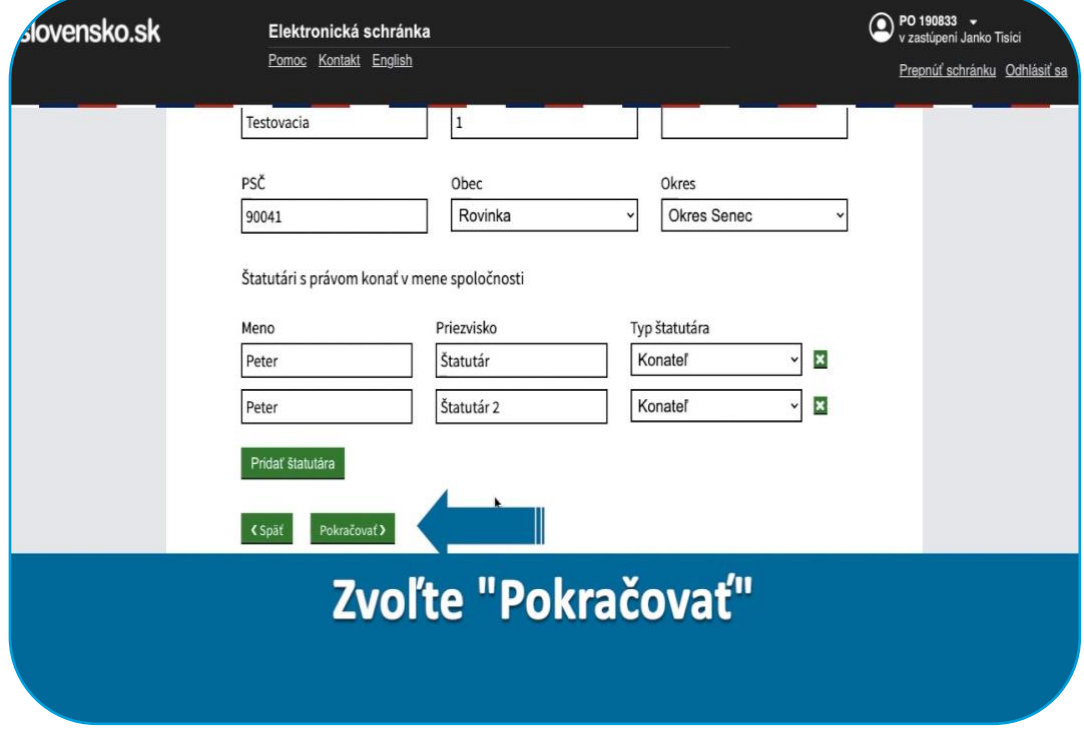

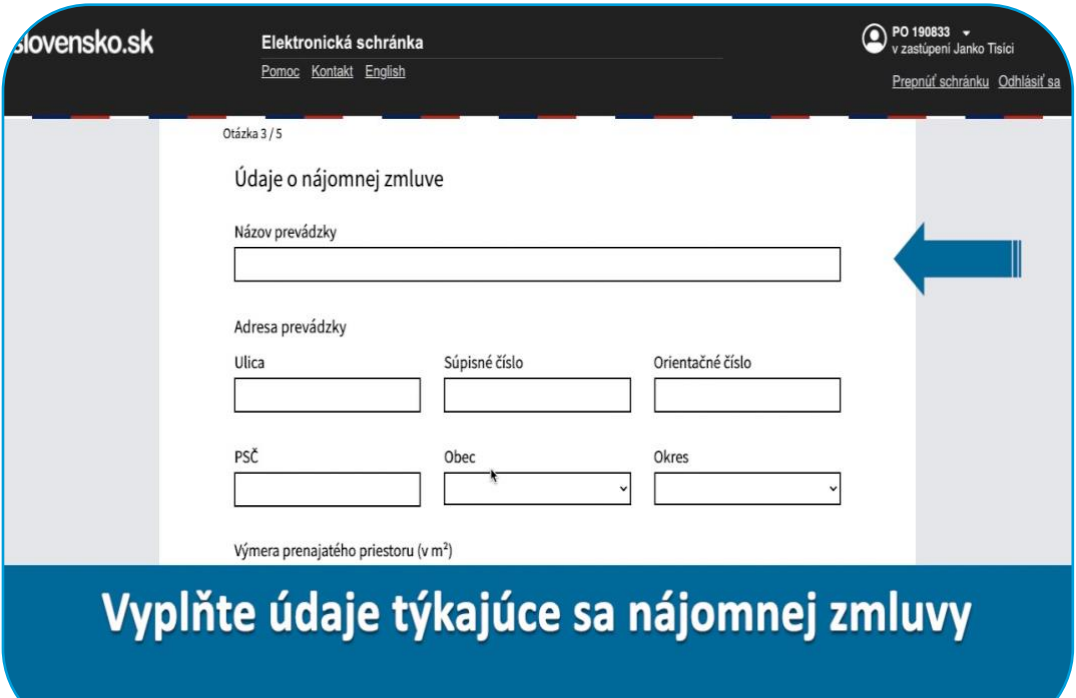

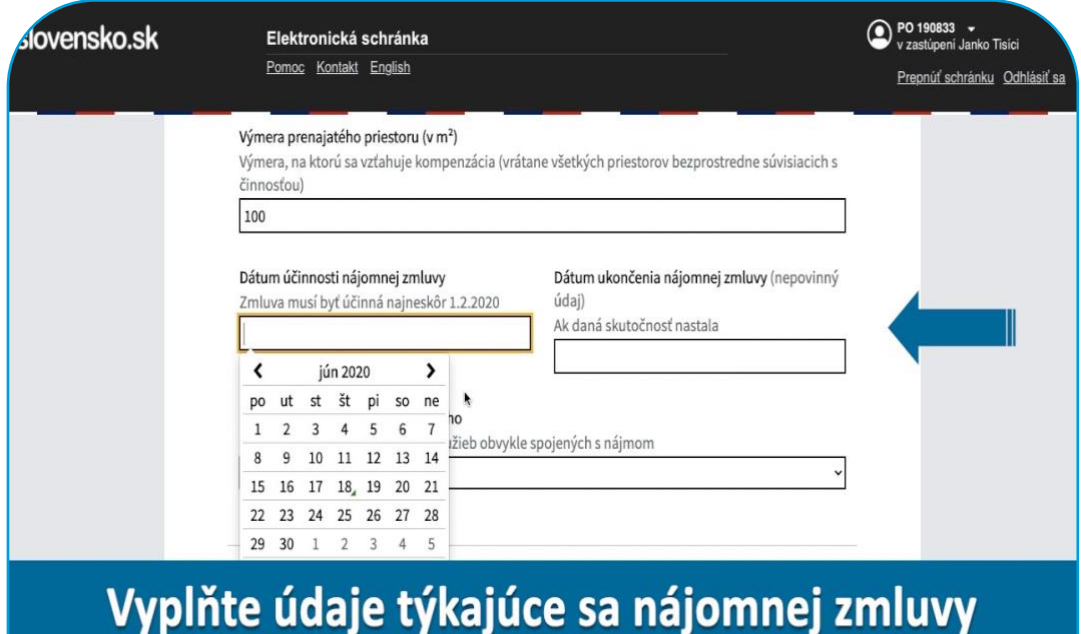

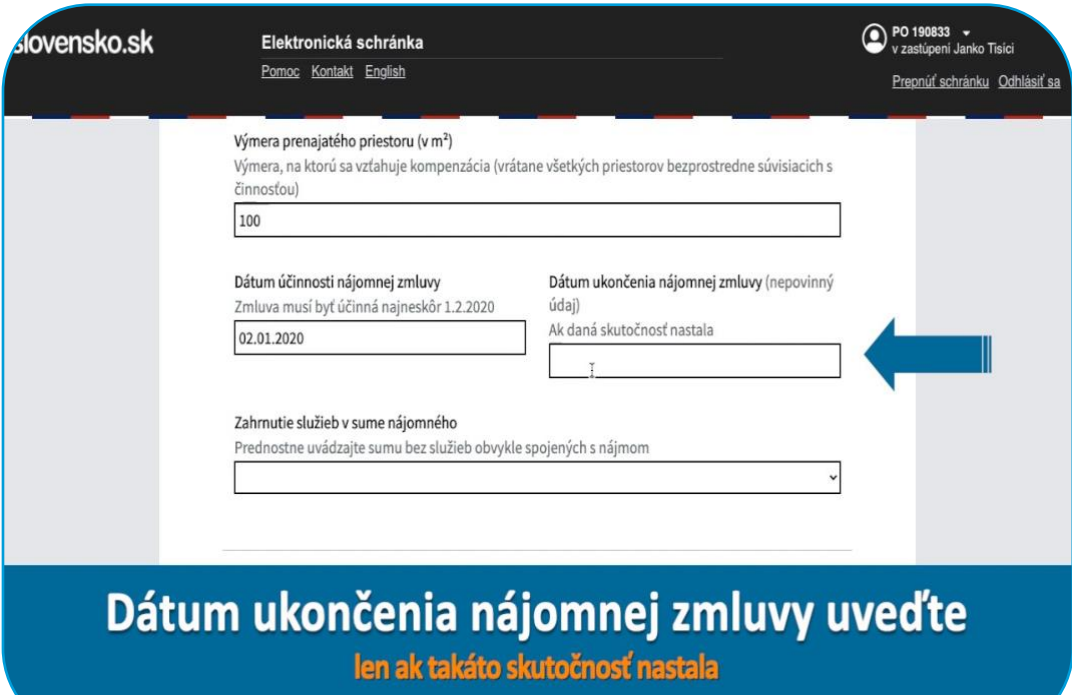

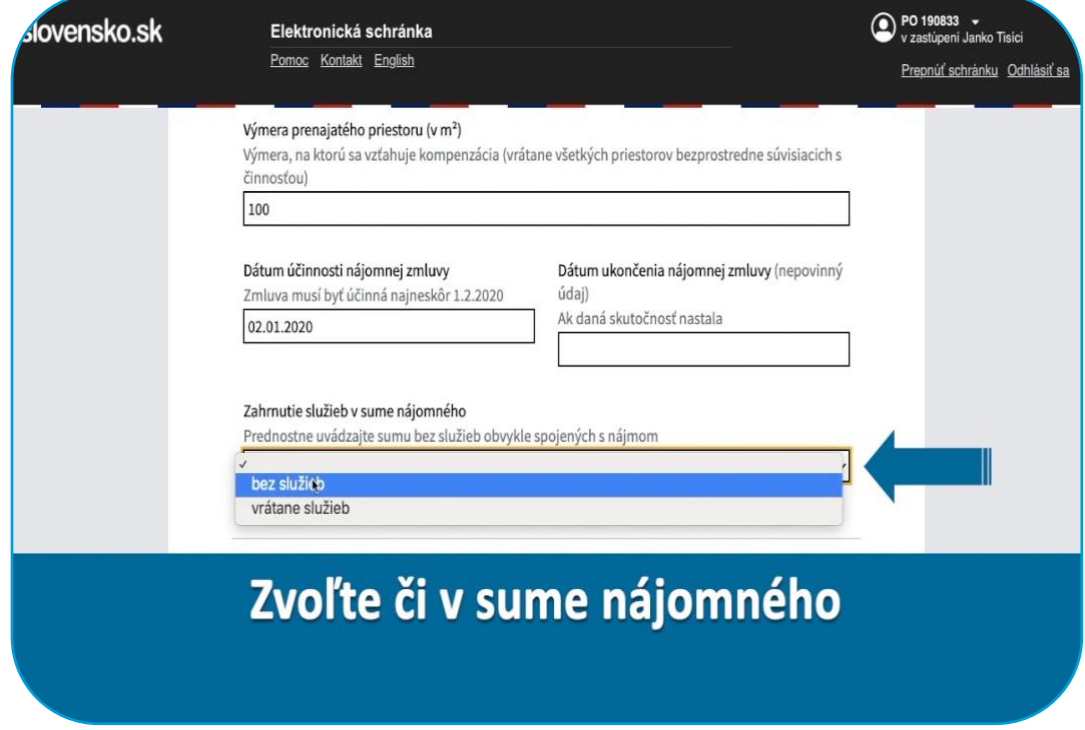

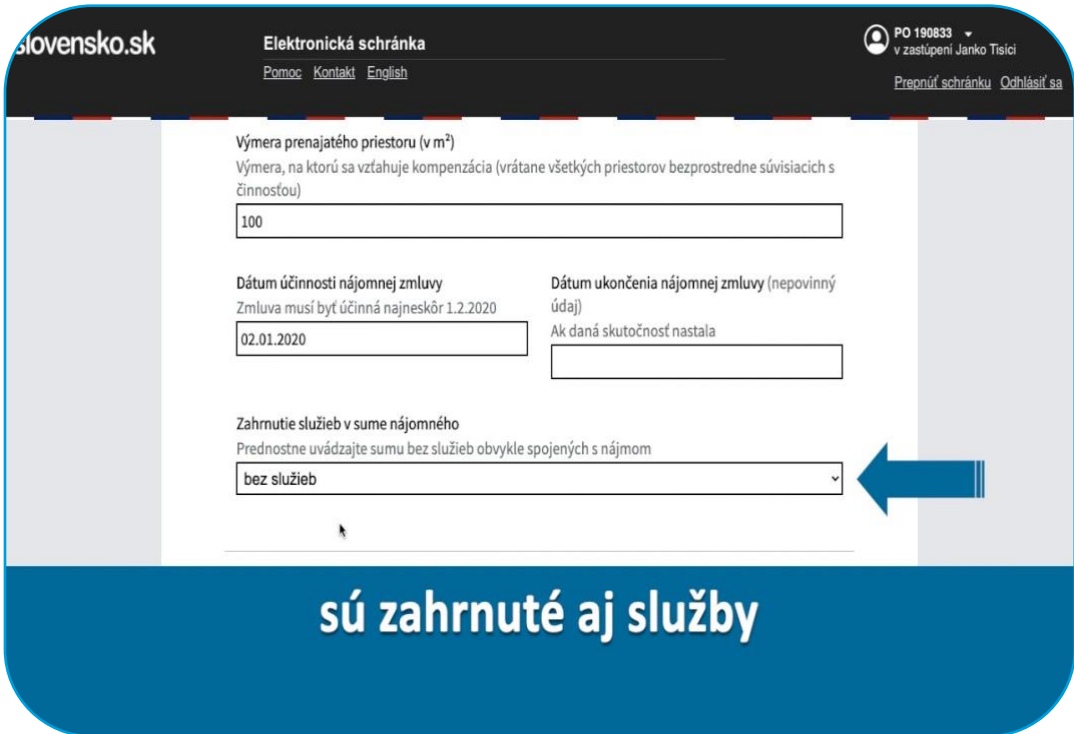

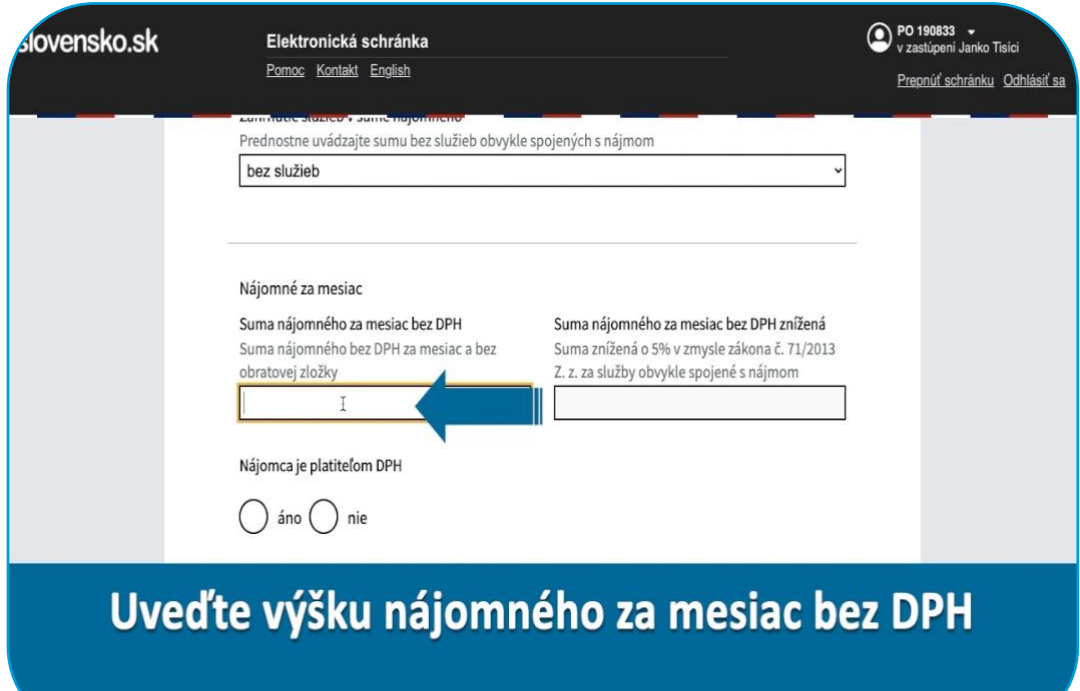

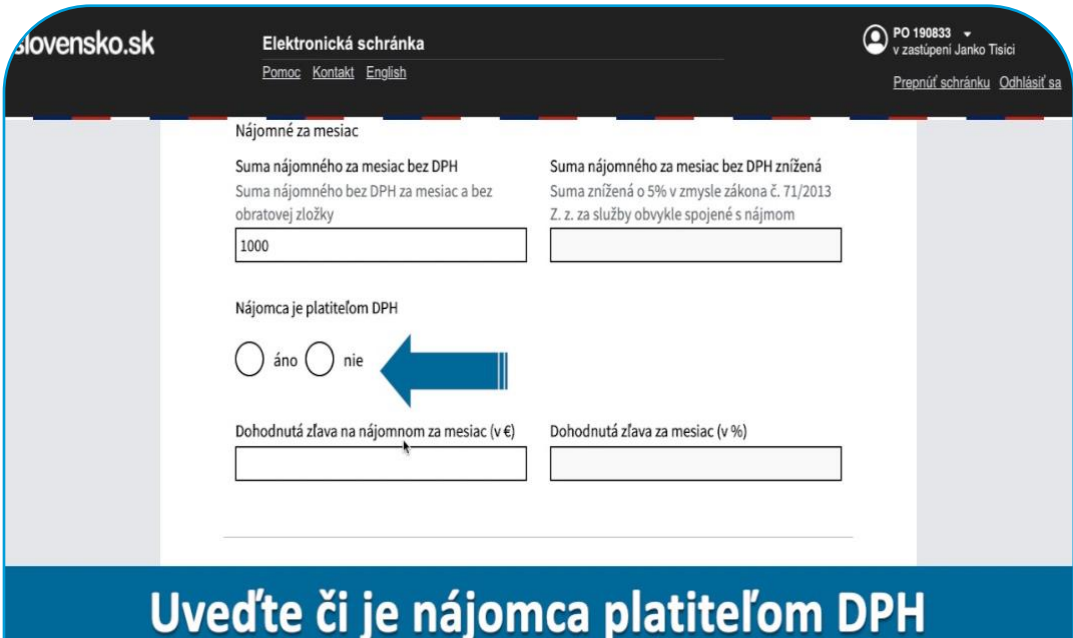

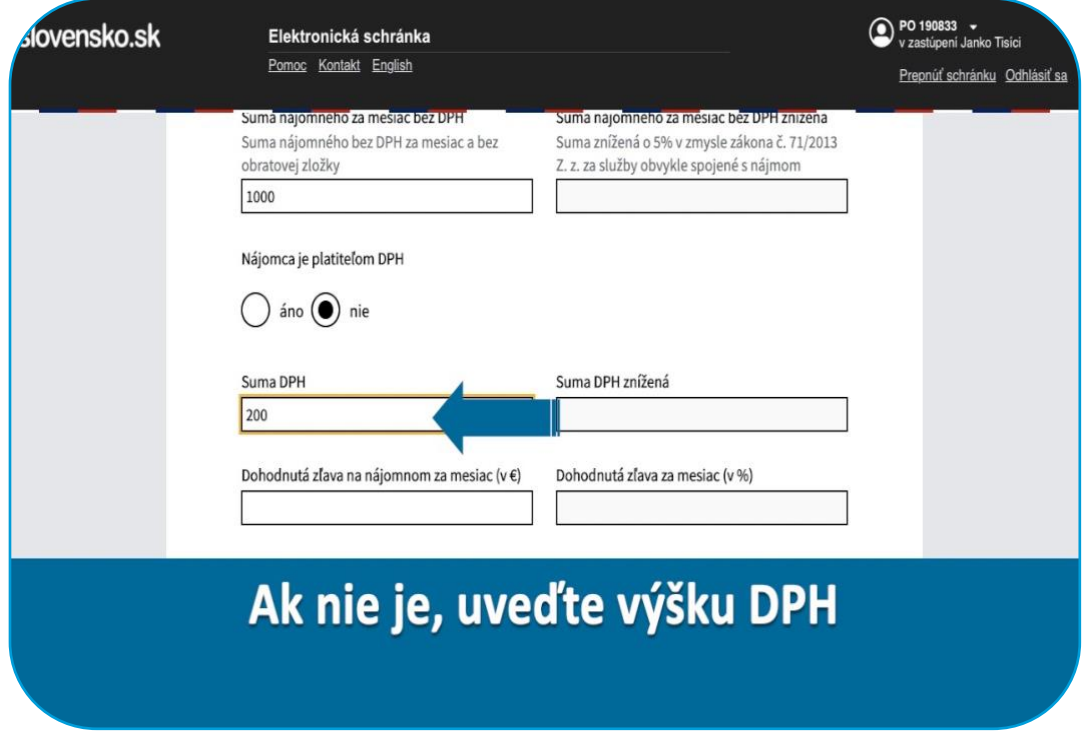

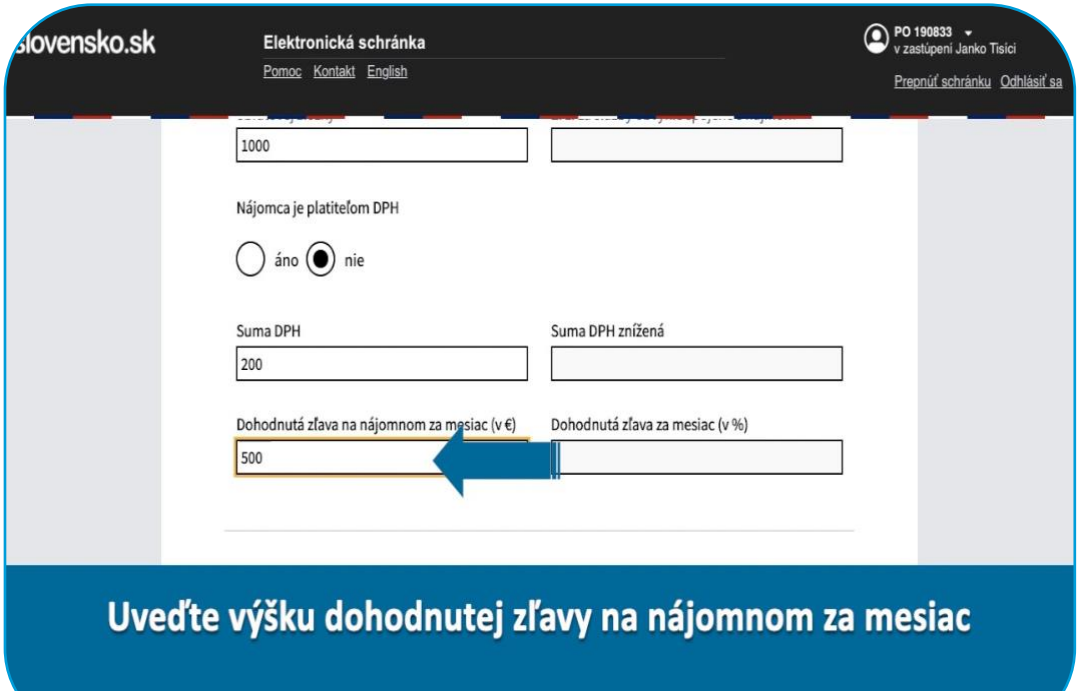

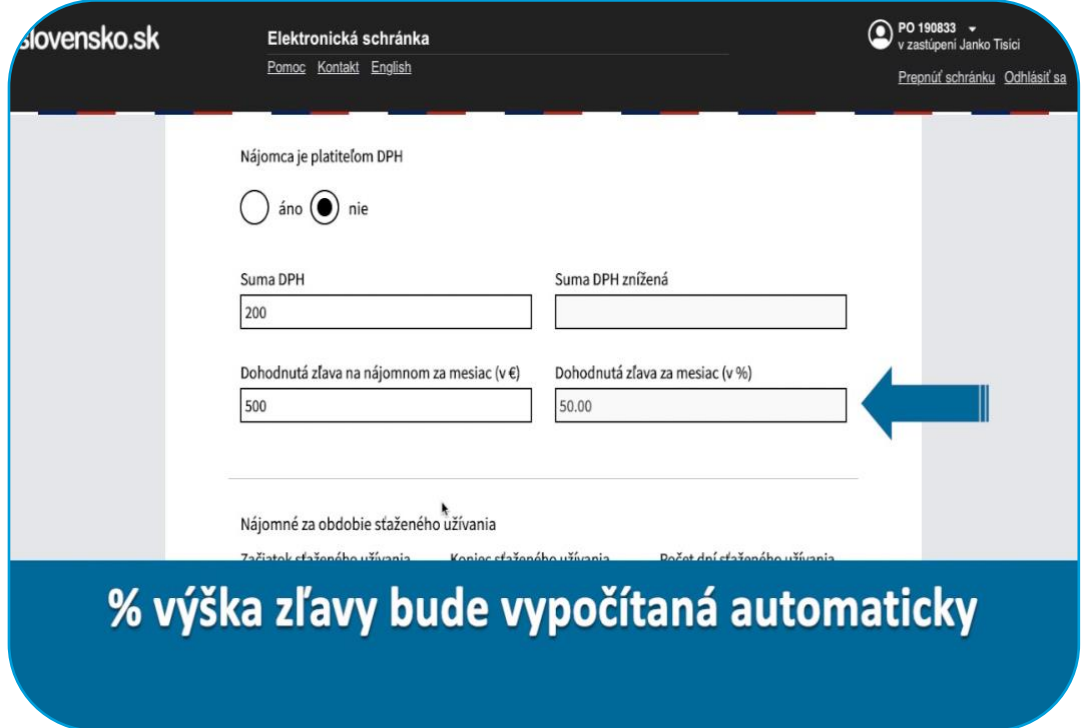

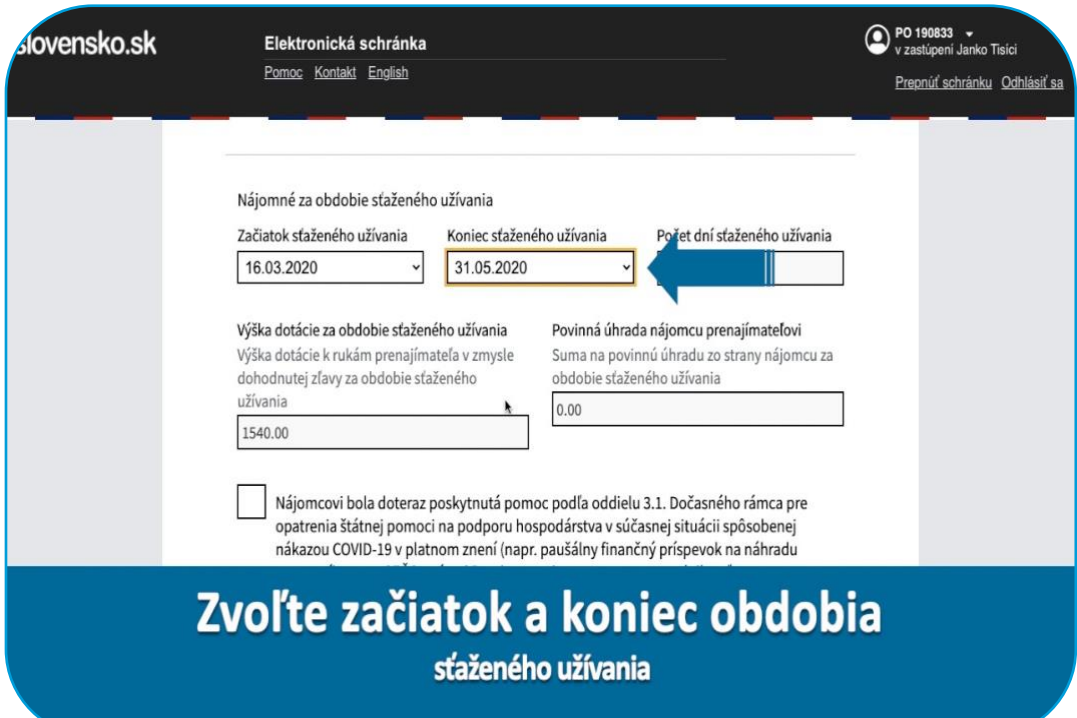

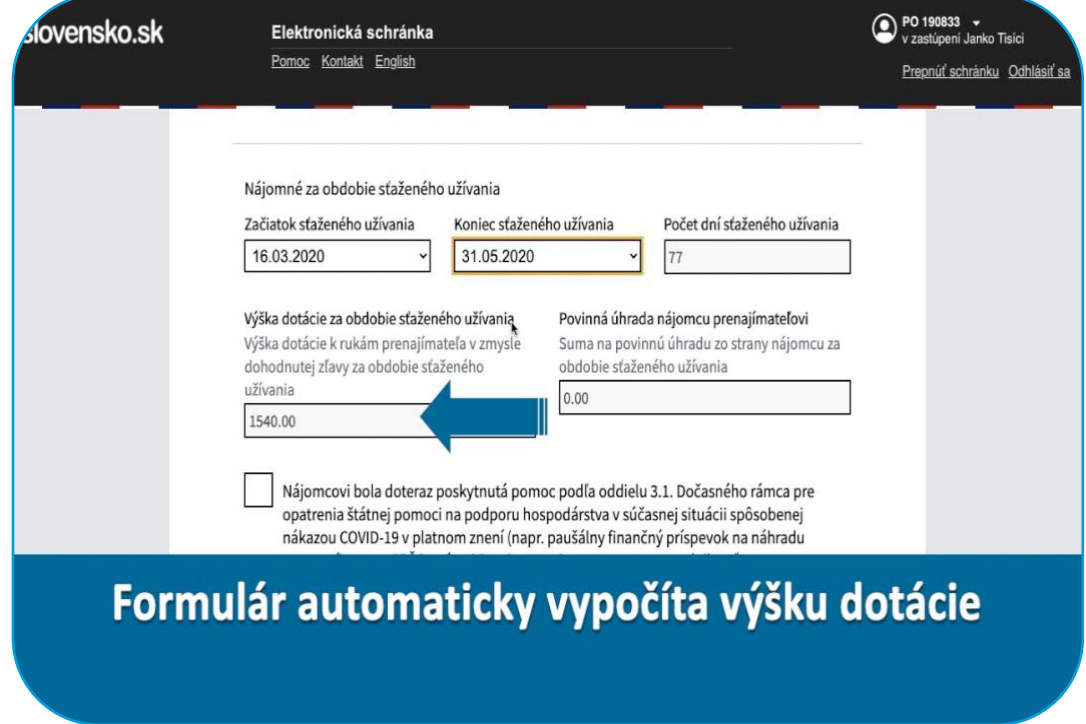

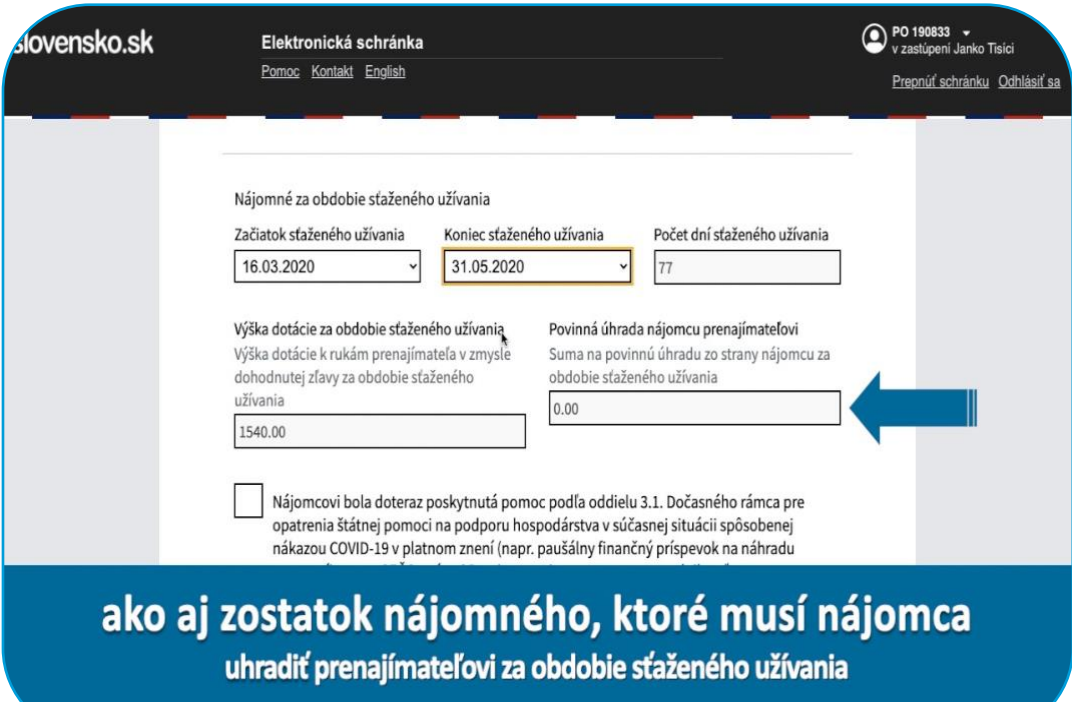

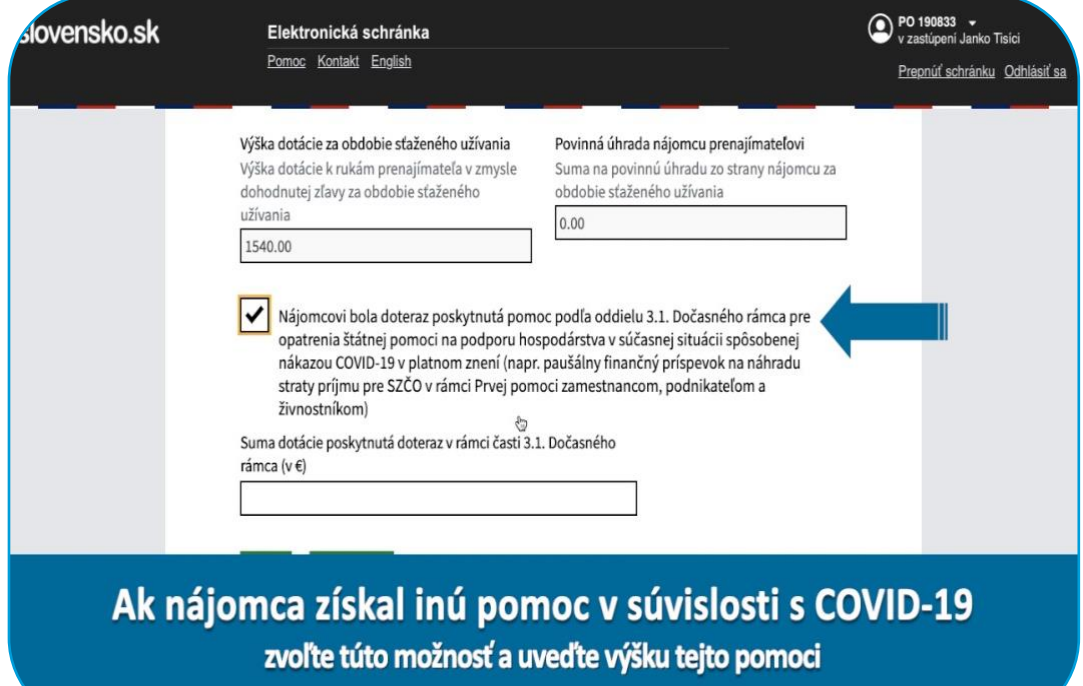

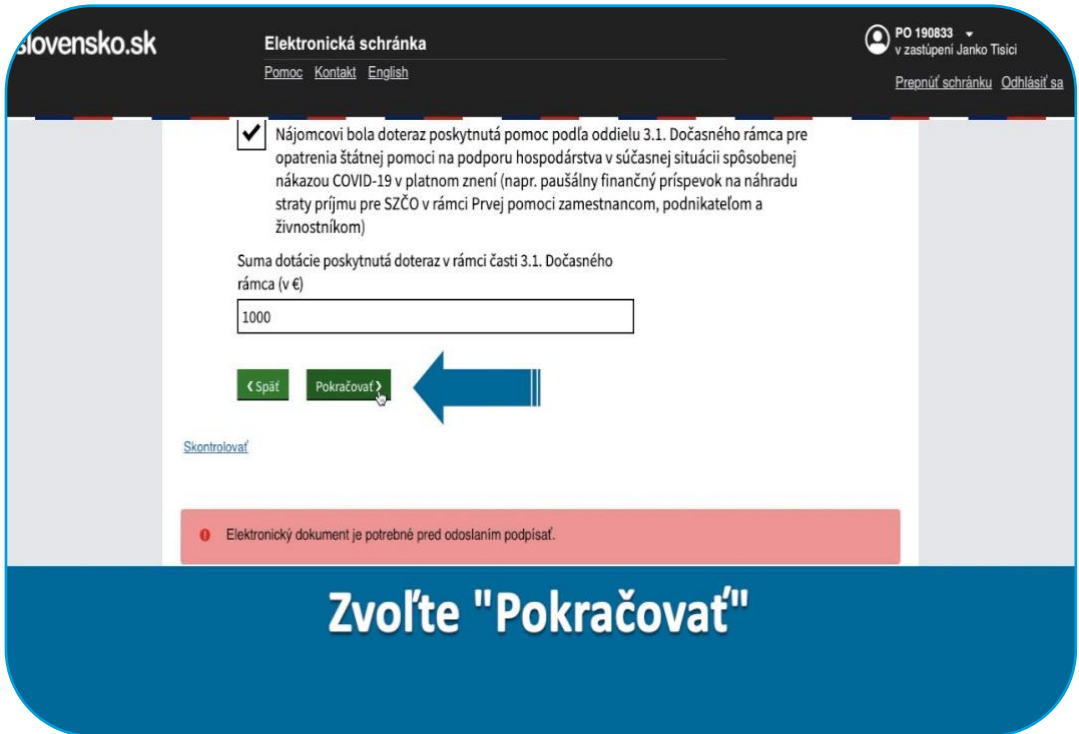

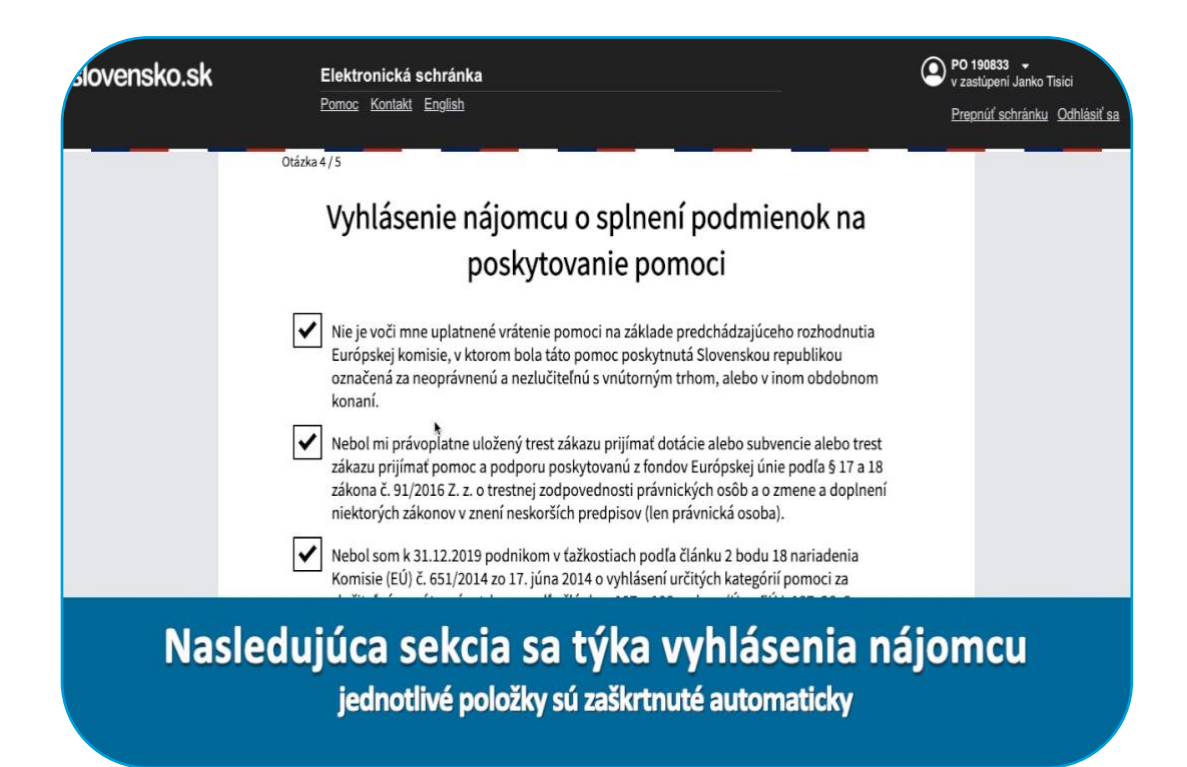

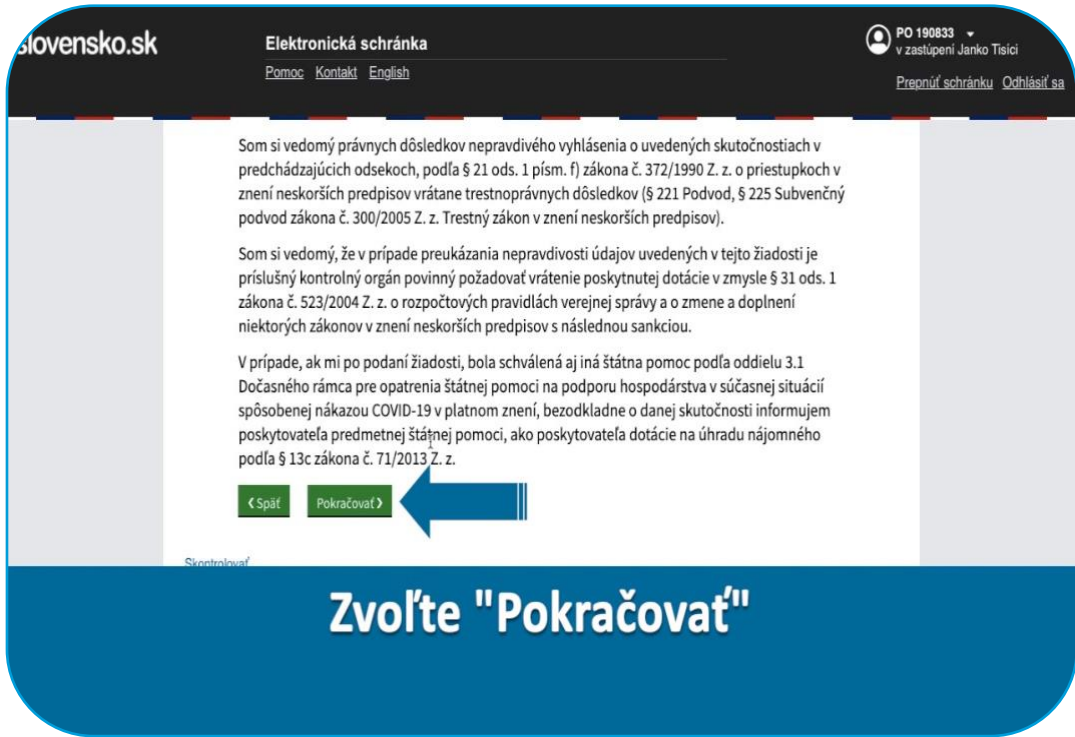

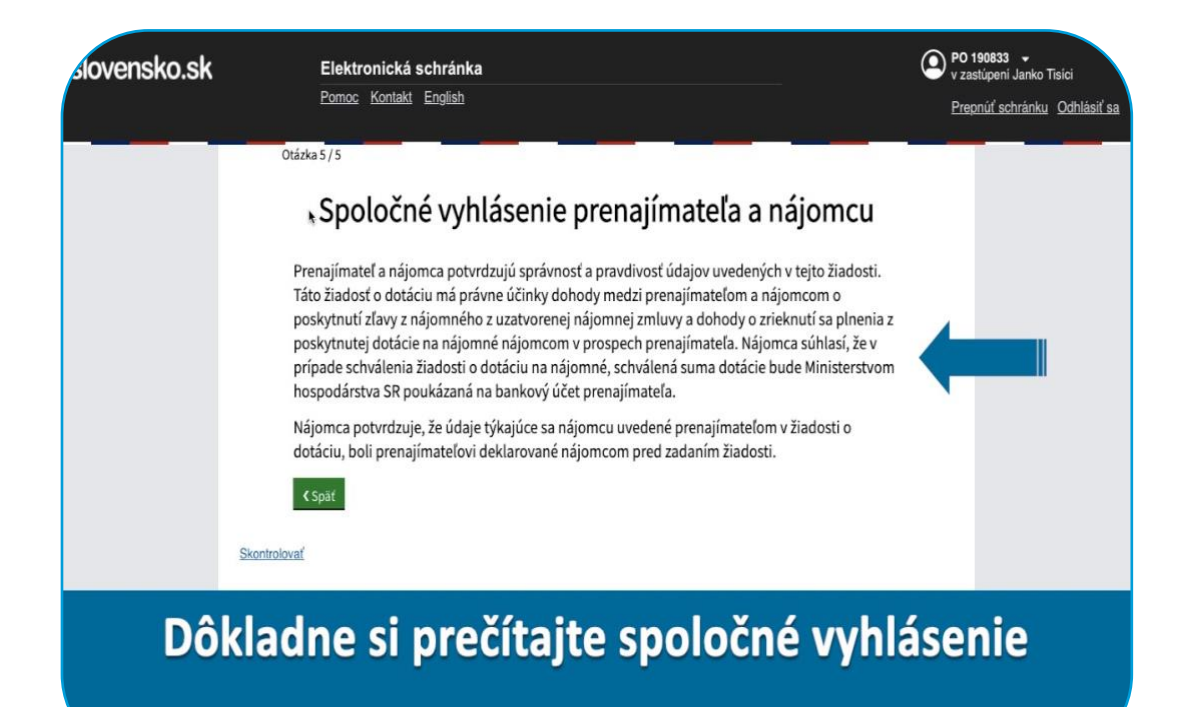

#### **Upozornenie**

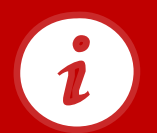

Nepravdivé vyhlásenie o skutočnostiach uvedených v čestnom vyhlásení má za následok právne dôsledky, podľa § 21 ods. 1 písm. f) zákona č. 372/1990 Z.z. o priestupkoch v znení neskorších predpisov vrátane trestnoprávnych dôsledkov (§ 221 Podvod, § 225 Subvenčný podvod zákona č. 300/2005 Z.z. Trestný zákon v znení neskorších predpisov).

# **Udelenie prístupu na podpis žiadosti nájomcom**

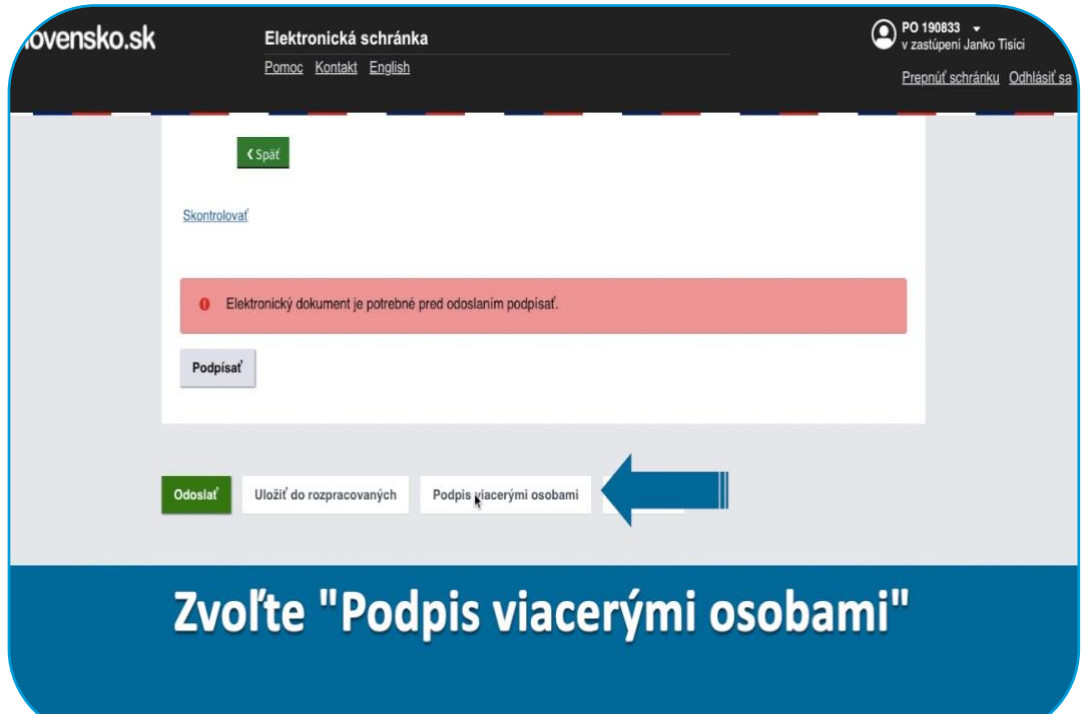

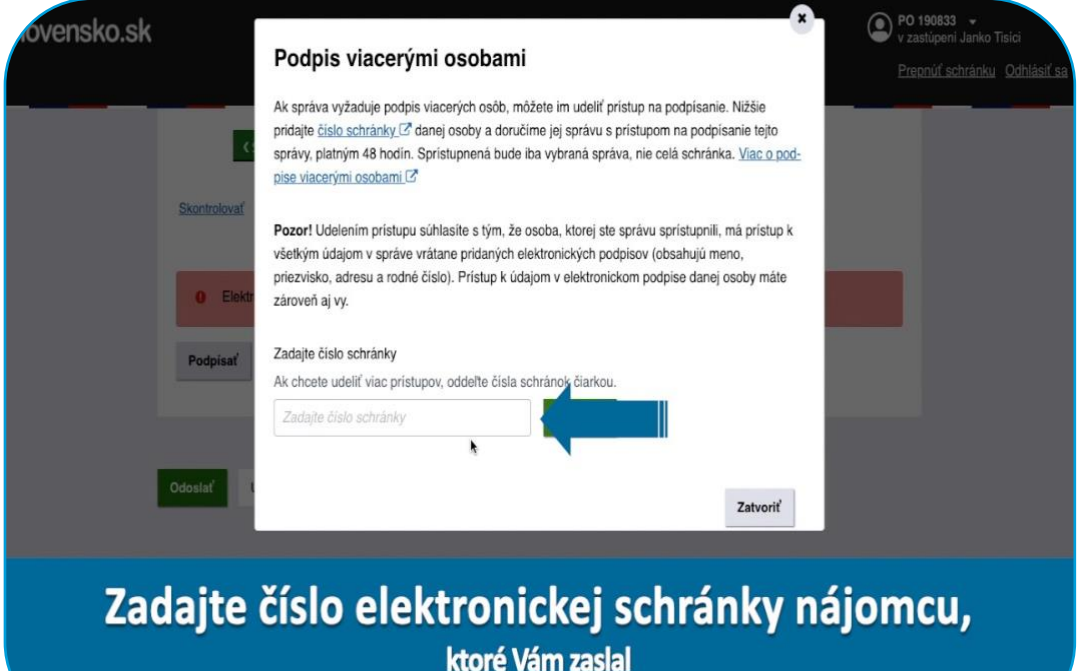

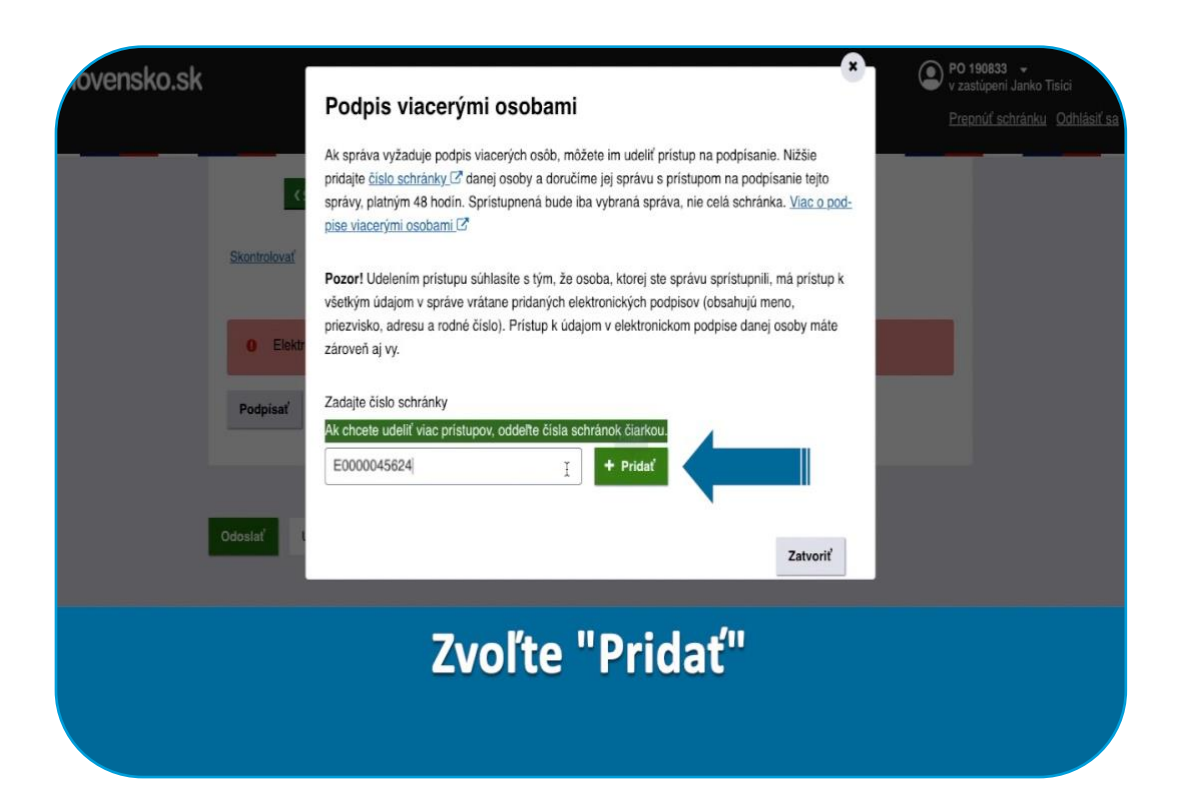

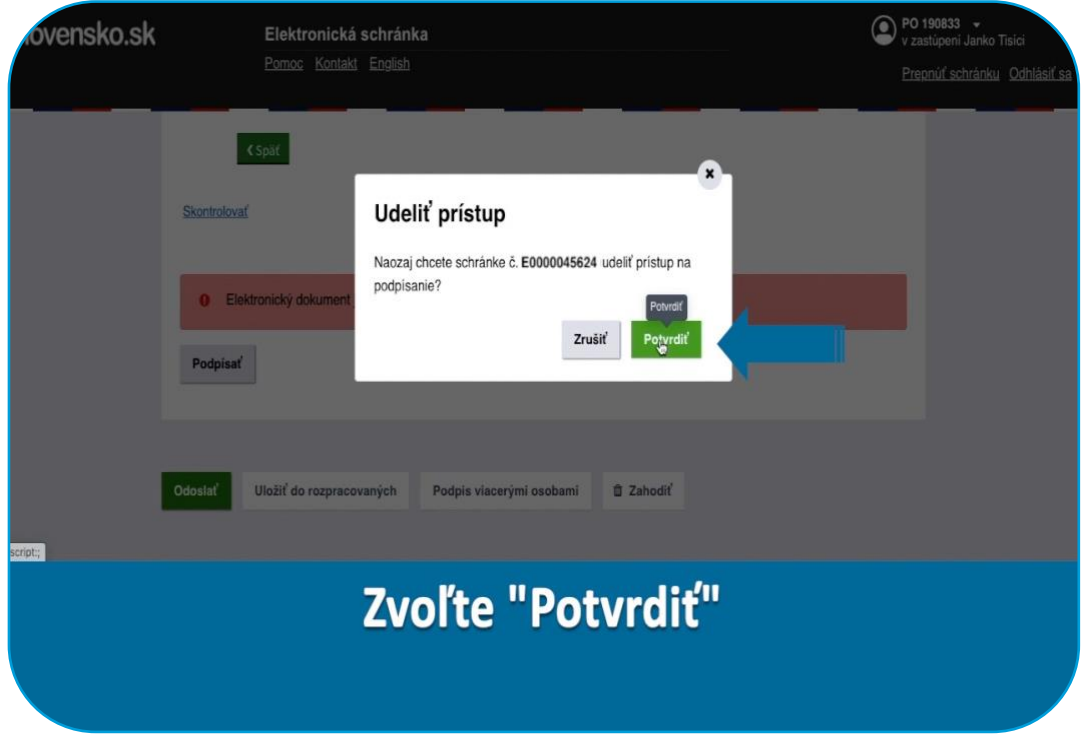

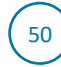

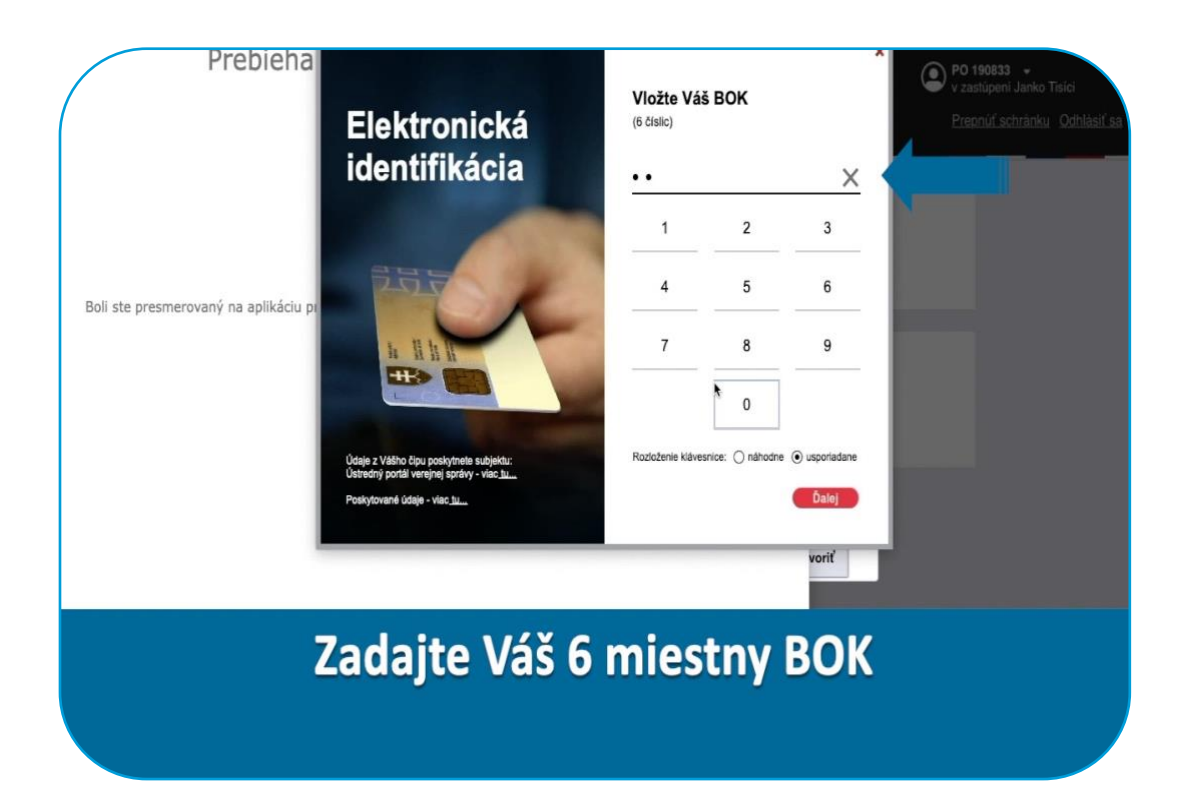

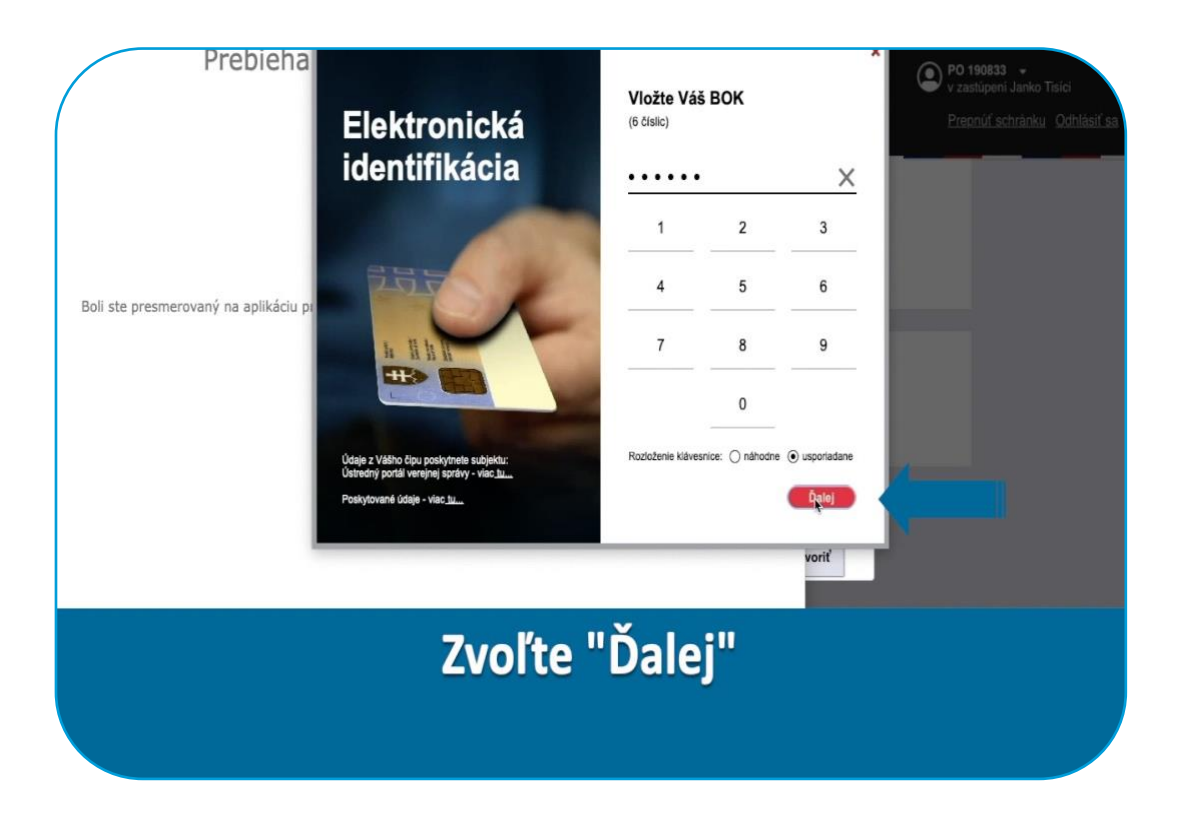

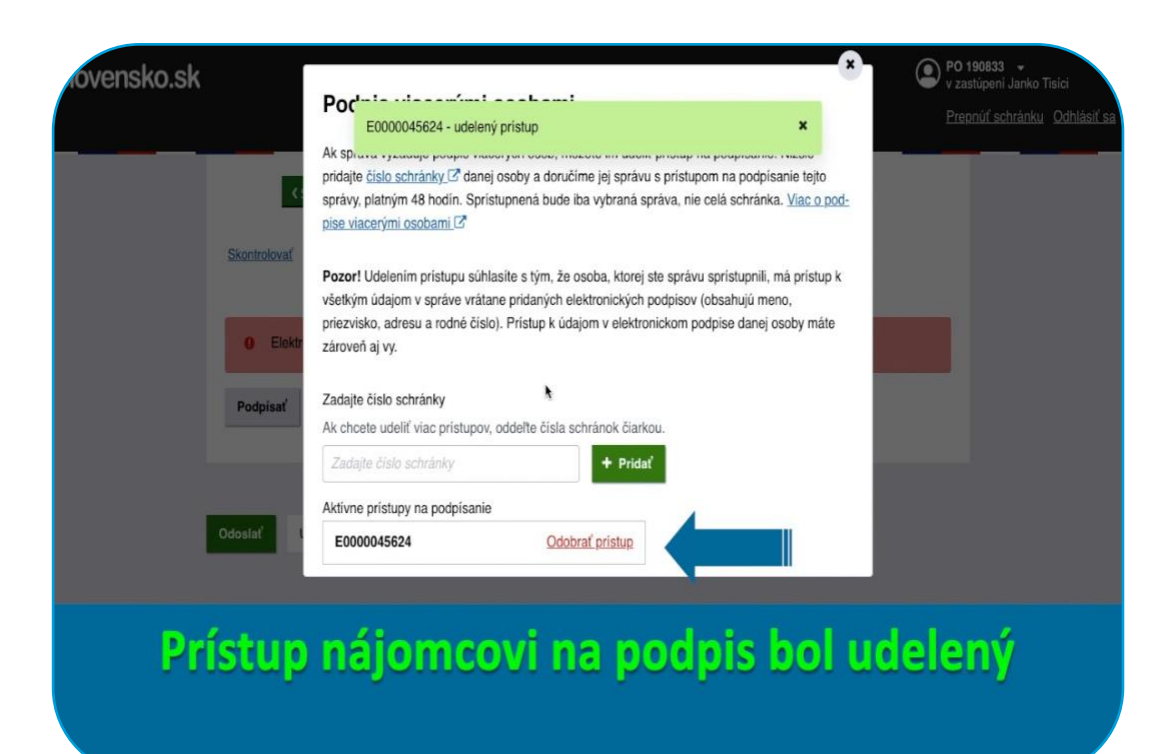

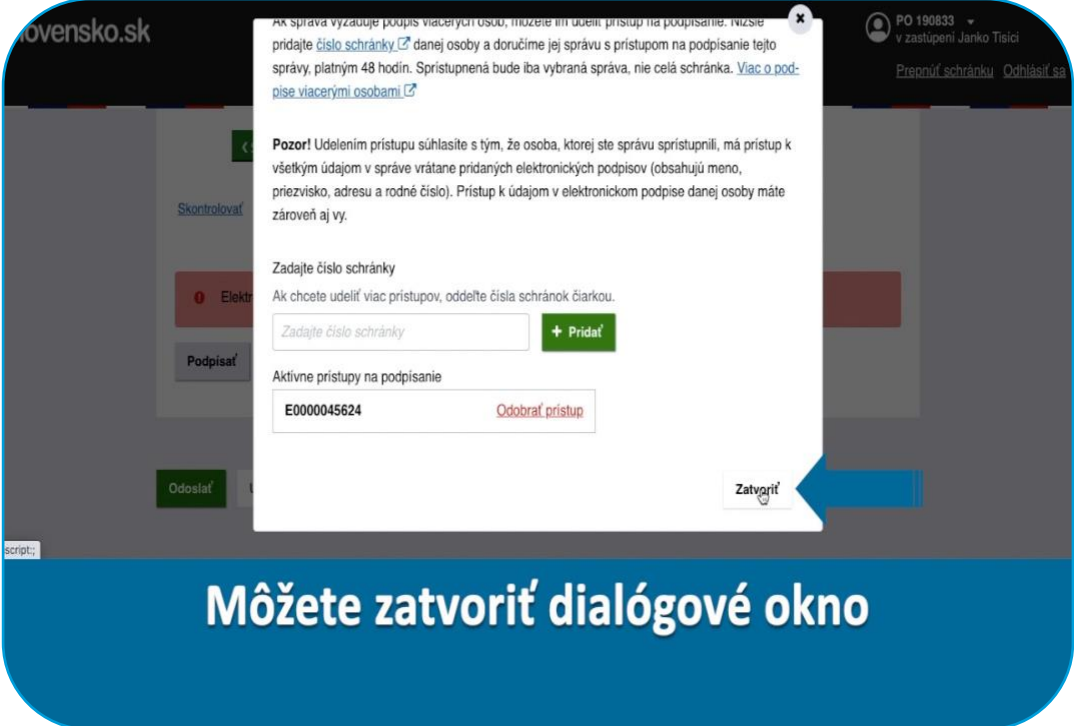

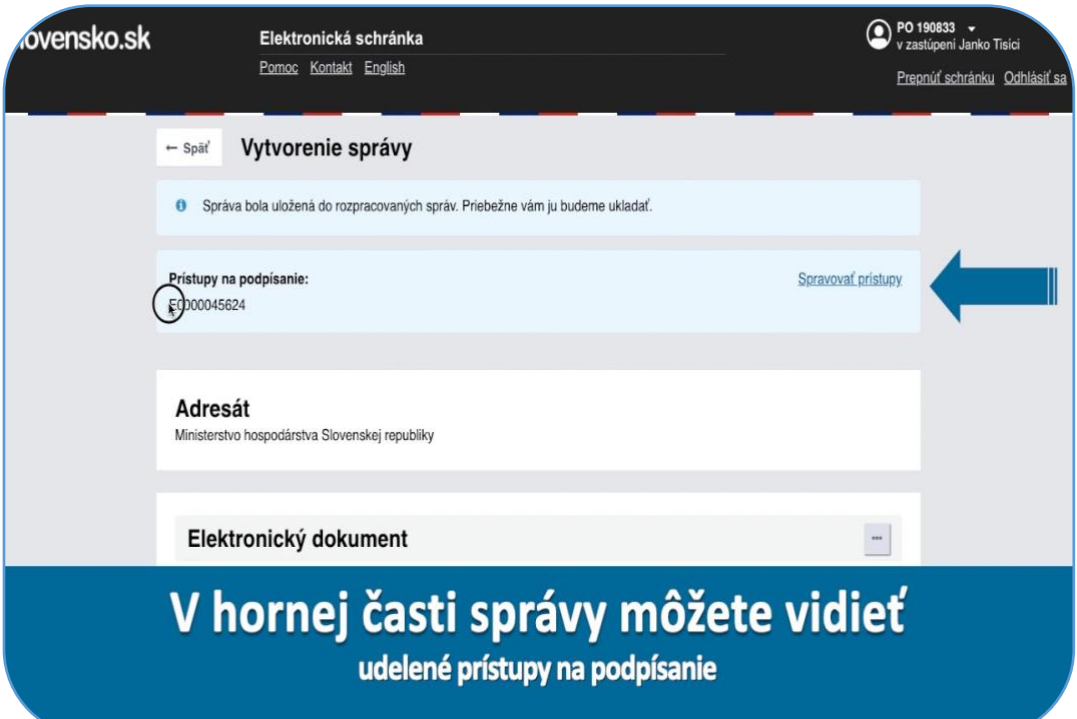

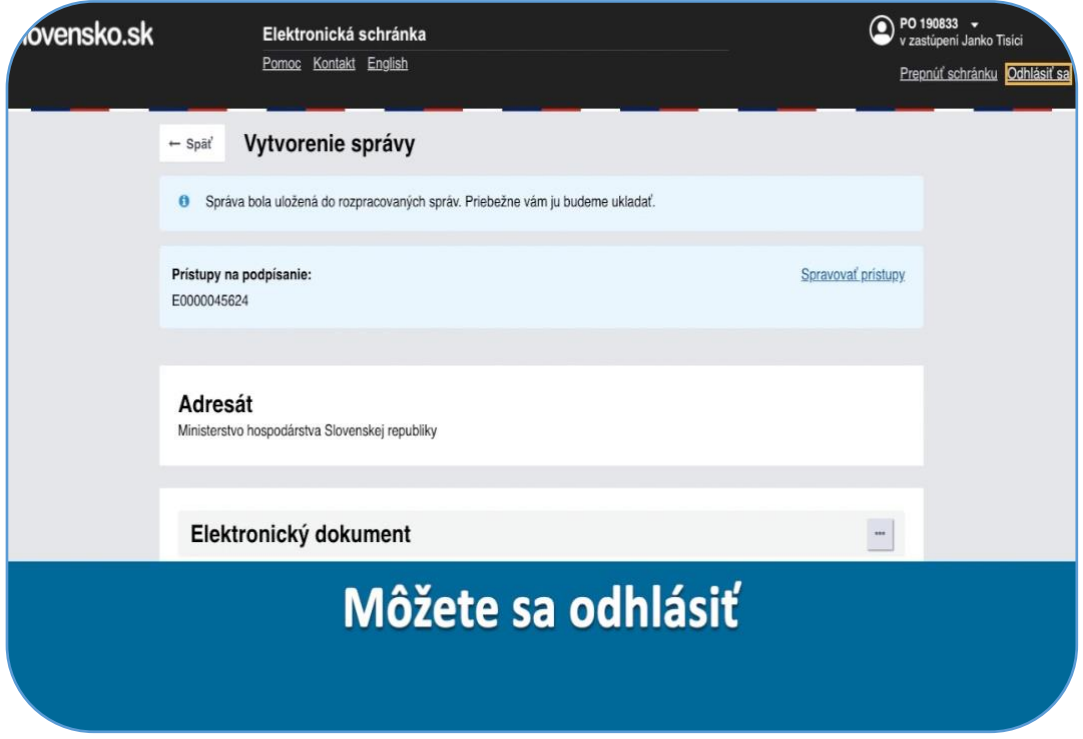

V tomto kroku nasleduje podpis žiadosti nájomcom

Podrobný postup podpisu zo strany nájomcu je uvedený v samostatnom videonávode

Upozornite nájomcu, že ste mu do jeho elektronickej schránky sprístupnili na podpis žiadosť o dotáciu

Nájomca má 48 hodín na podpis žiadosti

54

Požiadajte ho, aby Vás upovedomil, o tom, že žiadosť už podpísal

Po podpise zo strany nájomcu sa opätovne prihláste do Vašej elektronickej schránky

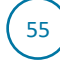

## **Podpísanie žiadosti prenajímateľom**

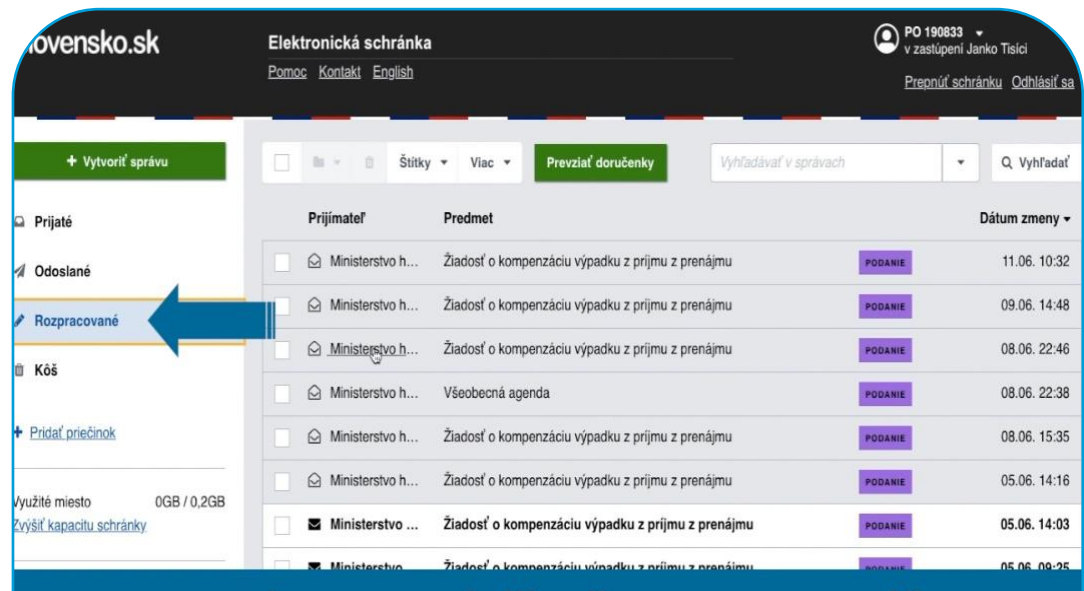

### Prejdite na položku "Rozpracované"

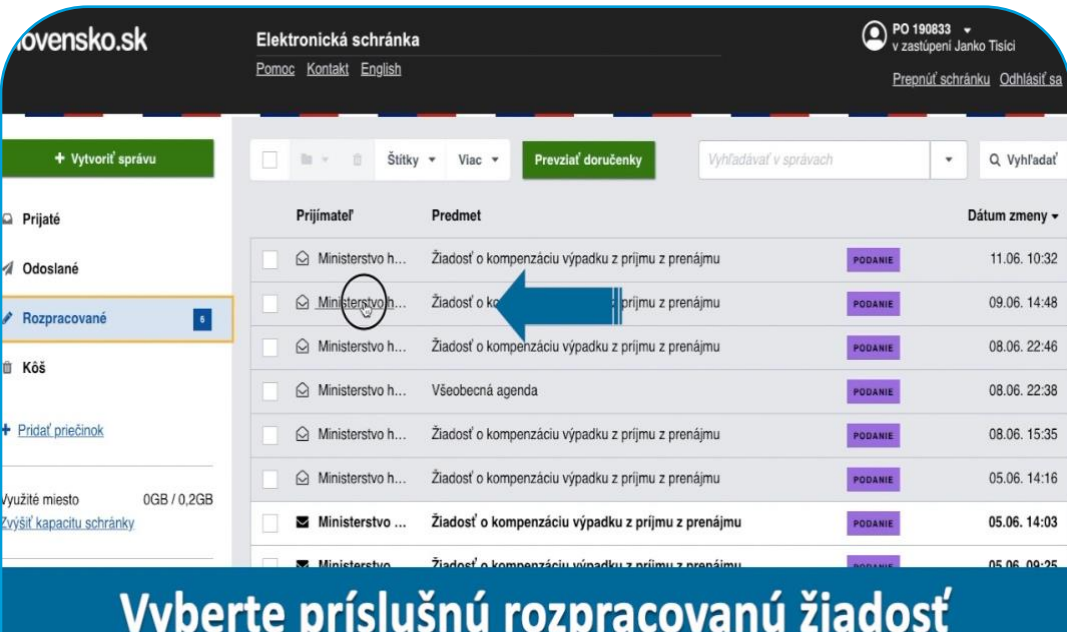

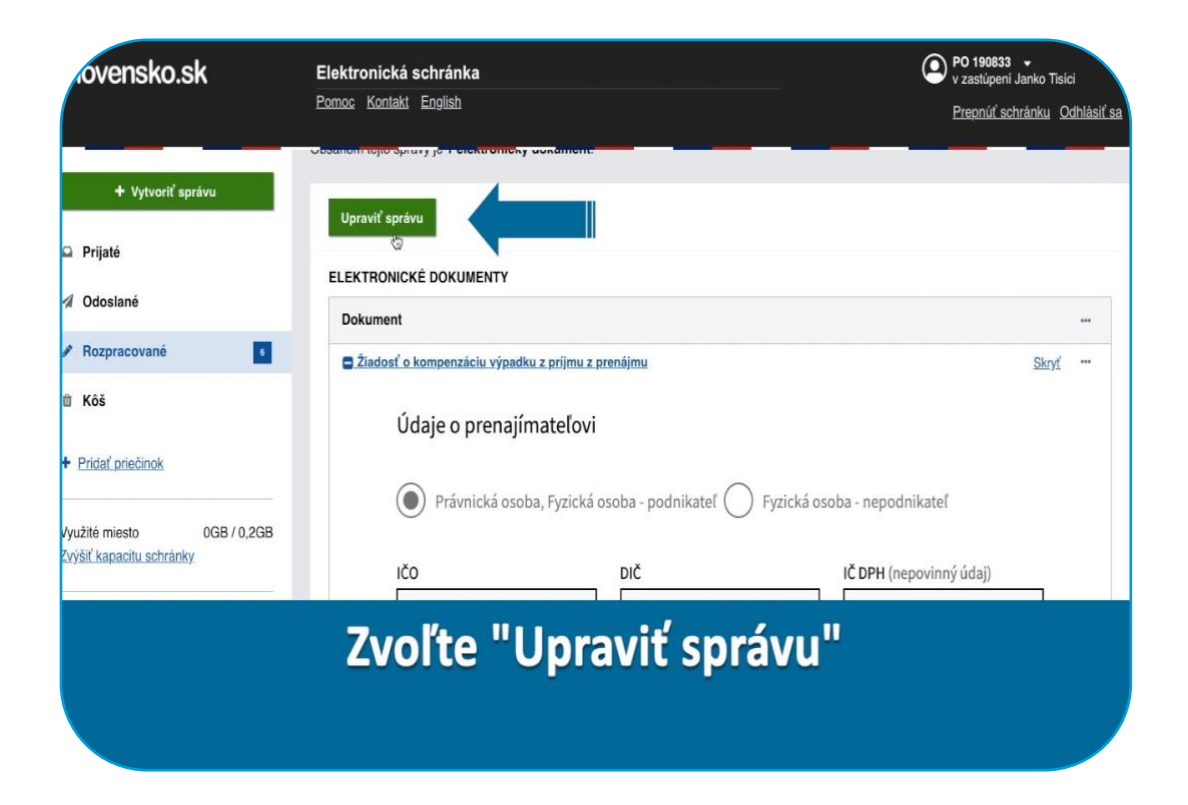

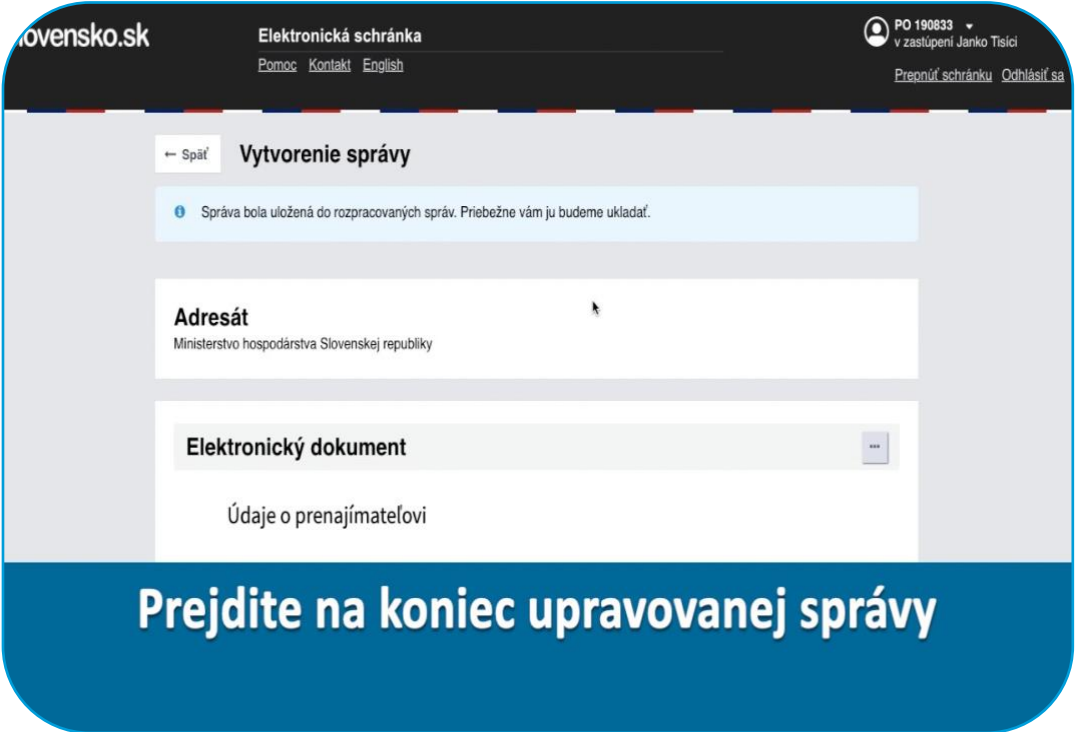

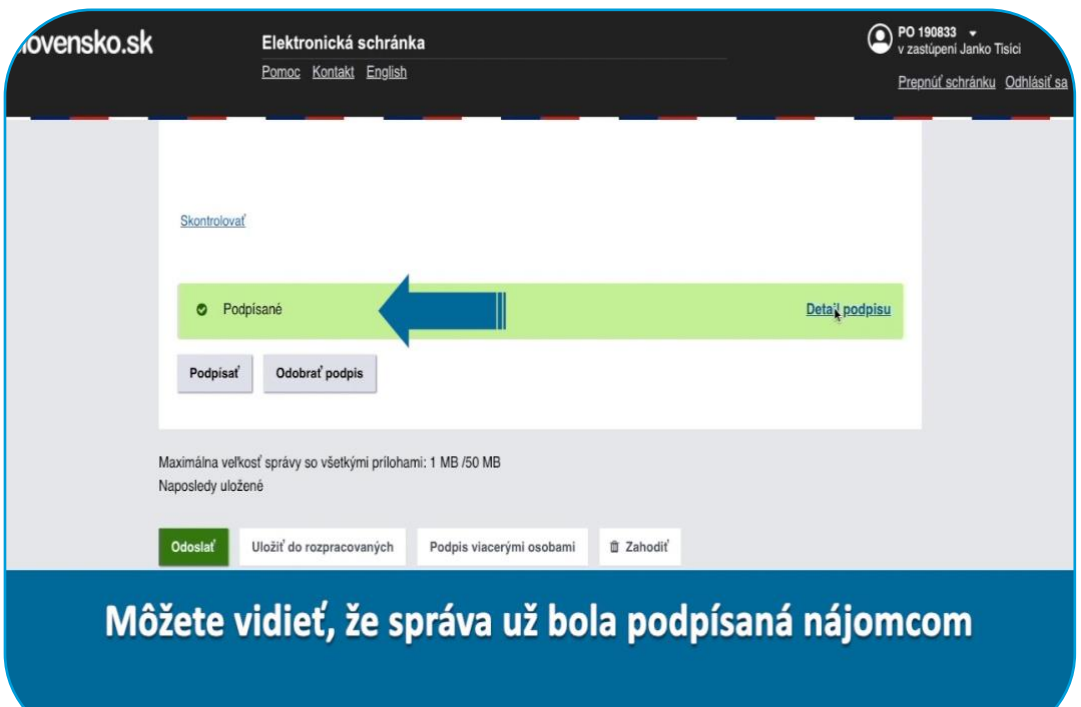

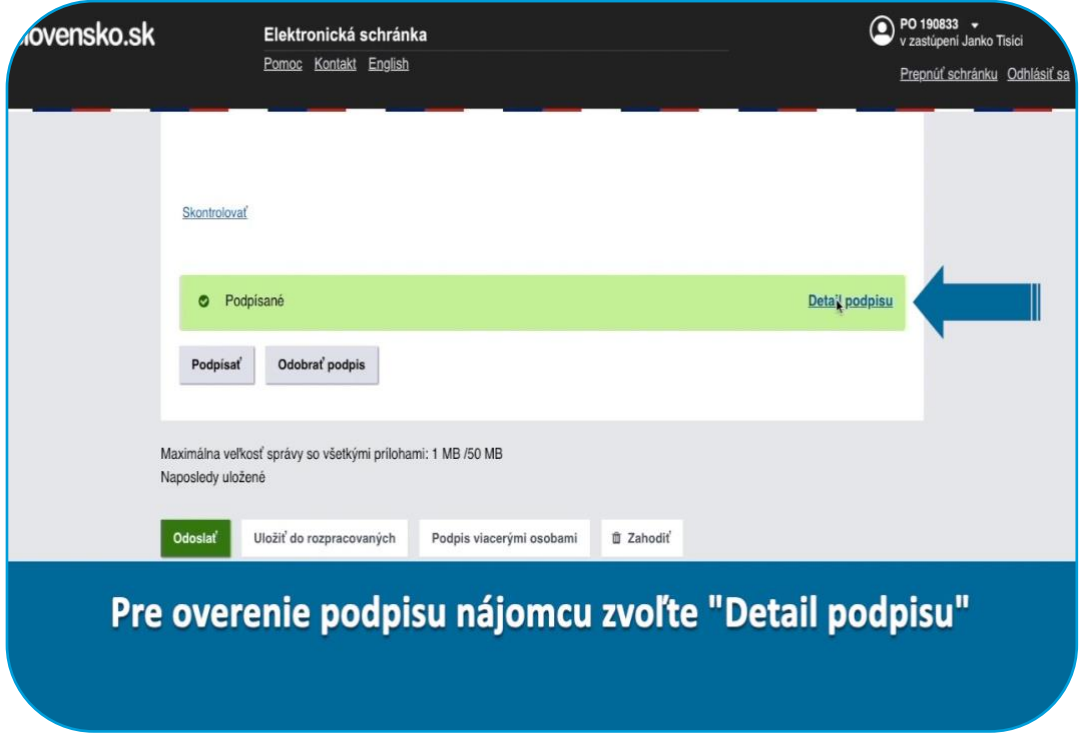

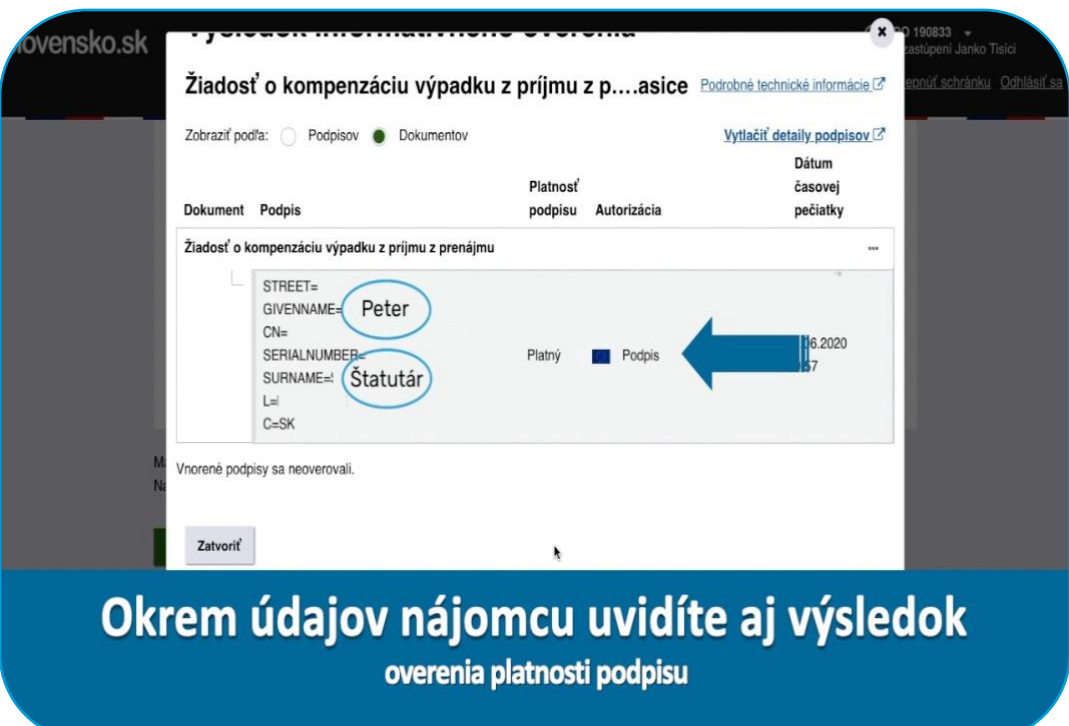

Meno a priezvisko štatutára (štatutárov, ak relevantné) nájomcu musí byť rovnaké ako je uvedené vo formulári

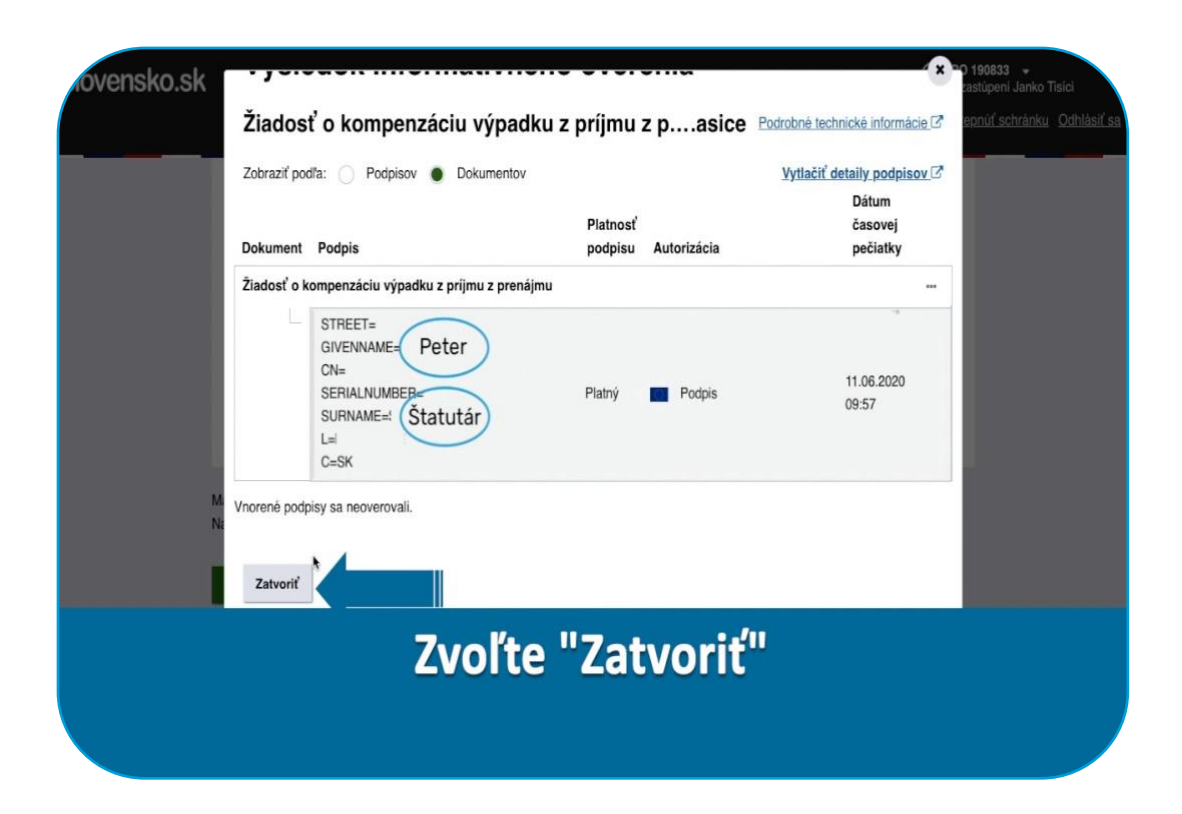

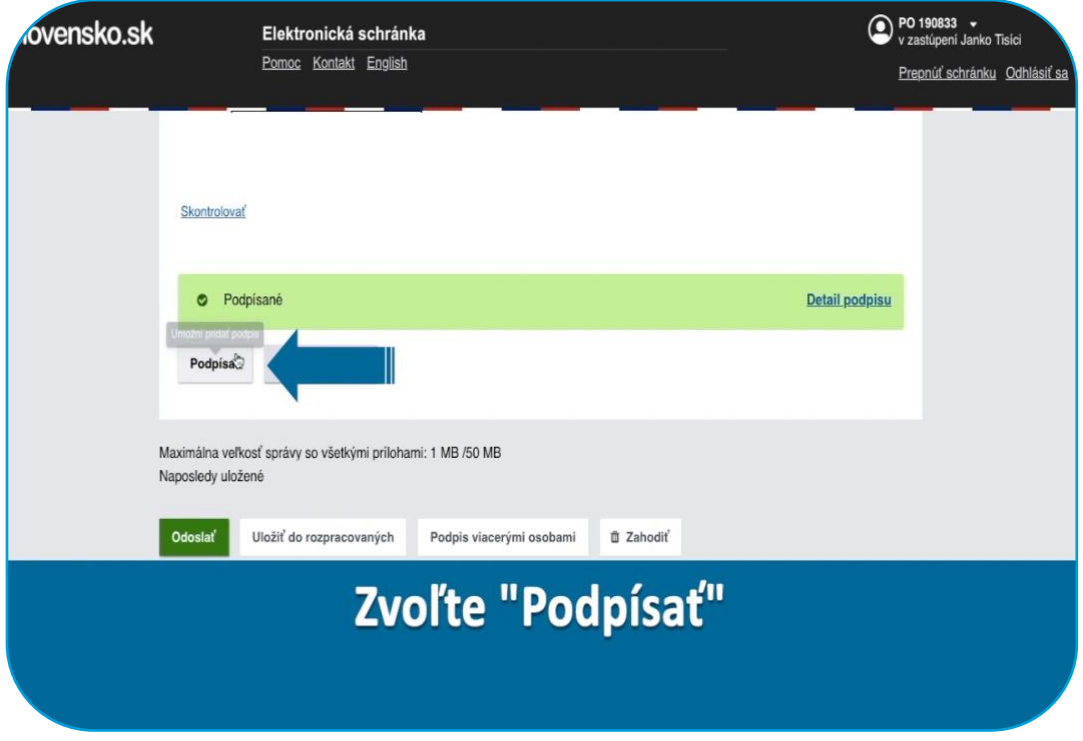

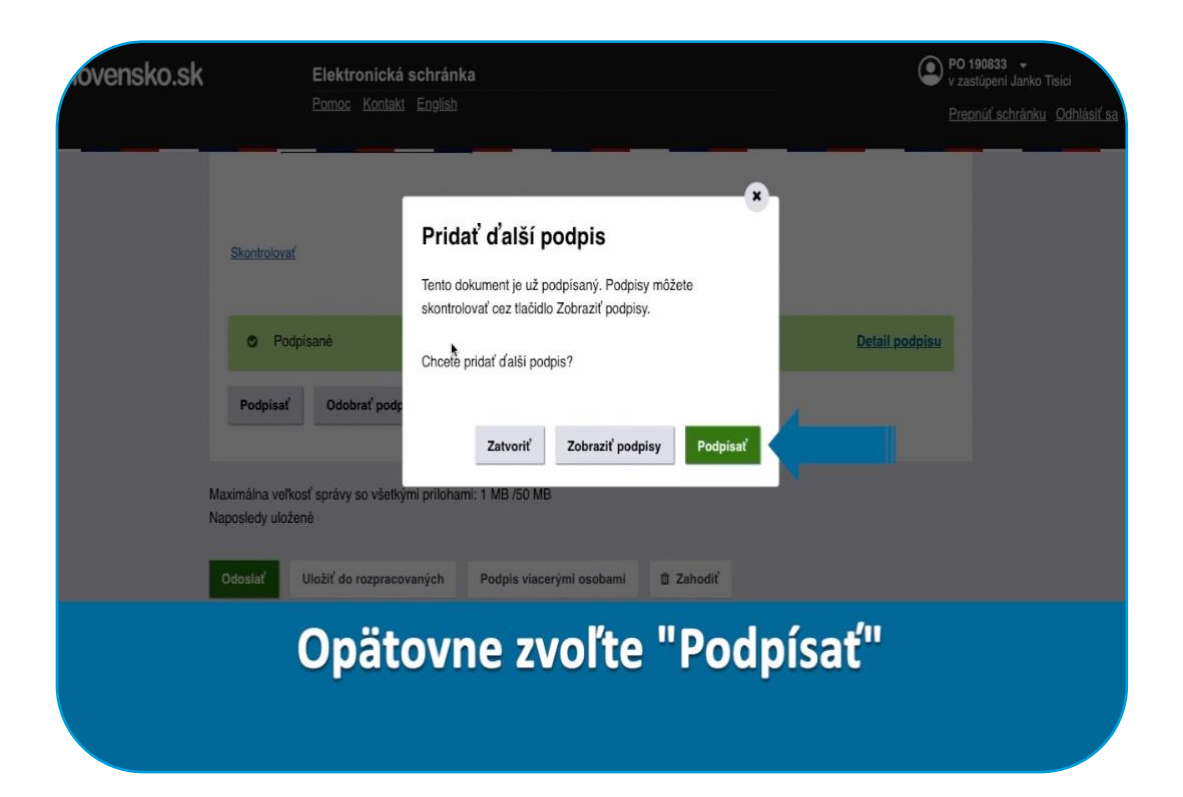

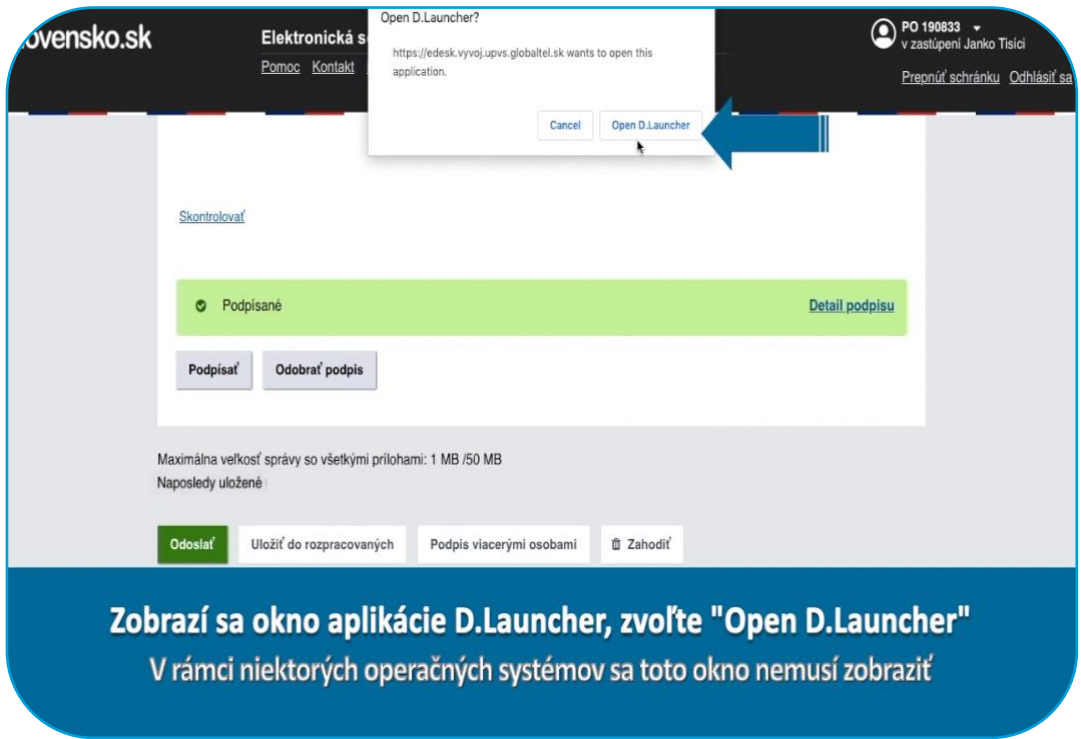

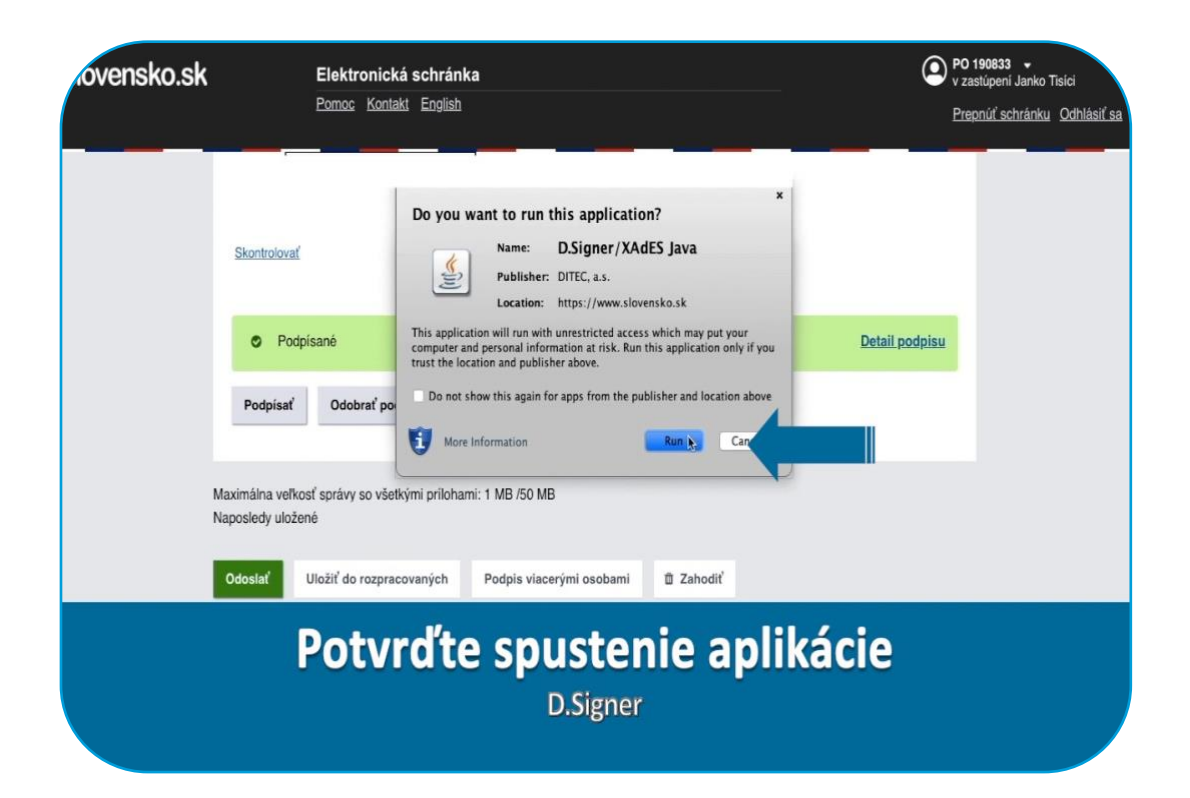

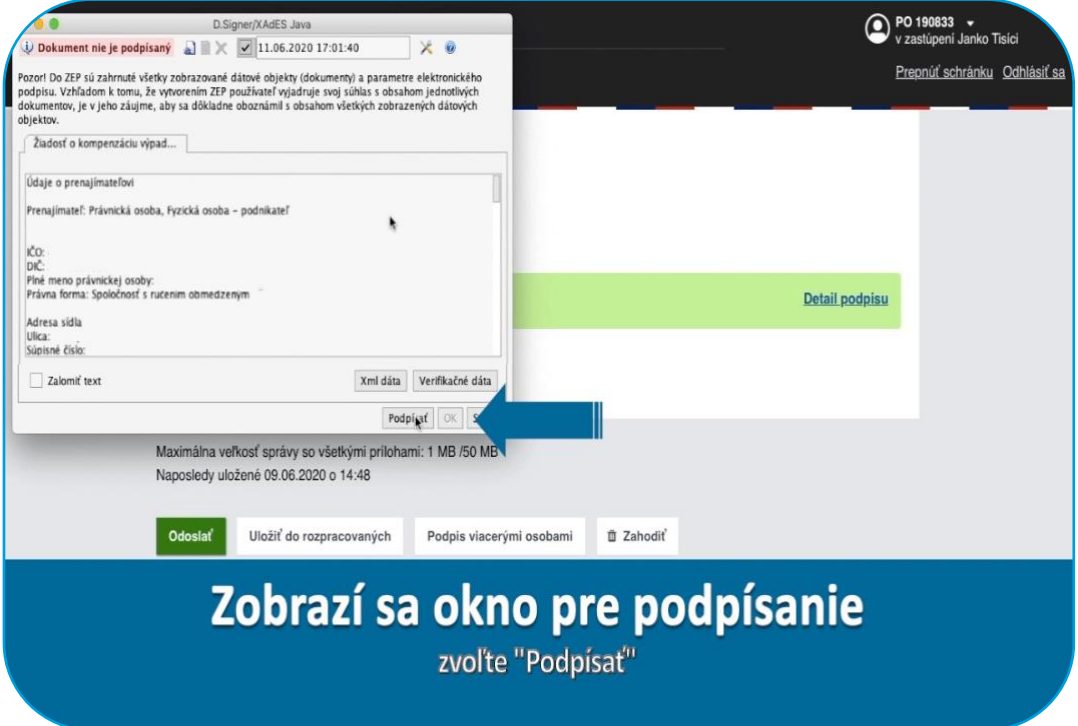

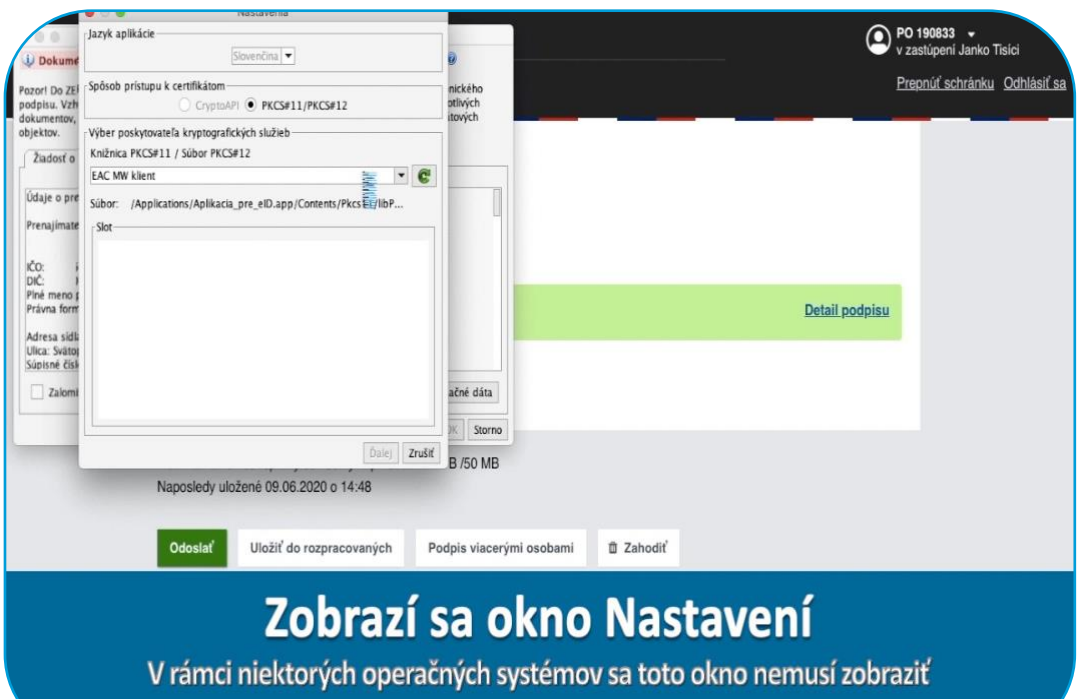

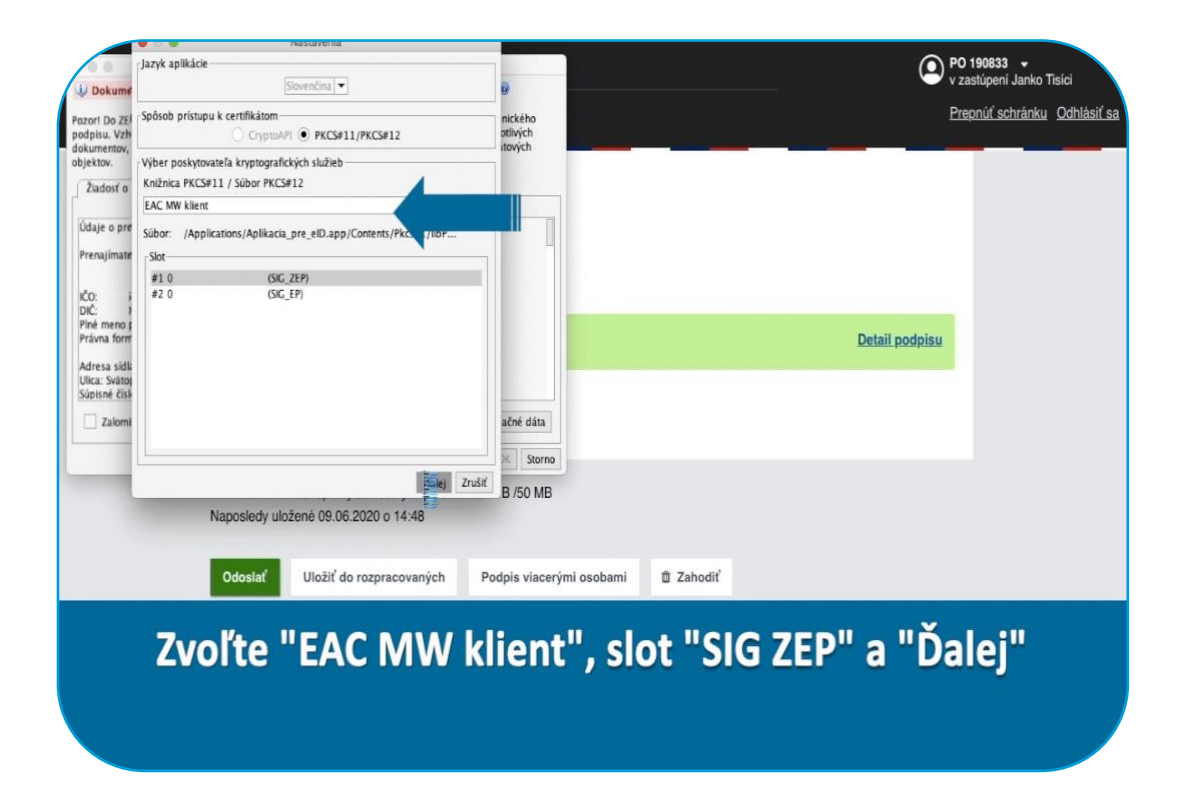

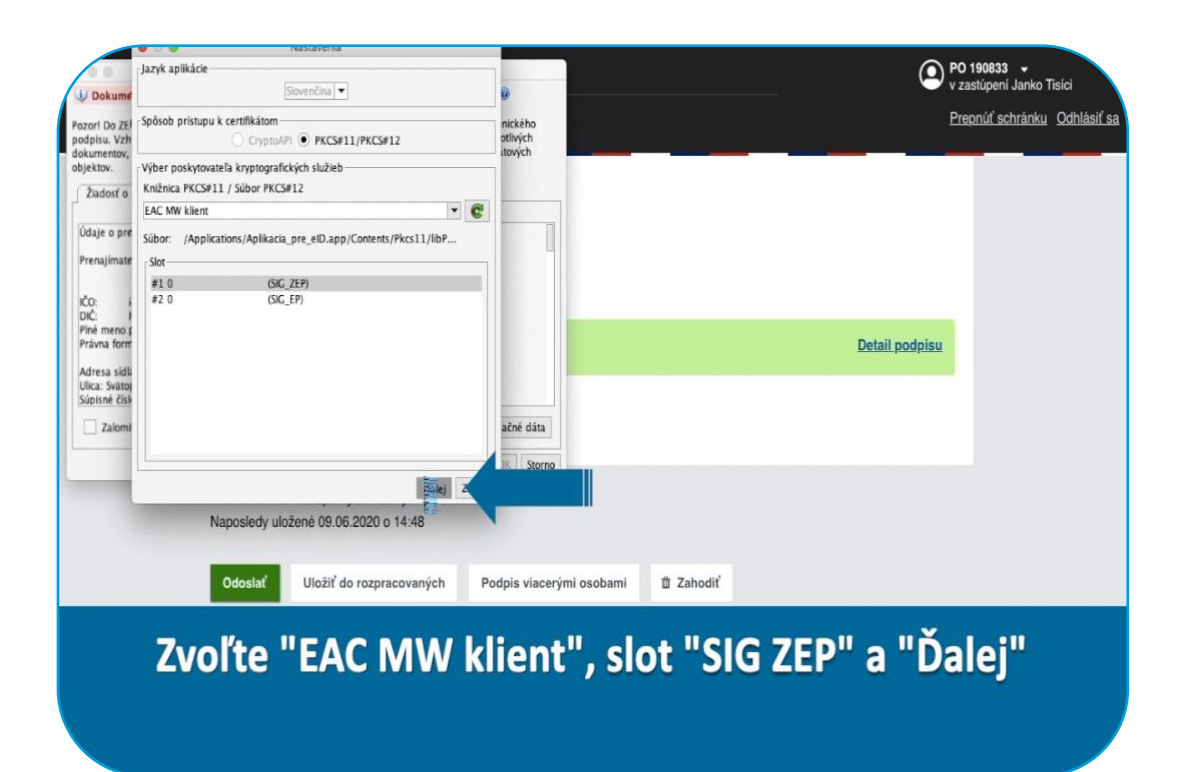

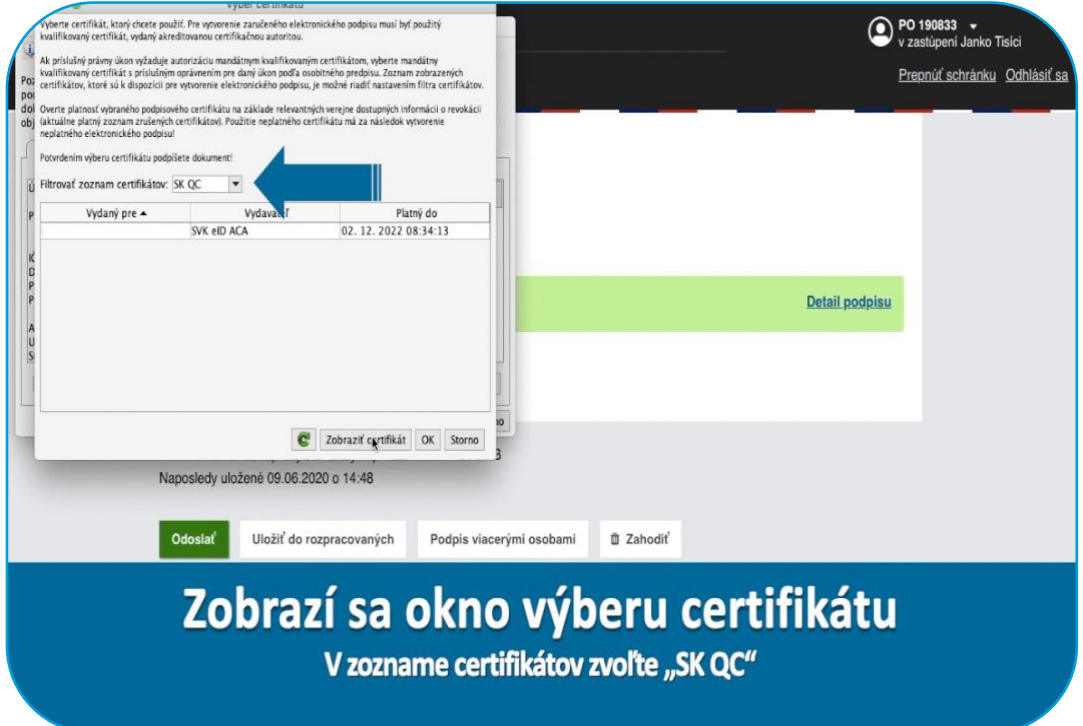

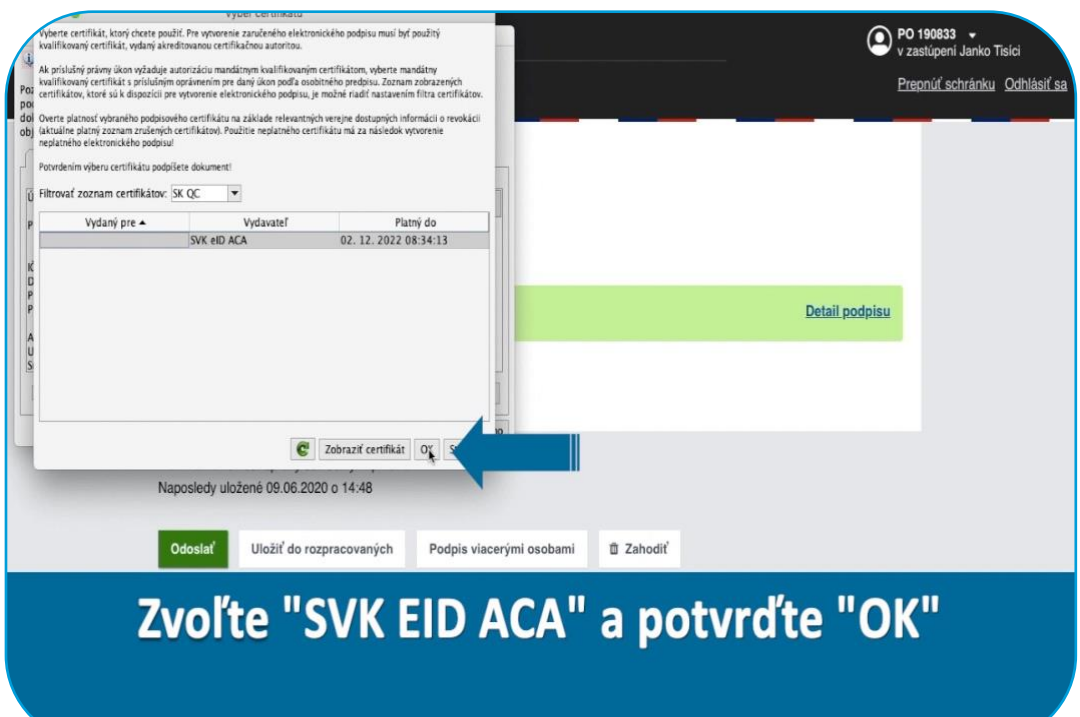

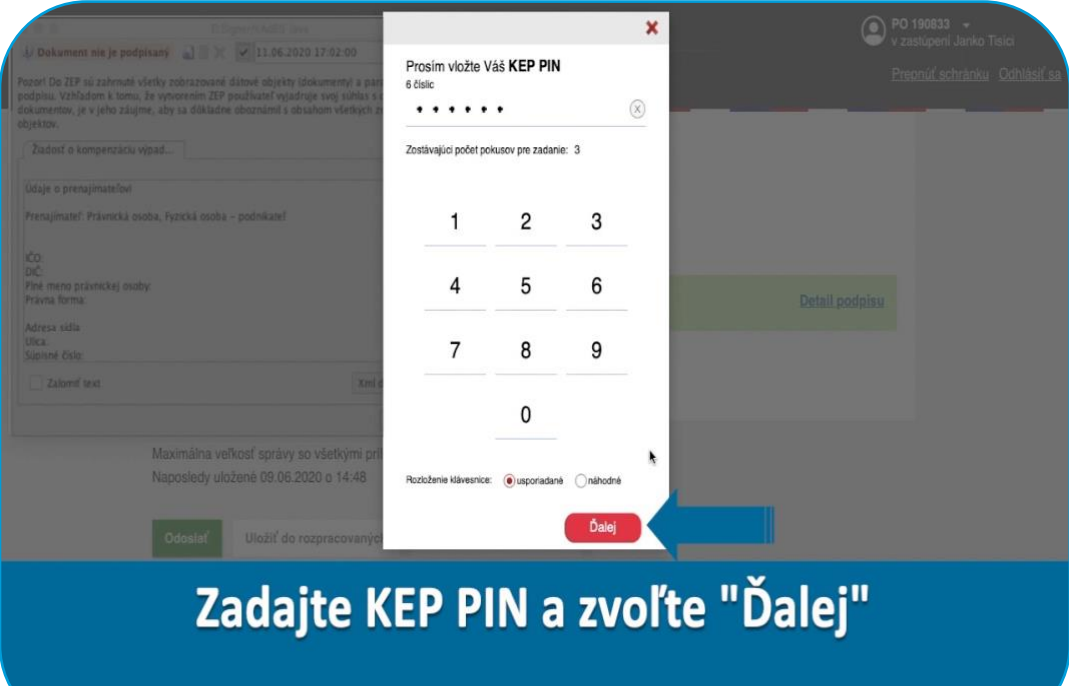

 $\bigodot$ 

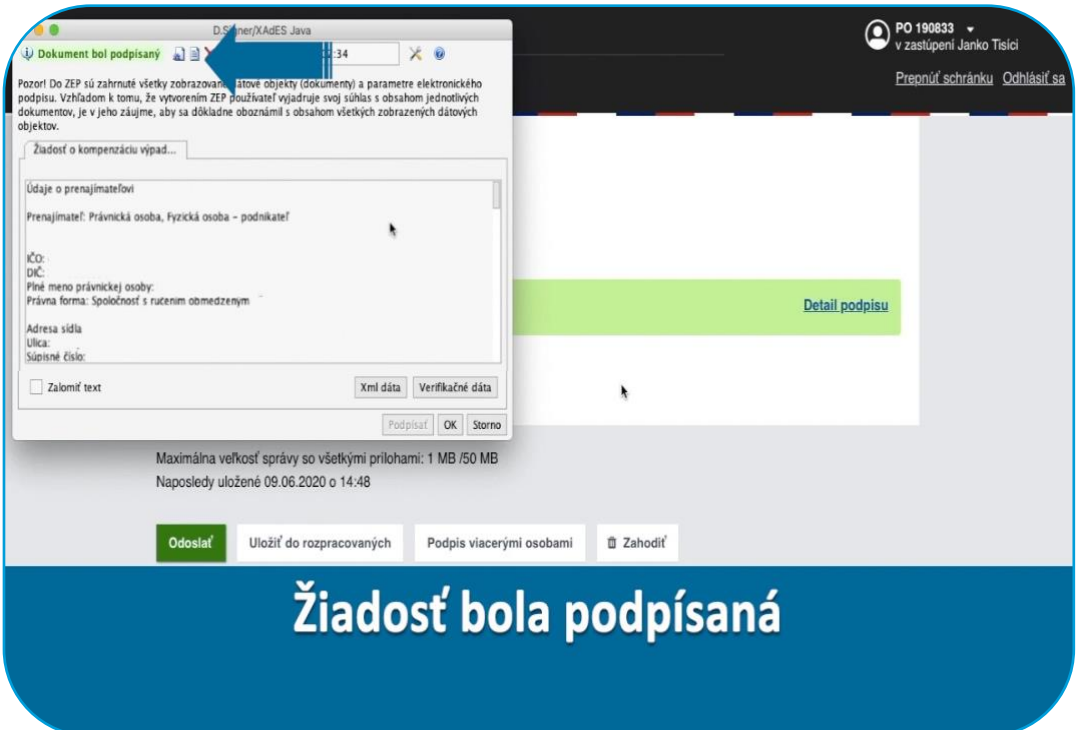

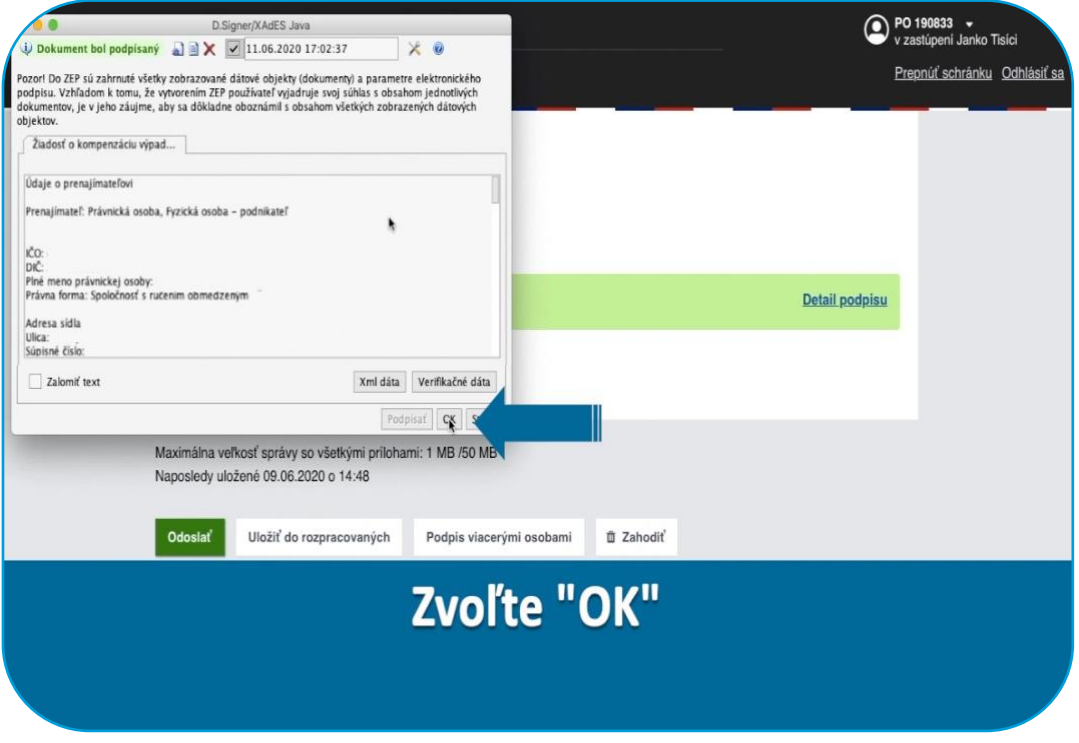

V prípade, ak štatutárny orgán prenajímateľa má viacero členov, musí byť žiadosť o dotáciu na nájomné podpísaná v súlade so stanovenými podmienkami konania v mene prenajímateľa

Žiadosť sprístupnite na podpis všetkým relevantným štatutárom rovnakým spôsobom ako pri sprístupnení na podpis pre nájomcu

Samotný podpis kvalifikovaným elektronickým podpisom ďalších štatutárov prebieha rovnako ako pri prvom štatutárovi

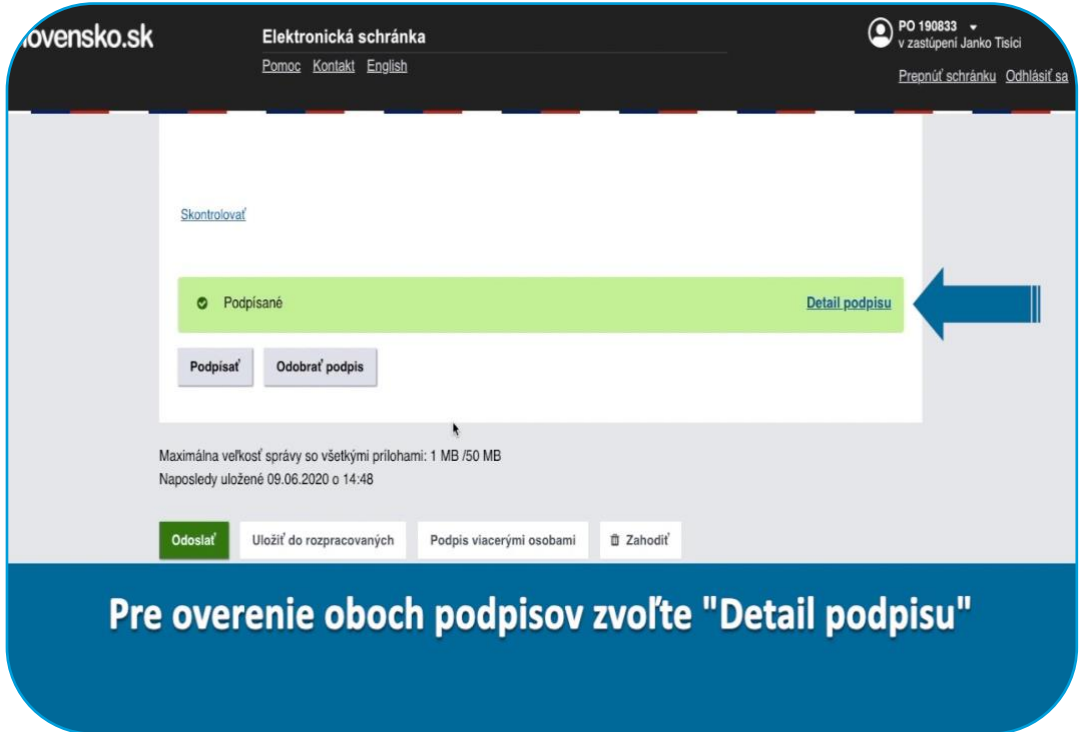

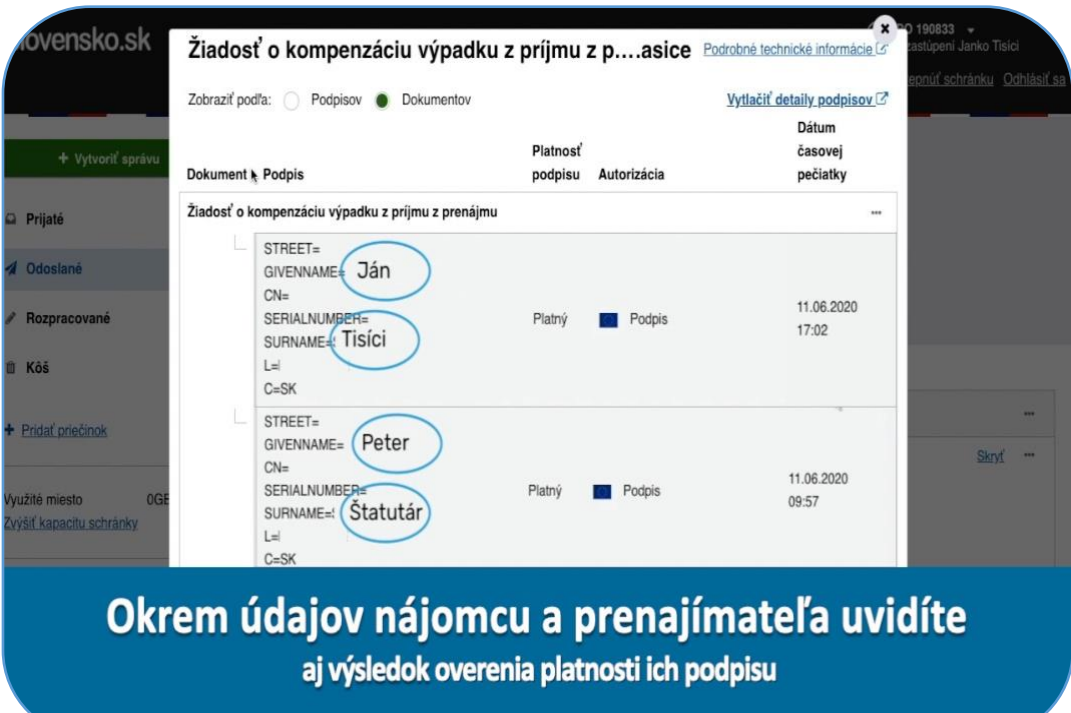

Mená a priezviská štatutárov nájomcu a prenajímateľa musia byť rovnaké ako sú uvedené vo formulári

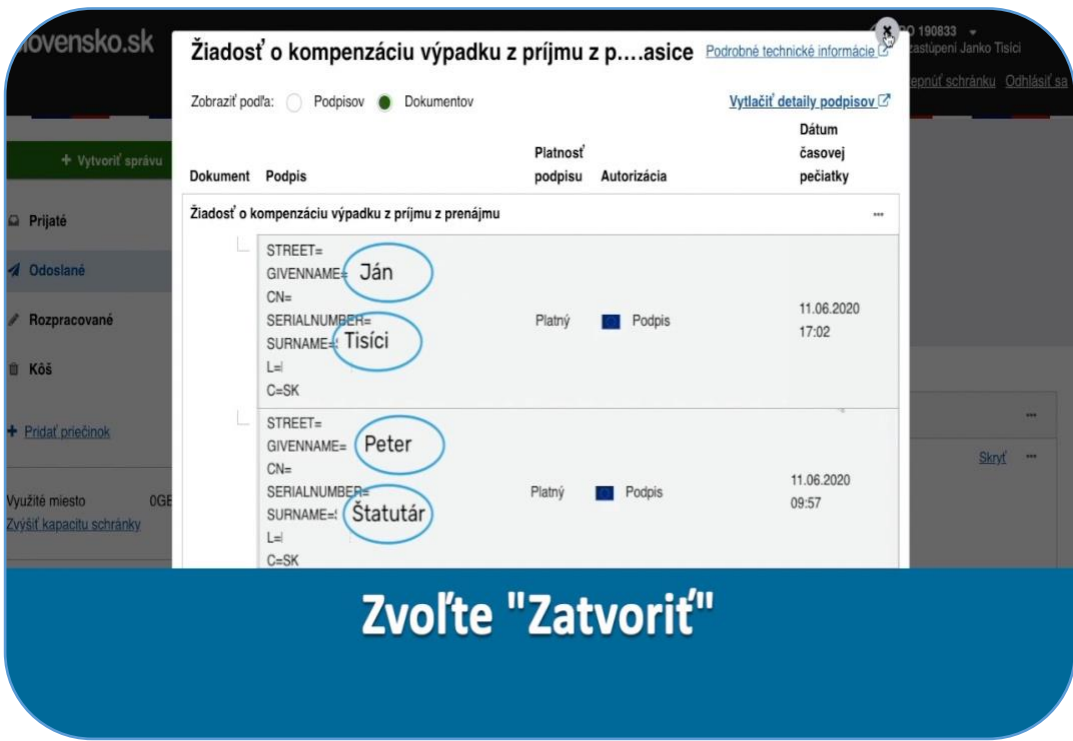

 $\sqrt{10}$ 

#### Odoslanie žiadosti MH SR

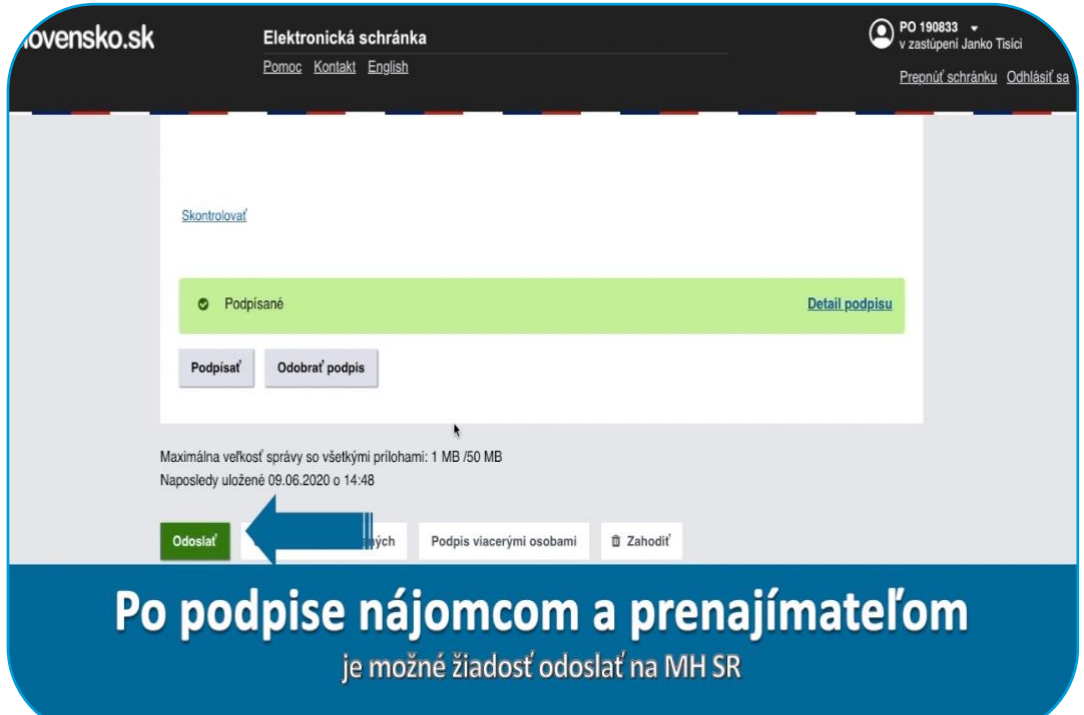

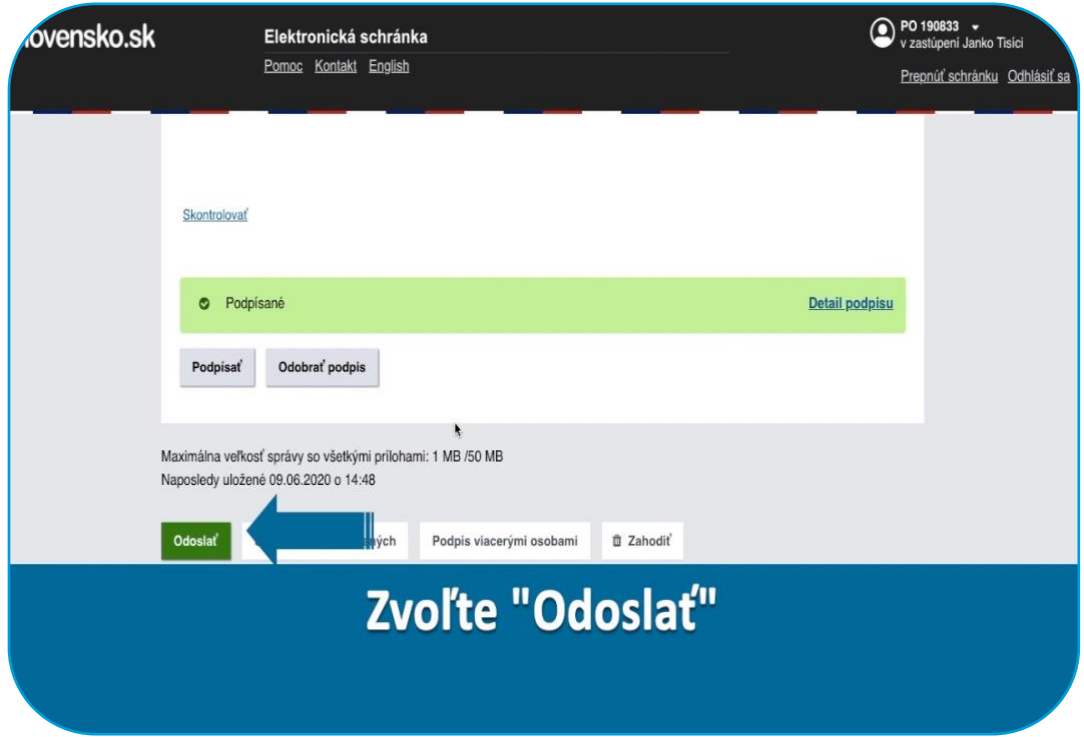

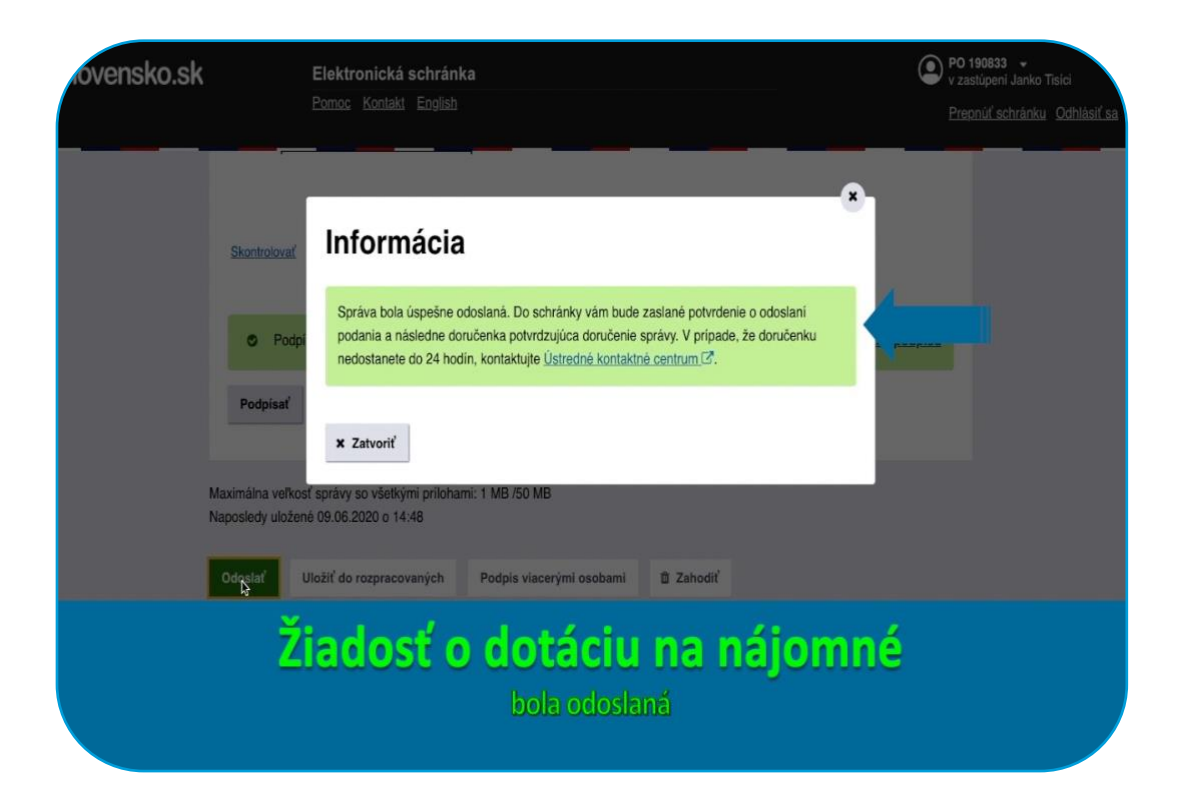

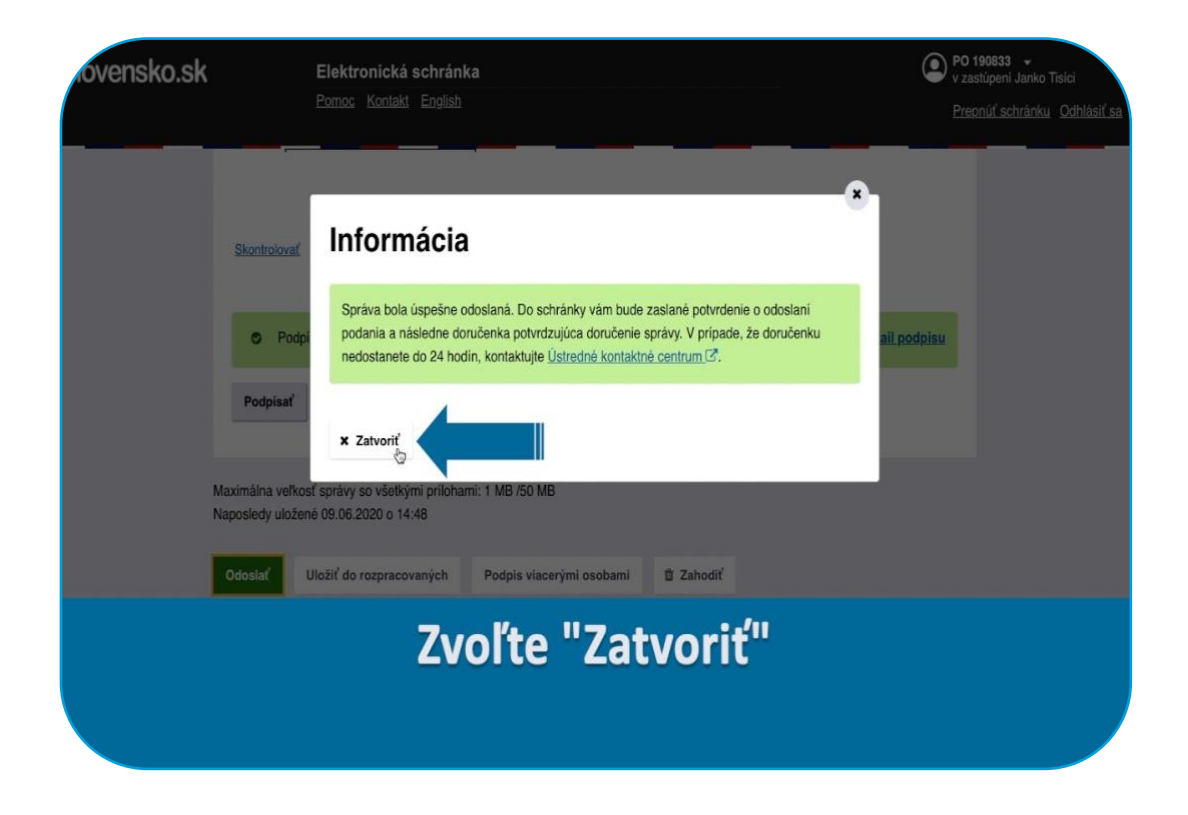
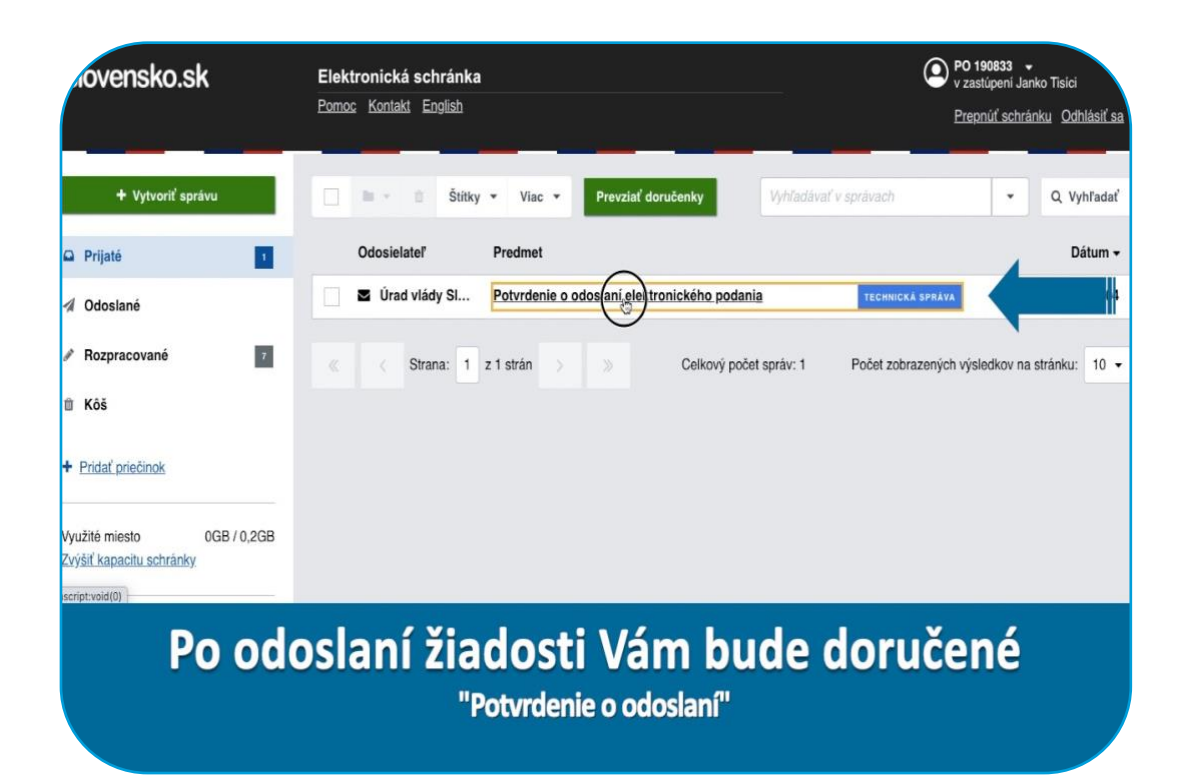

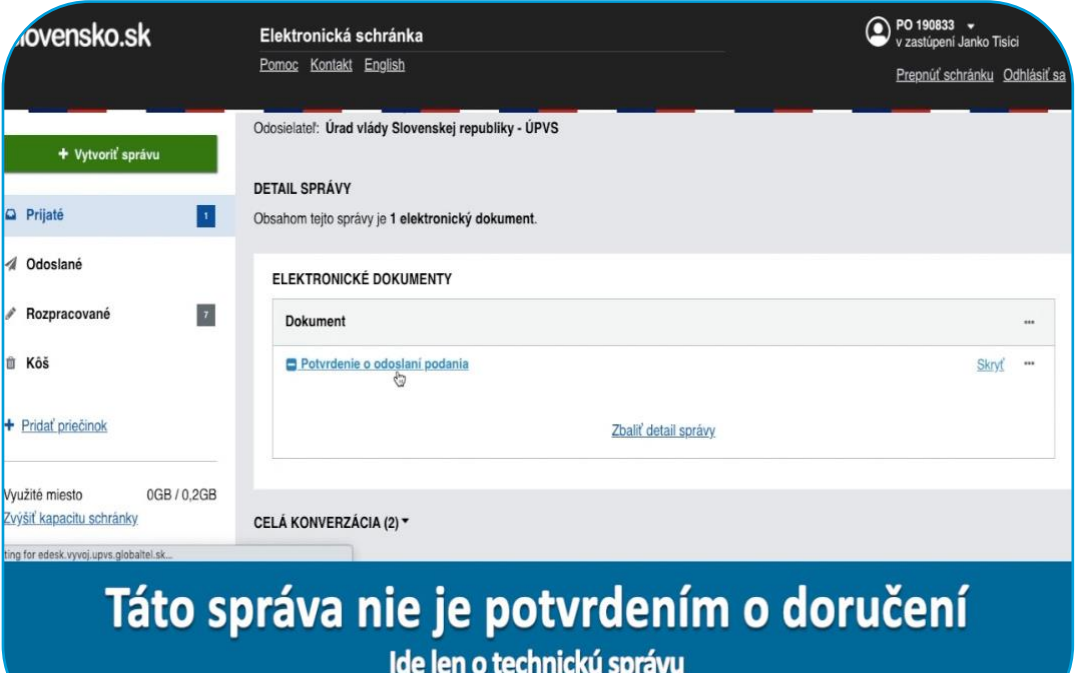

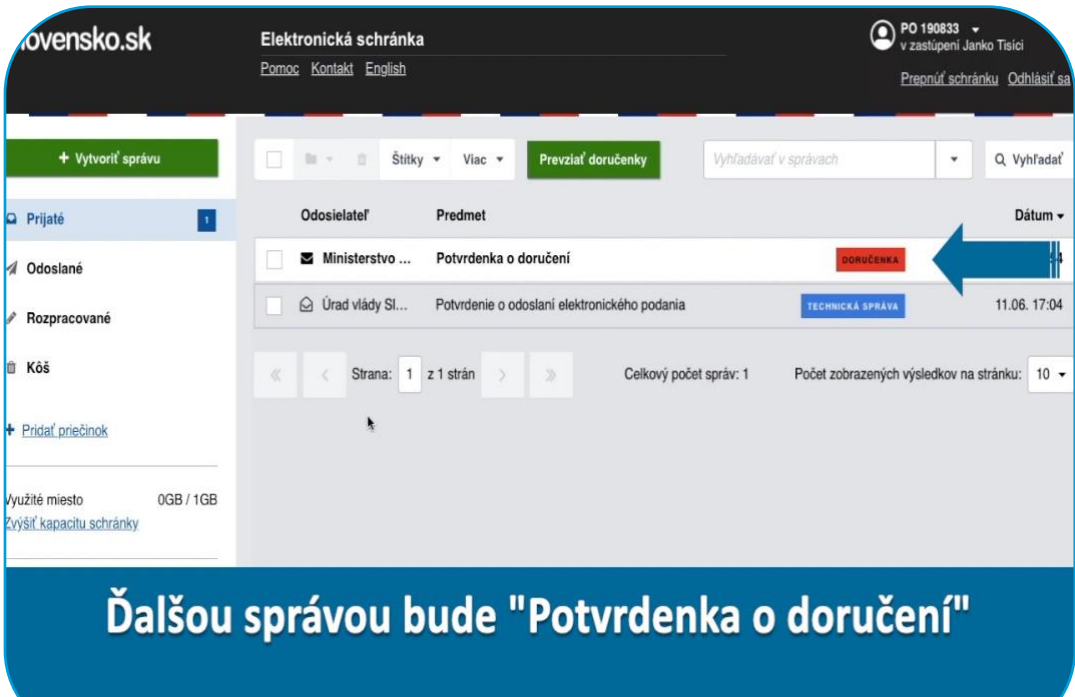

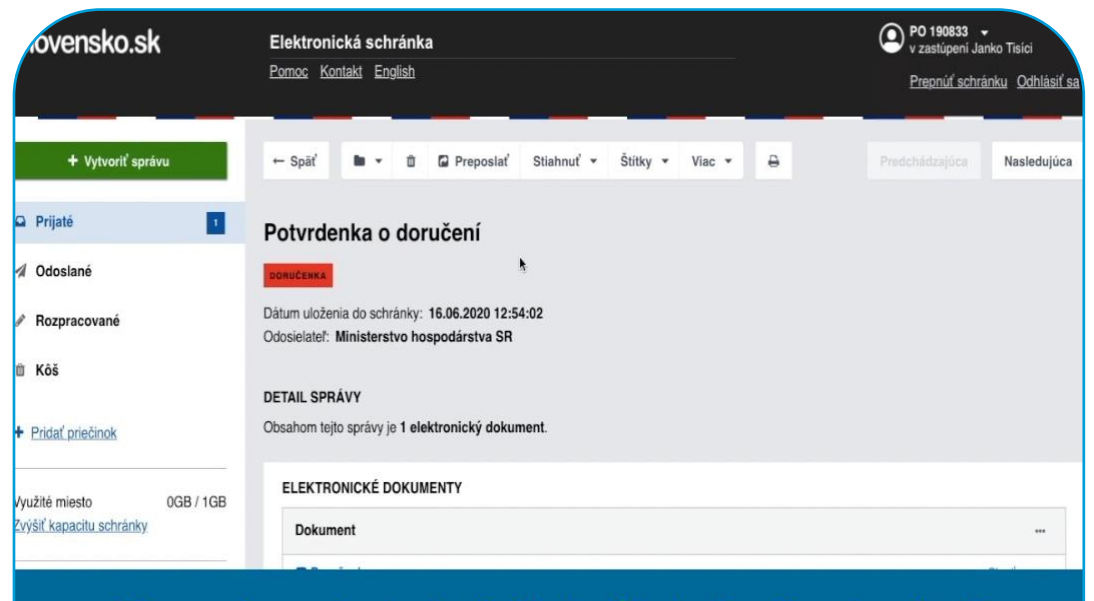

## Táto správa potvrdzuje, že žiadosť bola úspešne doručená Ministerstvu hospodárstva SR

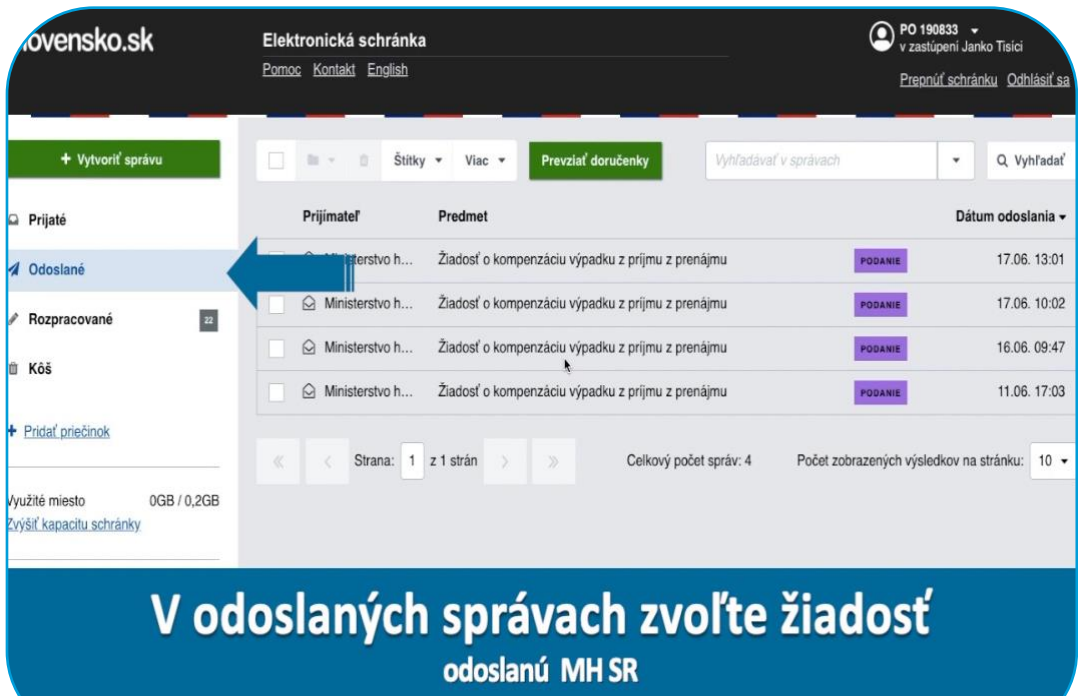

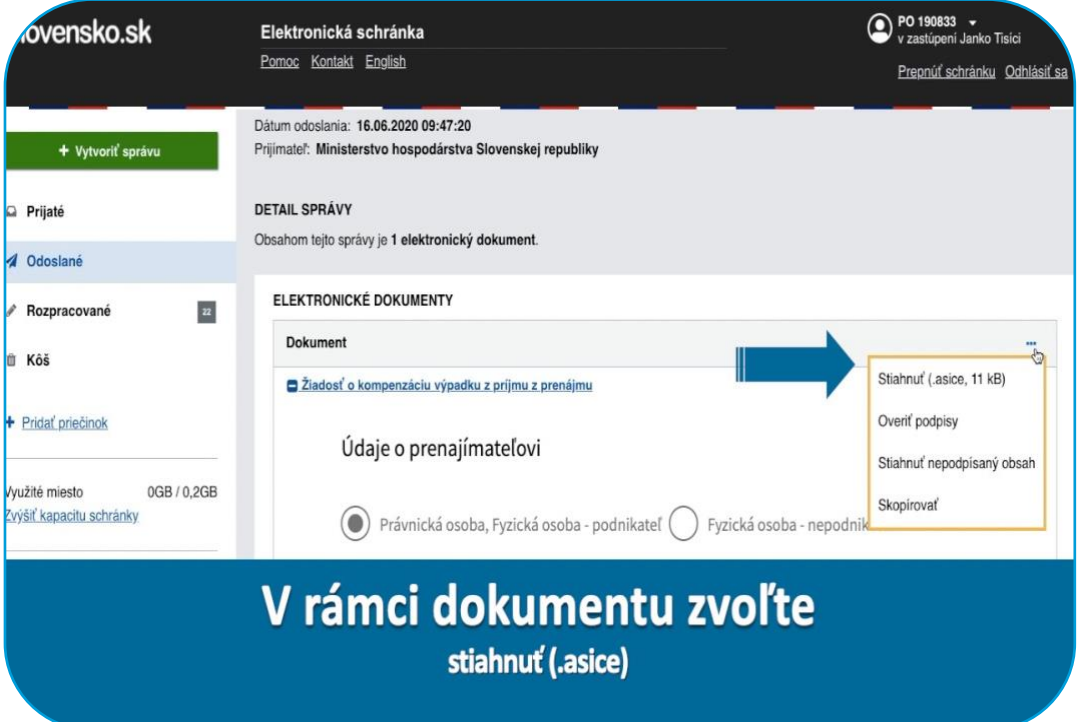

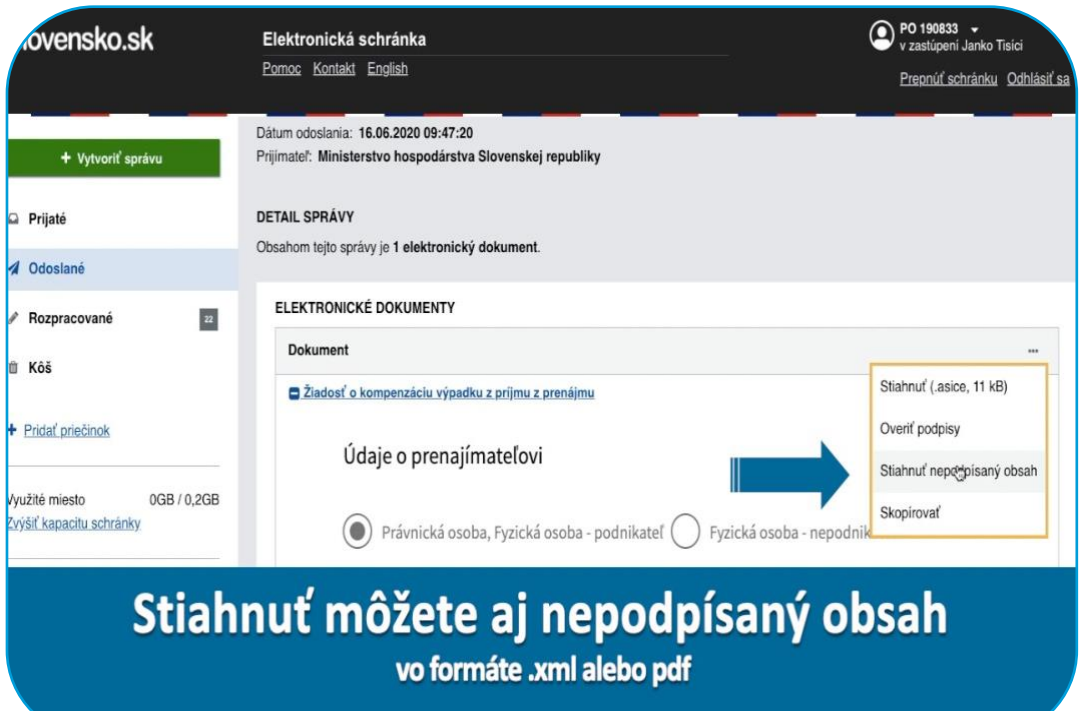

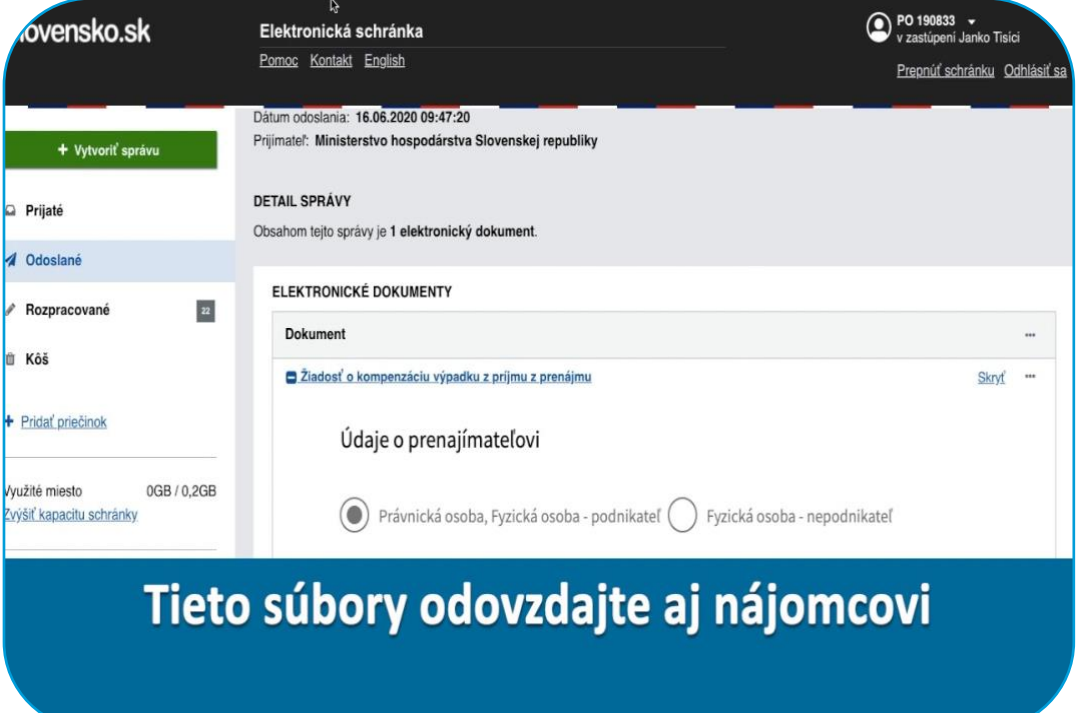

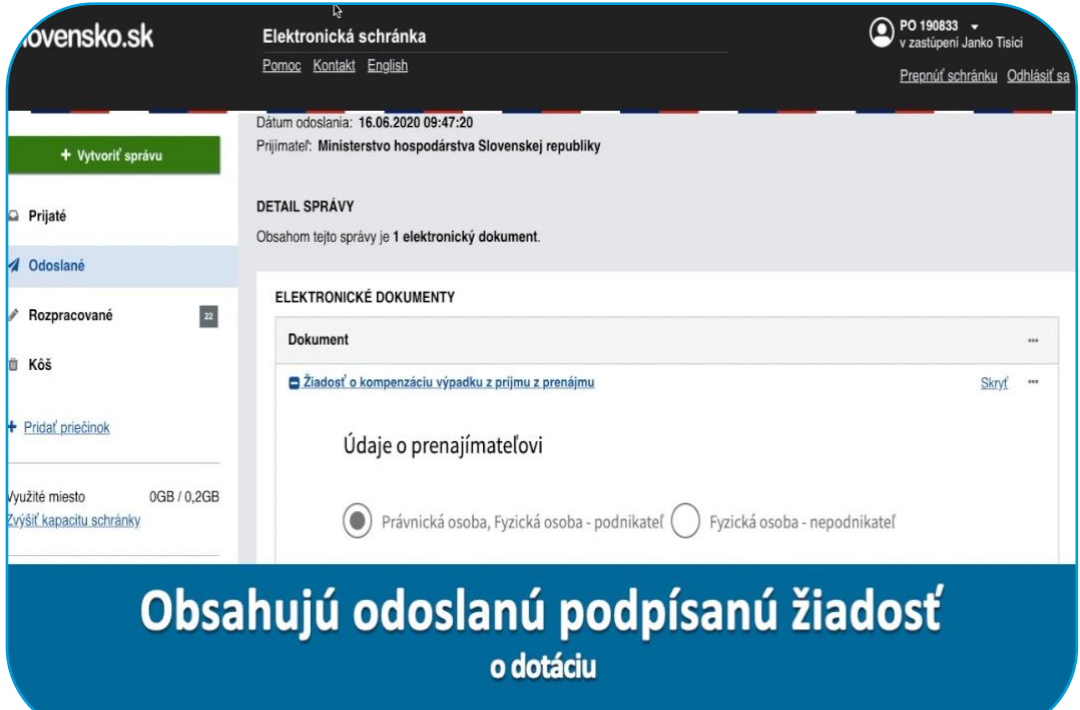

 $\bigodot$ 

## **Máte ďalšie otázky, potrebujete pomôcť a poradiť?**

**Otázky ohľadom slovensko.sk a elektronického podpisu**

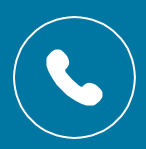

**+421 2 3580 3083**

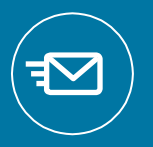

**https://helpdesk.slovensko.sk/new-incident/**

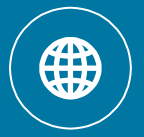

**www.slovensko.sk**

**Otázky ohľadom vyplnenia formulára**

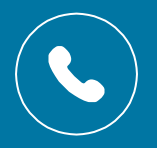

**+421 2 4854 1111**

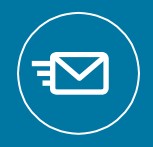

**najmy@mhsr.sk**

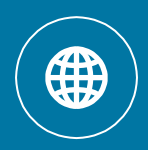

**www.najmy.mhsr.sk**

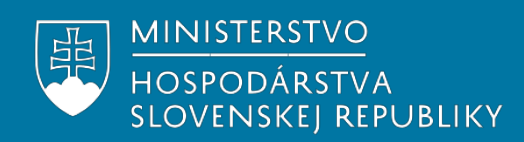